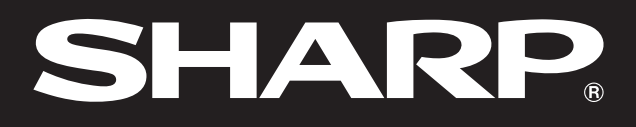

دليل التشغيل

# Notevision

**SHARP** 

**Notevision** 

# موديل **PG-M15X PG-M15S**

Л

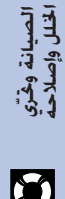

معلومات<br>هامهٔ

S

التركيب والتوصيلات

التشفيا

 $\overline{C}$ 

ميزات نافعا

迢

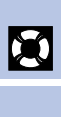

ملحؤ

 $\overline{\mathbf{Z}}$ 

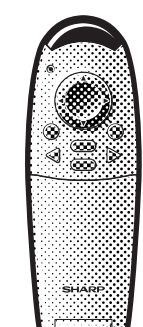

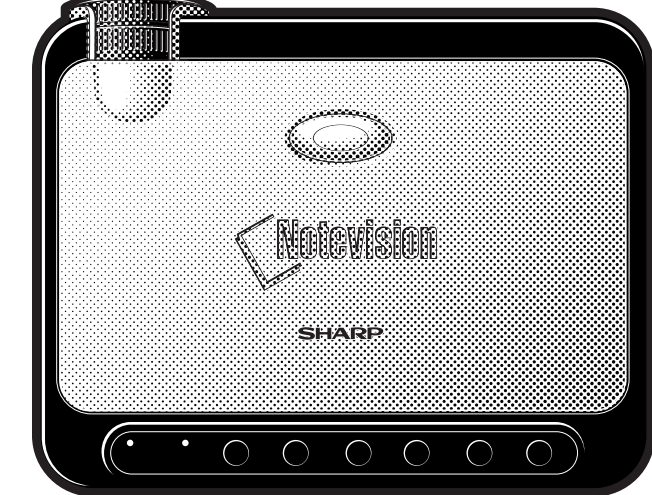

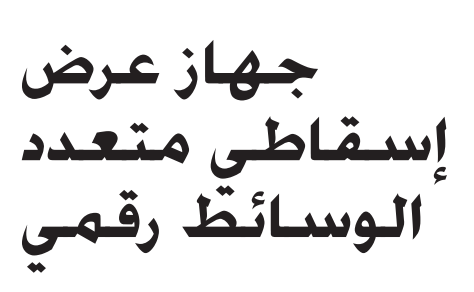

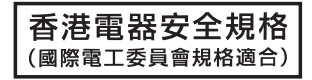

This equipment complies with the requirements of Directives 89/336/EEC and 73/23/EEC as amended by 93/68/ EEC.

Dieses Gerät entspricht den Anforderungen der EG-Richtlinien 89/336/EWG und 73/23/EWG mit Änderung 93/ 68/EWG.

Ce matériel répond aux exigences contenues dans les directives 89/336/CEE et 73/23/CEE modifiées par la directive 93/68/CEE.

Dit apparaat voldoet aan de eisen van de richtlijnen 89/336/EEG en 73/23/EEG, gewijzigd door 93/68/EEG.

Dette udstyr overholder kravene i direktiv nr. 89/336/EEC og 73/23/EEC med tillæg nr. 93/68/EEC.

Quest' apparecchio è conforme ai requisiti delle direttive 89/336/EEC e 73/23/EEC, come emendata dalla direttiva 93/68/EEC.

Η εγκατάσταση αυτή ανταποκρίνεται στις απαιτήσεις των οδηγιών της Ευρωπαϊκής Ενωσης 89/336/ΕΟΚ και 73/23/ΕΟΚ, όπως οι κανονισμοί αυτοί συμπληρώθηκαν από την οδηγία 93/68/ΕΟΚ.

Este equipamento obedece às exigências das directivas 89/336/CEE e 73/23/CEE, na sua versão corrigida pela directiva 93/68/CEE.

Este aparato satisface las exigencias de las Directivas 89/336/CEE y 73/23/CEE, modificadas por medio de la 93/68/CEE.

Denna utrustning uppfyller kraven enligt riktlinjerna 89/336/EEC och 73/23/EEC så som kompletteras av 93/68/ EEC.

Dette produktet oppfyller betingelsene i direktivene 89/336/EEC og 73/23/EEC i endringen 93/68/EEC.

Tämä laite täyttää direktiivien 89/336/EEC ja 73/23/EEC vaatimukset, joita on muutettu direktiivillä 93/68/EEC.

#### **SPECIAL NOTE FOR USERS IN THE U.K.**

The mains lead of this product is fitted with a non-rewireable (moulded) plug incorporating a 3A fuse. Should the fuse need to be replaced, a BSI or ASTA approved BS 1362 fuse marked  $\overline{\heartsuit}$  or  $\overline{\Leftrightarrow}$  and of the same rating as above, which is also indicated on the pin face of the plug, must be used.

Always refit the fuse cover after replacing the fuse. Never use the plug without the fuse cover fitted. In the unlikely event of the socket outlet in your home not being compatible with the plug supplied, cut off the mains plug and fit an appropriate type.

#### **DANGER:**

The fuse from the cut-off plug should be removed and the cut-off plug destroyed immediately and disposed of in a safe manner.

Under no circumstances should the cut-off plug be inserted elsewhere into a 3A socket outlet, as a serious electric shock may occur.

To fit an appropriate plug to the mains lead, follow the instructions below:

#### **IMPORTANT:**

The wires in the mains lead are coloured in accordance with the following code:

Blue: Neutral

Brown: Live

As the colours of the wires in the mains lead of this product may not correspond with the coloured markings identifying the terminals in your plug, proceed as follows:

• The wire which is coloured blue must be connected to the plug terminal which is marked N or coloured black.

• The wire which is coloured brown must be connected to the plug terminal which is marked L or coloured red. Ensure that neither the brown nor the blue wire is connected to the earth terminal in your three-pin plug. Before replacing the plug cover make sure that:

• If the new fitted plug contains a fuse, its value is the same as that removed from the cut-off plug.

• The cord grip is clamped over the sheath of the mains lead, and not simply over the lead wires.

IF YOU HAVE ANY DOUBT, CONSULT A QUALIFIED ELECTRICIAN.

قبل استعمال البروجيكتر، يُرجى قراءة هذا الدليل التشغيلى بعناية.

## دليل التشغيل

## هام

لمساعدتك في التبليغ في حالة فقدان أو سرقة بروجيكترك، أكتب الرقم التسلسلي الموجود بأسفل البروجيكتر والاحتفاظ بهذه المعلومات. قبل التخلص من العبوة، يرجى التأكد من محتويات الصندوق جيداً بمراجعتها مع قائمة "الكماليات المجهزة" في صفحة ١٢.

<span id="page-2-0"></span>رقم الموديل: PG-M15X الرقم التسلسلى:

رقم الموديل: PG-M15S الرقم التسلسلى:

هناك سببان مهمان للمبادرة فوراً بتسجيل ضمان بروجيكترك الجديد طراز شارب، مستخدماً لذلك بطاقة التسجيل REGISTRATION CARD المعبأ مع البروجيكتر.

> الضهان  $\cdot$

الغرض منه ضمان حصولك الفوري على النفع التام من ضمان الأجزاء والخدمة والعمالة الذي ينطبق على المنتج الذي اشتريته. قانون سلامة منتجات المستهلكين  $\cdot$  f

لضمان حصولك الفوري على أي بلاغات معاينة أو تعديل أو استرجاع قد يتطلب الأمر قيام شارب بتقديمها بمقتضى قانون سلامة المنتجات الاستهلاكية لعام ١٩٧٢. يرجى قراءة فقرة «الضمان المحدود» الهامة بعناية. الولايات المتحدة الأميركية فقط

مصدر إضاءة شديدة السطوع. لا تحدّق في الشعاع الضوئي أو تنظر اليه مباشرة. إحرص بشكل خاص على عدم جا $|\Box\rangle$  تحديق الأطفال في الشعاع الضوئي مباشرة. $\ket{\Box}\times\Diamond$ 

تنبيه:

تنبيه:

لتقليل خطر نشوب حريق أو حدوث صدمات كهربائية، لا تعرّض هذا الجهاز للمطر أو البلل.

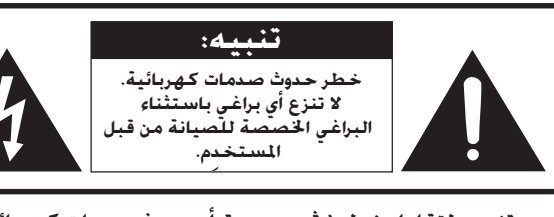

تنبيه: لتقليل خطر نشوب حريق أو حدوث صدمات كهربائية، لا تنزع الغطاء. .<br>نوجد أجزاء مكن للمستخدم صيانتها بنفسه<br>أسند أعمال الصيان ةالى الفنيين ا<del>لخ</del>تصين. لا توجد أجزاء صكن لله

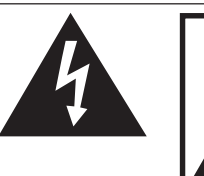

ومضة البرق مع علامة رأس السهم داخل مثلث متساوى الأضلاع الغرض منها تنبيه المستخدم الى وجود «فولطية خطيرة» غير معزولة داخل هيكل الجهاز والتي قد تكون قوية بحيث تشكل خطراً أو صدمات كهربائية للأشخاص.

علامة التعجب ضمن مثلث متساوى الأضلاع الغرض منها هو تنبيه المستخدم الى وجود تعليمات تشغيل وصيانة (خدمة) هامة في النشرات المرفقة مع الجهاز

تنص لوائح هيئة الاتصالات الفيدرالية على أن أي تغييرات او تعديلات غير مصرح بها تُجرى على هذا الجهاز دون تنبيه: إقرارها صراحة من قبل الصانع يمكن أن تلغى صلاحية المستخدم في تشغيل الولايات المتحدة الأميركية فقط هذا الجهاز.

## معلومات

هذا الجهاز تم اختباره ووجد ملتزماً بحدود الفئة «ب» من الأجهزة الرقمية طبقاً للقسم ١٥ من قواعد هيئة الاتصالات الفيدرالية. هذه الحدود مصممة لتوفير حماية معقولة ضد التداخل الضار في التركيبات السكنية. هذا الجهاز يولِّد ويستخدم ويمكن أن يشع طاقة تردد لاسلكي وإذا لم يتم تركيبه واستخدامه طبقاً لدليل التشغيل فقد يؤدي الى تداخل ضار لالاتصالات اللاسلكية. على أنه ليس هناك ضمان بعدم حدوث التداخل فى تركيبات بعينها. إذا كان هذا الجهاز يتسبب في حدوث تداخل ضار لاستقبال البث الإذاعي أو التلفزيوني، الأمر الذي يمكن التحقق منه عن طريق إيقاف الجهاز واعادة تشغيله، يُشجع المستخدم على محاولة تصحيح التداخل بواحدة أو أكثر من الطرق التالية:

- تغيير اتجاه أو موقع هوائي الاستقبال.
- زيادة المسافة الفاصلة بين الجهاز وجهاز الاستقبال.
- توصيل الجهاز بمخرج تيار كهربائي من دائرة مختلفة عن تلك الموصل بها جهاد الاستقبال.
	- استشارة الموزع أو فني راديو/تلفزيون من اصحاب الخبرة لمساعدته.

الولايات المتحدة الأميركية فقط |

كبل الكمبيوتر المرفق يجب استعماله مع الجهاز. تم توفير الكبل لضمان استيفاء الجهاز لمطلبات الفئة «ب» من قواعد هيئة الاتصالات الفيدرالية. الولايات المتحدة الأميركية فقط |

#### تنىيە:

هذا المنتج من الفئة A. في البيئات المحلية قد يسبِّب هذا المنتج تداخلات لاسلكية والتي تتطلب من المستعمل ان يتخذ الاجراءات الملائمة.

## تنسه:

<u>هاومان</u><br>هامه

**RS** 

مروحة التبريد في جهاز العرض الاسقاطي (البروجيكتر) هذا يستمر في الدوران لمدة ٩٠ ثانية تقريبا بعد ايقاف تشغيل جهاز العرض الاسقاطي. اثناء عمليات التّشغيل العادية، عند ايقاّف تشغيل التيار قم دائما باستعمال الزر ON/OFF الموجود على جهاز العرض الاسقاطى او الزر POWER على موجه التحكم عن بعد. تأكد من توقف مروحة التبريد قبل فصل سلك التيار.

اثناء عمليات التشغيل العادية، لا تقم ابدا بايقاف جهاز العرض الاسقاطي بفصل سلك التيار. الاخفاق في عمل ذلك سيسبب في اخفاق عمل المسباح بصورة مبكّرة.

## التخلص من الجهاز

هذا الجهاز يستخدم لحام قصدير رصاص، ومصباح تفريغ شديد التركيز (مصباح HID) يتضمن قدراً ضئيلاً من الزئبق. التخلص من هذه المواد قد يكون خاضعاً لقيود لاعتبارات بيئية. بخصوص المعلومات حول التخلص من الجهاز أو إعادة استخدامه، يُرجى الاتصال بالسلطات المحلية لديك أو باتحاد الصناعات الإليكترونية: www.eiae.org.

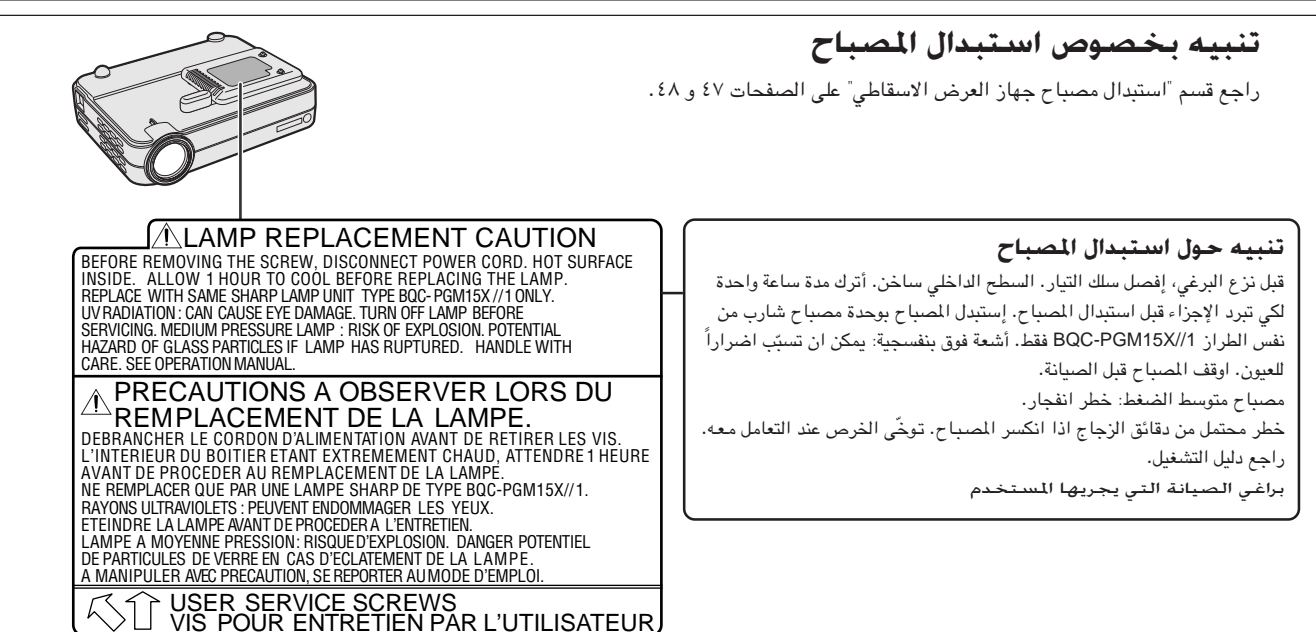

احتياطات هامة للأمان  $\mathscr{U}$ 

يمكن للطاقة الكهربائية القيام بالكثير من الوظائف النافعة.لقد تم تصميم وتصنيع هذا الجهاز بطريقة تضمن لك الامان الشخصي اثناء الاستخدام. لقد تم تصميم وتصنيع هذا الجهاز بطريقة تضمن لك الامان الشخصي اثناء الاستخدام. على أن الاستخدام غير الصحيح يمكن أن يؤدي الى أخطار محتملة لحدوث صدمات كهربائية أو نشوب حريق. لكي لا يتم تعطيل ضوابط الأمان المتضمنة في هذا البروجيكتر، قم بمراعاة القواعد الأساسية لتركيبه واستخدامه وصيانته. من أجل حمايتك الذاتية واستخدامك للبروجيكتر بشكل موثوق، يُرجى التأكد من قراءة "احتياطات هامة للأمان" هذه جيداً قبل الاستعمال.

## ١. إقرأ التعليمات

ينبغي قراءة جميع تعليمات السلامة والتشغيل قبل تشغيل الجهاز.

- ٢. إحتفّظ بالتعليمات
- ينبغي الاحتفاظ بتعليمات السلامة والتشغيل للرجوع اليها مستقبلاً. ٣. إلتزم بالتحذيرات ينبغي الإلتزام بجميع التحذيرات الموجودة على الجهاز والواردة في

تعليمات التشغيل.

٤. إتّبع التعليمات

ينبغي اتّباع جميع تعليمات التشغيل والاستعمال. ه. التنظُّيف

- إفصل قابس هذا الجهاز عن مخرج التيار الجدارى قبل التنظيف. يجب عدم استخدام المنظفات السائلة اوالطيارة. استخدم قطعة قماش مبللة بماء للتنظيف.
	- لا تستعمل أبداً منظفات أو مذيبات قوية مثل الكحول أو الثنر.
	- إستعمل نافخة أو ورق عدسات لتنظيف العدسة واحرص على
		- عدم خدش العدسة أو إفسادها. ٦. الملحقات

لا تستعمل ملحقات غير موصى بها من قبل صانع الجهاز لأنها يمكن أن تشكل أخطاراً.

٧. الماء والبلل

لا تستعمل هذا الجهاز قرب الماء – على سبيل المثال قرب حوض استحمام أو حوض غغسل الوجه أو حوض المطبخ أو حوض غسل الملابس أو في طابق تحت أرضي مبلل أو قرب حوض سباحة وما يشبه ذلك.

٨. الكماليات

لا تضع هذا الجهاز على عربة أو ركيزة أو حامل ثلاثي الأرجل أو قاعدة تركيب أو طاولة غير مستقرة. يمكن للجهاز أن يسّقط متسبباً في جروح خطيرة للأطفال أو البالغين وتلف بالغ للجهاز. إستعمله فقط مع عربة أو ركيزة أو حامل ثلاثي الأرجل أو قاعدة تركيب أو طاولة موصى بها من قبل الصانع أو مباعة مع الجهاز. أي تركيب للجهاز ينبغي أن يتّبع تعليمات الصانع وينبغي استعمال كماليات التركيب الموصى بها من قبل الصانع.

٩. النقل

ينبغي تحريك الجهاز المركب على عربة بحرص. التوقفات السريعة والقوة الزائدة والسطوح غير المنتظمة يمكن أن تؤدى الى انقلاب الجهاز والعربة.

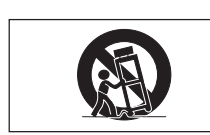

١٠. التهوية

الشقوق والفتحات الموجودة فى الهيكل تم تجهيزها للتهوية لضىمان التشغيل الموثوق للجهاز ولحمايته من التسخين الزائد. لا ينبغي أبداً تغطية الفتحات أو سدّها عن طريق وضع الجهاز على سرير أو كنبة أو سجادة أو سطح أخر مماثل. ينبغي عدم وضـع هذا الجهاز على في التركيبات الجاهزة فى الجدار مثل خزانة كتب أو رف ما لم يتم توفير تهوية كافية أو الالتزام بتعليمات الصانع.

11. مصادر القدرة الكهربائية

ينبغي تشغيل هذا الجهاز فقط من مصدر القدرة الكهربائية المشار اليه على بطاقة المعلومات. إذا كنت غير متأكد من نوع إمداد القدرة في منزلك، قم باستشارة موزع الجهاز أو شركة الكهرباء المحلية. بالَّنسبة للأجهزة المخصصة للتشغيل على تيار البطاريات أو المصادر الأخرى، راجع تعليمات التشغيل.

11. التأريض أو الاستقطاب

هذا الجهاز مزود بأحد الأنواع التالية من القابسات. اذا لم يناسب القابس مخرج التيار، يرجى الاتصال بفنى كهربائى لديك.

- لا تقم بمخالفة الاستعمال الصحيح للقابس. أ. قابس (تيار) من النوع ذي السلكين.
- ب. قابس (تيار) من النوع التأريضي ذي الأسلاك الثلاثة مع طرف للأرضي. سيناسب هذا القابس فقط مخرج التيار طراز التأريض.

## ١٣. حماية سلك التيار

ينبغي اختيار مسارات تمرير أسلاك إمداد التيار الكهربائي بحيث لا يكون هناك احتمال للمشي عليها أو احتباسها بفعل أشياء موضوعة أو مستندة عليها مع الانتباه بشكل خاص للأسلاك عند القابسات ومقابس التيار ونقاط خروجها من الجهاز.

## ١٤. البرق

لمزيد من الحماية لهذا الجهاز أثناء البرق، أو عند بقائه دون رقابة ودون استعمال لفترات زمنية طويلة، إفصل قابسه عن مخرج التيار الجداري وافصل سلك التيار. بذلك تحول دون تلف الجهاز نتيجة للبرق والزيادات المفاجئة في خطوط التيار.

## 10. التحميل الزائد

لا تعمد الى مخارج التيار الجدارية وأسلاك المطوّلات ومقابس التيار المتكاملة بشكل زائد لأن ذلك يمكن أن يؤدي الى خطر نشوب حريق أو حدوث صدمات كهربائية.

## 11. دخـول الأجـســام والـســوائل

لا تدفع أبداً أي نوع من الأجسام الى داخل هذا الجهاز عبر الفتحات لئلا يلامس نقاط فولطية خطيرة أو أجزاء تماس كهربائي مما قد يؤدي الى نشوب حريق أو حدوث صدمات كهربائية. لا تعمد أبداً الى سكب أي نوع من السوائل على الجهاز.

## ١٧. الصيانة

لا تحاول صيانة هذا الجهاز بنفسك لأن فتح أو نزع الأغطية يمكن أن يعرّضك لفولطيات خطيرة أو أخطار أخرى. اطلب اجراء جميع انواع الصيانة من قبل فني مؤهل.

## ١٨. التلف الذي يتطلّب إصلاحاً

إفصل قابس هذا الجهاز عن مخرج التيار الجدارى وأسند صيانته الى فنى صيانة مختص في الظروف التالية:

- أ. إذا تلف سلك إمداد التيار أو قابسه.
- ب. إذا انسكب سائل أو سقط جسم داخل الجهاز.
	- جـ. إذا تعرّض الجهاز للمطر أو الماء.
- د. إذا لم يعمل الجهاز بشكل طبيعي تبعاً لتعليمات التشغيل. أضبط فقط مفاتيح التحكم التى تشملها تعليمات التشغيللأن الضبط غير الصحيح لمفاتيح تحكم أُخرى قد يؤدي الى حدوث تلف وكثيراً ما يتطلب جهداً كبيراً من قبل فني مختص لإعادة الجهاز الى وضـع التشغيل الطبيعي.
	- هـ. إذا سقط الجهاز ّ أو تلف بأي شكل من الأشكال.
- و. إذا ظهرت على الجهاز تغيّرات واضحة في الأداء فإن ذلك يكون مؤشراً واضحاً على الحاجة للصيانة.

## ١٩. قطع الغيار

عند الحاجة لاستبدال قطع، تأكد من استخدام فنى الصيانة لقطع الغيار المحددة من قبل الصانع أو التي لها نفس خصائص القطع الأصلية. لا سيما وان استخدام اجزاء مستبدلة غير معتمدة، قد ينتج عنه حريق او صدمات كهربائية او اخطار اخرى.

## ٠١. فحص الأمان

عند استكمال أي نوع من الصيانة أو الإصلاحات تجرى على هذا الجهاز، أطلب من فنى الصيانة إجراء فحص أمان للتأكد من كون الجهاز فى حالة تشغىلىة صحيحة.

## ٠١.١ الحرارة

ينبغي اختيار موضع تركيب هذا الجهاز بعيداً عن مصادر الحرارة، مثل الراديترات والمقاومات الحرارية والمواقد والأجهزة الأخرى (بما في ذلك المضخمات) التى تولّد حرارة.

<span id="page-4-0"></span>ىدلومات<br>ھامت

## من احتياطات هامة للأمان **الم**

### آآ. التركيب

ىلومات<br>ھامة

**RS** 

- لتحقيق أفضل النتائج، إستعمل الجهاز في غرفة معتمة.
- ضـع الجهــاز على سطح منبســط ومستوٍ في منطقة جافــة بعيداً عن الأجهزة المشعة.
- التعرِّض لضوء الشمس المباشر أو الدخان أو البخار يمكن أن يضــر بالمكونات الداخلية.
- تناول الجهاز بعناية. إسقاط الجهاز أو تعريضه لصدمات يمكن أن يتلف المكونات الداخلية.
	- لا تضع أشياء ثقيلة على الجهاز.

#### ٢٣. إمداد التيار

- الجهاز مصمم للعمل على مصدر تيار متردد ١٠٠ الى ٢٤٠ فولت ٦٠/٥٠ هرتز. تأكد من مطابقة إمداد التيار لديك لهذه المتطلبات قبل محاولة استعمال الجهاز.
	- بالنسبة للأجهزة التي يمكن توصيلها باستخدام قابس، ينبغي تركيب مخرج التيار قرب الجهاز وينبغي أن يكون الوصول اليه ممكناً.
- إفصل كبل التيار (السلك الرئيسي) عن مخرج التيار بعد استعمال الجهاز. قبل فصل كبل التيار، تأكد من كون لون مصباح مؤشر التيار POWER برتقالياً ولا يومض.
- تناول كبل التيار بعناية وتجنب انثنائه بشكل زائد. السلك التالف يمكن أن يسبب صدمات كهربائية أو حريقاً .

#### هام

- DLP (المعالجة الرقمية للضوء) و DMD (نظام المرايا المصغّرة الرقمية) علامتان تجاريتان لشركة .Texas Instruments, Inc.
- ه مايكروسوفت Microsoft وويندوز Windows علامتان تجاريتان مسجلتان في الولايات المتحدة وبول أخرى لشركة Microsoft Corporation.
- PC/AT علامة تجارية مسجلة في الولايات المتحدة ودول أخرى لشركة .International Business Machines Corporation
- ماكنتوش Macintosh علامة تجارية مسجلة في الولايات المتحدة ودول .Apple Computer, Inc. أخرى لشركة
- أسماء الشركات والمنتجات الأخرى المذكورة هي علامات تجارية أو علامات تجارية مسجلة لكل من الشركات المعنية.

#### 1٤. إستبدال المصباح

- <span id="page-5-0"></span>• تأكد من استبدال المصباح عندما يضيء مؤشر المصباح LAMP. إذا واصلت استعمال المصباح بعد استعماله لمدة ١٥٠٠ ساعة فسينطفىء المصباح (راجع صفحتى ٤٧ و ٤٨).
	- 10. تنبيهات احتياطية حول الحريق والصدمات الكهربائية
- تأكد من وجـود تهوية كافيــة ومن عدم انسداد المنـافذ للحيلـولة دون ارتفاع درجة الحرارة داخل الجهاز. أترك مسافة ٧٧/٨ بوصة (٢٠سم) على الأقل بين الجهاز والعوائق المحيطة.
- لا تدع الأجسام الدخيلة مثل مشابك الورق وقصاصات الورق تسقط داخل الجهاز. لا تحاول استعــادة أي جسم يسقط داخل الجهاز. لا تُدخل أي أجسام معدنية مثل الأسلاك أو مفكات البراغي في الجهاز. إذا سقط شيء داخل الجهاز، إفصل كبل التيار فوراً من الجهاز واطلب من موزع بروجيكترات شارب المعتمد أو مركز الصيانة استخراج ذلك الشيء.
	- لا تضَّـع أي سوائل على الجهاز.
	- لا تنظر الى العدسة أثناء تشغيل الجهاز. يمكن لذلك أن يتسبب فى أضرار بالغة لعينيك.
- تصميم صغير الحجم خفيف الوزن ومريح للمستخدم  $\cdot$ ,  $\prime$ تصميم صغير الحجم وخفيف الوزن (٢,٥ رطل/١, ١ كجم، ٢,٠ لتر) يعزِّز قابلية نقلَ جهاز العرض الإسقاطي.
	- زوم/تركيز بؤري يدوي بقدرة تكبير ١,٢ مرّة  $\cdot$ . يقوم بضبط مقاس الصَّورة بدونٌ تغيير موضـع جهاز العرض الإسقاطى.
- **إستخدام س***هل بف***ض***ل* **وظيفة تفاعل المستخدم مع الاشكال (GUI)**<br>أشكال توجيه متعددة الألوان تتيح لك إمكانية اختيار الوظائف بسهولة.  $\cdot$ r
- **تـقـنـيـة /لمـز/***مـنـة الأوتـومـاتيـكـيـة لـتـحـقيـق أفـضـل ضبـط أوتـومـاتيـكـي لـلـصـورة<br>يتم تلقائياً تنفيذ عمليات الضبط اللازمة لتحقيق المزامنة المثالية لصور الكمبيوتر.*  $\cdot$  ź
	- صور عالية التحليل مع تقنية ضغط ذكية  $\cdot$ .
	- الموديل PG-M15X تحليل XGA أصيل (١٠٢٤ × ٧٦٨) وتوافق مع SXGA باستعمال الضغط الذكي.
	- الموديل PG-M15S تحليل SVGA أصيل (٨٠٠ × ٦٠٠) وتوافق مع SXGA و XGA باستعمال الضغط الذكي.
		- دخل كـمبيوتر رقـمـى مباشـر (DVI)  $\cdot$ .1

.<br>تظل الإشارات رقمية من جهاز الصر الى البروجيكتر مما يعطي صور كمبيوتر أكثر حدّة ووضوحاً وعديمة الضوضاء ولا تحتاج للضبط.

طرف خرج جهاز عرض RGB  $\boldsymbol{\cdot}$ .

يمكن للعارضين مشاهدات عروضهم في نفس الوقت على شاشة LCD (شاشة العرض البلورية السائلة) أو شاشة CRT (أنبوب أشعة المهبط) أثناء عرض الصورة للحمهور .

- تصحيح المحاذاة رقمياً مع مقاومة الإشارات الوهمية  $\boldsymbol{\mathcal{A}}$ 
	- **تحكم عن بعد لاسلك***ي بالماوس*<br>يتيع لك إمكانية تشغيل البروجيكترو وماوس كمبيوترك.  $\mathbf{.4}$ 
		- ۱۰. ضبط درجة حرارة الألوان .<br>يضمن إخراج ألوان مثالية.

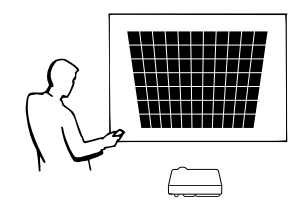

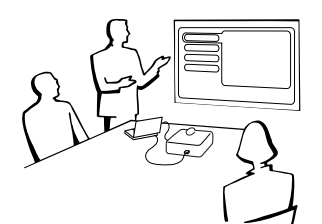

<span id="page-6-0"></span>کلومان<br>ھائ

## المحتويات<mark>)</mark>

**WE** معلومات هامة

## هامة<br>معلومات

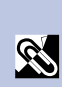

التركيب والتوصيلات التركيب والتوصيلات

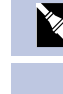

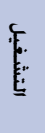

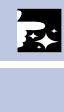

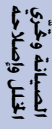

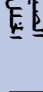

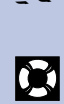

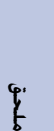

## **كي التركيب والتوصيلات**

كيفية فتح ملفات PDF ا<del>ل</del>خاصة بأدلة التشغيل

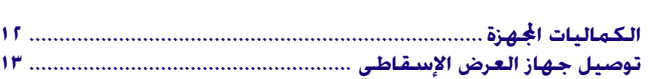

**≥ [ÆÆÆÆÆÆÆÆÆÆÆÆÆÆÆÆÆÆÆÆÆÆÆÆÆÆÆÆÆÆÆÆÆÆÆÆÆÆÆÆÆÆÆÆÆÆÆÆÆÆÆÆÆÆÆÆÆÆÆÆÆÆÆÆÆÆÆÆ](#page-4-0) ÊUú WU ÊUUO≈ µ [ÆÆÆÆÆÆÆÆÆÆÆÆÆÆÆÆÆÆÆÆÆÆÆÆÆÆÆÆÆÆÆÆÆÆÆÆÆÆÆÆÆÆÆÆÆÆÆÆÆÆÆÆÆÆÆÆÆÆÆÆÆÆÆÆÆÆÆÆÆÆÆÆÆÆÆÆÆÆÆÆ](#page-6-0) …"—U« Ê«eOL\*« ∂ ÆÆÆÆÆÆÆÆÆÆÆÆÆÆÆÆÆÆÆÆÆÆÆÆÆÆÆÆÆÆÆÆÆÆÆÆÆÆÆÆÆÆÆÆÆÆÆÆÆÆÆÆÆÆÆÆÆÆÆÆÆÆÆÆÆÆÆÆÆÆÆÆÆÆÆÆÆÆÆÆÆÆÆÆÆÆÆÆÆ ÊUu;« · [ÆÆÆÆÆÆÆÆÆÆÆÆÆÆÆÆÆÆÆÆÆÆÆÆÆÆÆÆÆÆÆÆÆÆÆÆÆÆÆÆÆÆÆÆÆÆÆÆÆÆÆÆÆÆÆÆÆÆÆÆÆÆÆÆ](#page-8-0) ‰ULFù« ‰u Ê«œU—≈**

**∏ [ÆÆÆÆÆÆÆÆÆÆÆÆÆÆÆÆÆÆÆÆÆÆÆÆÆÆÆÆÆÆÆÆÆÆÆÆÆÆÆÆÆÆÆÆÆÆÆÆÆÆÆÆÆ](#page-9-0) ©'uMUË "ËbMË wUEM® π [ÆÆÆÆÆÆÆÆÆÆÆÆÆÆÆÆÆÆÆÆÆÆÆÆÆÆÆÆÆÆÆÆÆÆÆÆÆÆÆÆÆÆÆÆÆÆÆÆÆÆÆÆÆÆÆÆÆÆÆÆÆÆÆÆÆÆÆÆÆÆÆÆÆÆÆÆÆÆÆÆÆ](#page-10-0) ¡«e\_« ¡UL√**

## **[qOGA«](#page-19-0)**

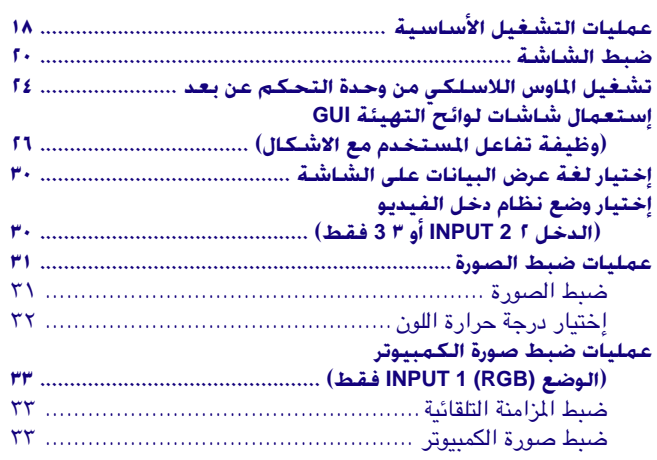

## **WF** میزات نافعة

<span id="page-7-0"></span>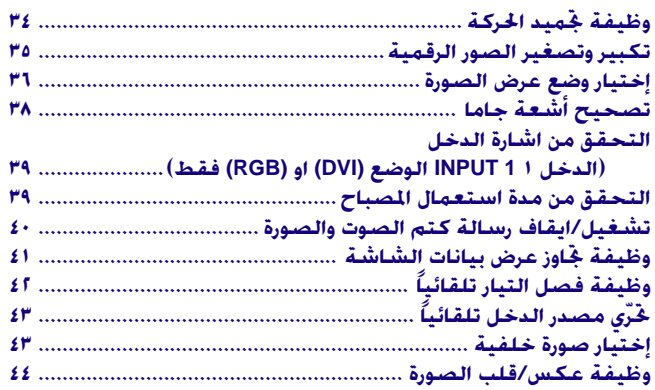

#### الصيانة وغّرّى ا<del>ل</del>خلل وإصلاحه  $\mathbf{Z}$

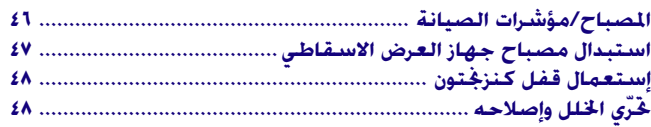

#### $\overline{\nabla}$ **ملحق**

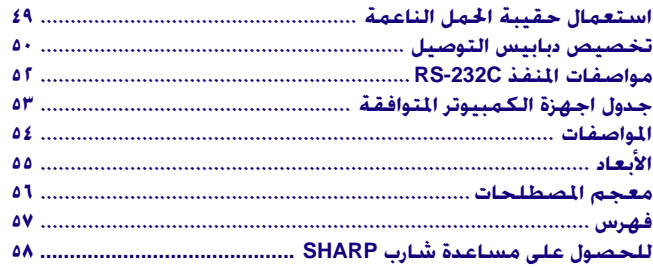

 $\sqrt{ }$ 

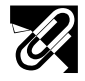

高温注意 CAUTION PRECAUCIÓN PRÉCAUTION

BQC-PGM15X//1

## **الجزال ال**إرتشادات حول الإستعمال

 $+35^{\circ}$ C

<span id="page-8-0"></span>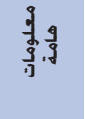

## تنبيهات حول تركيب جهاز العرض

تنبيه بخصوص استبدال المصباح

مصباح جهاز العرض الاسقاطي" في صفحتي ٤٧ و ٤٨.

لتقليل الحاجة للصيانة الى ادنى حد ممكن والمحافظة على جودة عالية للصورة، توصي شارب بتركيب هذا الجهاز في منطقة عديمة الرطوبة والغبار ودخان السجائر. عند تعريض جهاز العرض الإسقاطي لبيئات كهذه فستكون هناك حاجة لتنظيف العدسة على فترات اقصر من المعتاد. يجب تنظيف جهاز العرض الإسقاطي داخلياً على فترات. وطالما انه يتم تنظيف جهاز العرض الإسقاطي بانتظام فان الاستعمال في مثل هذه البيئات لا يقلل من العمر التشغيلي الإجمالي للجهاز. يرجى ملاحظة ان عمليات التنظيف الداخلي يجب القيام بها فقط من قبل وكيل لمنتجات جهاز العرض الإسقاطي طراز شارب او مركز صيانة معتمد. • لا تعرّض جهاز العرض الاسقاطى للحرارة او البرودة الشديدة.

احتمال خطر تناثر قطع زجاجية صغيرة اذا تم انفجار المصباح. يُرجى تكليف اقرب موزع او مركز صيانة معتمد لاجهزة العرض الاسقاطي شارب باستبدال المصباح اذا انكسر. راجع قسم "استبدال

> درجة حرارة التشغيل: ٤١ ْ ف الى ٩٥ ْ ف (+٥°م الى +٣٥م)  $\cdot$ درجة حرارة التخزين: ١٤ ْ ف الى ١٤٠ ْ ف (-١٠٠م الى -٦٠٠م)

## ملاحظات حول التشغيل

- العلامة المبيّنة على اليمين تلفت انتباه المستخدم الى ان جزء من جهاز العرض الاسقاطي تنبعث منه حرارة شديدة اثناء التشغيل.
- فتحة العادم وغطاء قفل المصباح والمناطق المجاوزة يمكن ان تصبح شديدة السخونة اثناء تشغيل جهاز العرض. لتفادي الإصابة، لا تلمس هذه المناطق إلا بعد ان تبرد بالقدر الكافي.
	- اترك مسافة لا تقل عن ٤ بوصة (١٠ سم) بين مروحة التبريد (منفذ العادم) واقرب جدار او عائق.
- اذا كان هناك ما يعيق مروحة التبريد فان نظام الحماية المدمج في الجهاز يقوم تلقائياً بإيقاف مصباح جهاز العرض. وهذا لا يعني وجود خلل. إنزع سلك تيار الجهاز من مأخذ التيار الجداري وانتظر لمدة ١٠ دقائق على الاقل. ثم قم بتوصيل سلك التيار وأعد تشغيل جهاز العرض الاسقاطي (البروجيكتر) من جديد. بذلك يعود الجهاز الى وضـع التشغيل العادي.

## وظيفة مراقب درجة الحرارة

اذا بدأ جهاز العرض الاسقاطي يسخن بشكل زائد بسبب مشكلات في التهيئة، تظهر العبارة "TEMP" في الركن السفلي الايسر من الصورة.

اذا استمر ارتفاع درجة الحرارة فسينطفىء المصباح ويومض مؤشر تحذير درجة الحرارة فى جهاز العرض الإسقاطي، وبعد فترة تبريد مدتها ٩٠ ثانية يتم إيقاف التيار. لمزيد من التفاصيل، راجع قسم "المصباح/مؤشرات الصيانة" في صفحة ٤٦.

#### ا ملاحظة >

• مروحة التبريد تنظم درجة الحرارة الداخلية ويتم التحكم في ادائها تلقائياً . يمكن لصوت المروحة ان يتغيّر اثناء تشغيل جهاز العرض بسبب التغيّرات في سرعة المروحة.

## وظيفة مراقب المصباح

عند تشغيل جهاز العرض الاسقاطي بعد استعمال المصباح لمدة ١٤٠٠ ساعة، تظهر العبارة "LAMP" في الركن السفلي الايسر من الصورة لتنبيهك الى استبدال المصباح. راجع الصفحات ٤٧ و ٤٨ بخصوص استبدال المصباح. اذا تم استعمال المصباح لمدة ١٥٠٠ ساعة فسيتم فصل تيار المصباح تلقائياً ويتحول جهاز العرض الإسقاطي الى وضع الانتظار . لمزيد من التفاصيل، راجع قسم "المصباح/مؤشرات الصيانة" في صفحة ٤٦.

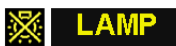

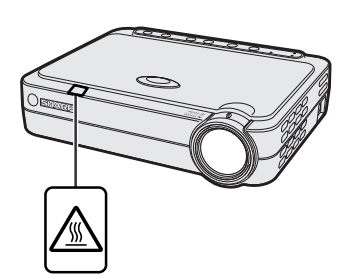

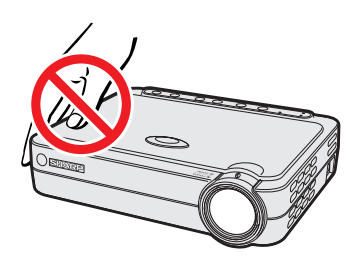

**TEMP** 

 $\mathbb{X}$ 

## <span id="page-9-0"></span>كيفية فتح ملفات PDF الخاصة بأدلة التشغيل (لنظامى ويندوز وماكنتوش)

أدلة التشغيل المجهَّزة في صورة ملفات من طراز PDF بعدة لغات متضمنة في اسطوانة الـ «سي دي – روم». لاستخدام هذه الأدلة التشغيلية، تحتاج لتركيب برنامج اكروبات ريدر من ادوبي Adobe Acrobat Reader على جهاز الكمبيوتر الشخصي لديك (ويندوز او ماكنتوش). اذا لم تقم بتركيب برنامج اكروبات ريدر بعد، يمكنك تحميله من الموقع التالي على شبكة الانترنت (http://www.adobe.com) او يمكنك تركيبه من اسطوانة الـ «سي دي – روم».

## لتركيب برنامج Acrobat Reader من اسطوانة الــ "سى دى – روم"

#### لنظام ماكنتوش:

- ادخل اسطوانة الـ «سى دي روم» في مشغل اسطوانات الـ  $\bigcirc$ «سی دی – روم».
	- (٢) أنقر مرتين على الأيقونة "CD-ROM".
		- (٣) أنقر مرتين على المجلد "manuals".
		- 3) أنقر مرتين على المجلد "acrobat".
			- © أنقر مرتين على المجلد "mac".
- ① أنقر مرتين على برنامج التركيب المرغوب واتّبع التعليمات التي تظهر على الشاشة.

## لنظام ويندوز:

<u>هاومات</u><br>هامة

R

- ا ادخل اسطوانة الـ «سى دى روم» فى مشغل اسطوانات الـ  $\mathbb D$ «سی دی – روم».
	- (٢) أنقر مرتين على الأيقونة "My Computer".
		- ٣) أنقر مرتين على مشغل "CD-ROM".
		- 3) أنقر مرتين على المجلد "manuals".
		- © أنقر مرتين على المجلد "acrobat".
		-
- أنقر مرتين على برنامج التركيب المرغوب واتّبع التعليمات التي تظهر  $\sqrt{ }$ على الشاشة.

#### لانظمة التشغيل الاخرى:

يرجى تحميل برنامج Acrobat Reader من الموقع التالي على شبكة الانترنت (http://www.adobe.com).

#### للغات الاخرى:

اذا كنت تفضـــل استعمال برنامـــج Acrobat Reader للغات غير المتضمنة في اسطـوانة الـ "سي دي – روم"، يرجى تحميــل النسخة المناسبة وذلك من شبكــة الانترنت.

## فتح ملفات PDF الخاصة بأدلة التشغيل

### لنظام ويندوز:

- ادخل اسطوانة الـ «سي دي روم» في مشغل اسطوانات الـ  $\mathbb D$ 
	- «سی دی روم».
	- لاً أنقر مرتين على الأيقونة "My Computer".
		- (٣) أنقر مرتن على المشغل "CD-ROM".
			- لا أنقر مرتين على المجلد "manuals".
			- (0) أنقر مرتين على المجلد "pg-m15".
	- أنقر مرتن على اللغة (اسم المجلد) الذي تربد مشاهدته.  $\mathbb D$ 
		- V) أنقر مرتين على ملف pdf.

## لنظام ماكنتوش:

- ادخل اسطوانة الـ «سى دى روم» فى مشغل اسطوانات الـ  $\mathbb D$ 
	- «سی دی روم».
	- (٢) أنقر مرتين على الأيقونة "CD-ROM".
		- (٣) أنقر مرتين على المجلد "manuals".
		- 3) أنقر مرتين على المجلد "pg-m15".
	- (٥) أنقر مرتين على اللغة (اسم المجلد) الذي تريد مشاهدته.
		- () أنقر مرتين على ملف pdf.

#### ا ملاحظة >

- اذا لم تتمكن من فتح ملف pdf المرغوب بالنقر مرتين باستعمال الماوس، قم اولا بفتح برنامج Acrobat Reader اولاً ثم قم بتحديد الملف المرغوب باستعمال اللائحة "File"،
- راجع ملف "readme.txt" الموجود على اسطوانة الـ "سي دي روم" للحصول على معلومات مهمة عن اسطوانة الـ "سي دي روم" والغير متضمنة في دليل التشغيل هذا .

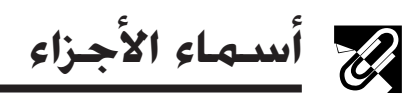

الارقام الموجودة بجانب اسماء الاجزاء تشير الى الصفحات الرئيسية في هذا الدليل حيث يتم شرح الموضوع المعنى.

## جهاز العرض الإسقاطى

<span id="page-10-0"></span>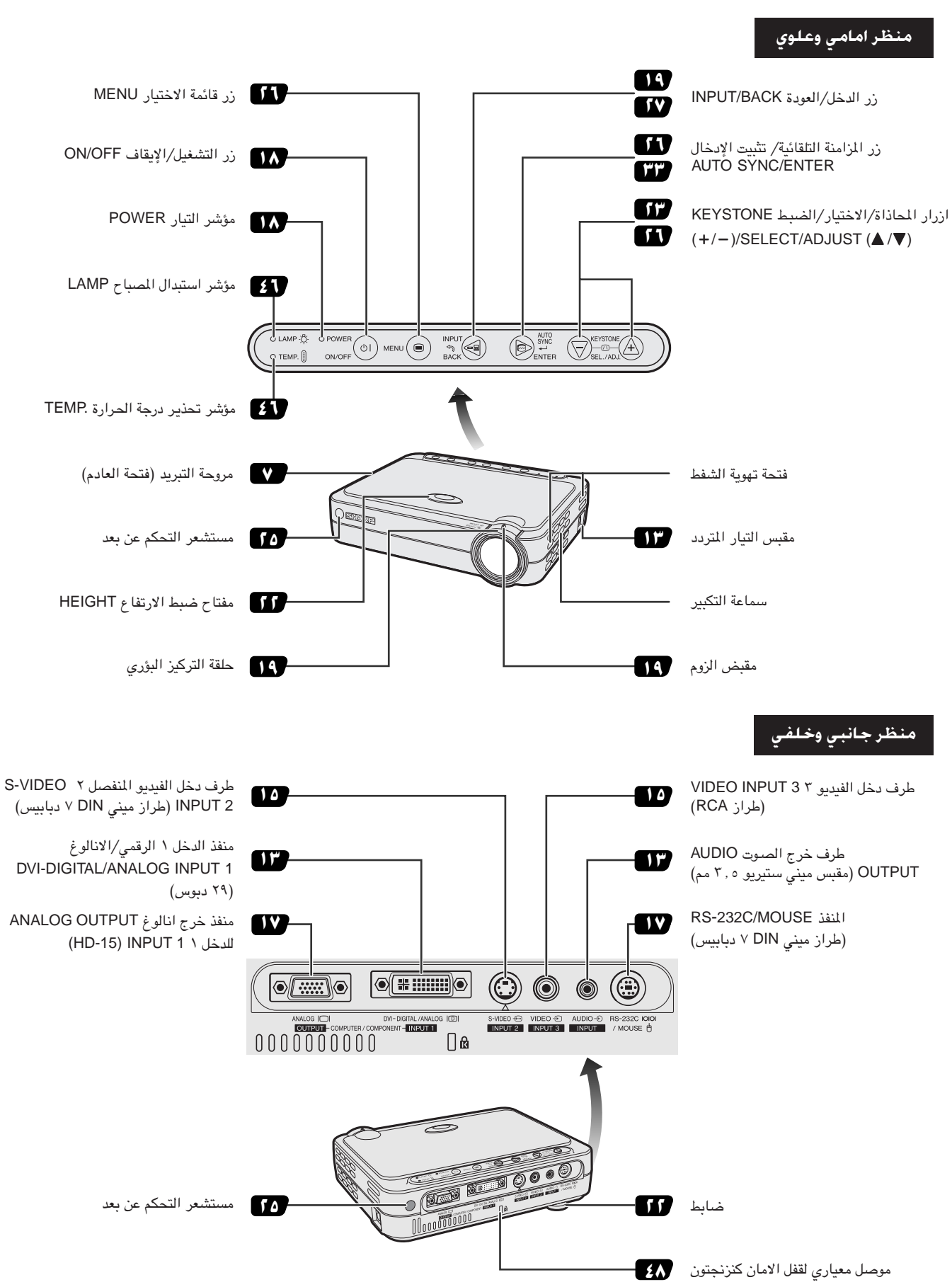

**RS** 

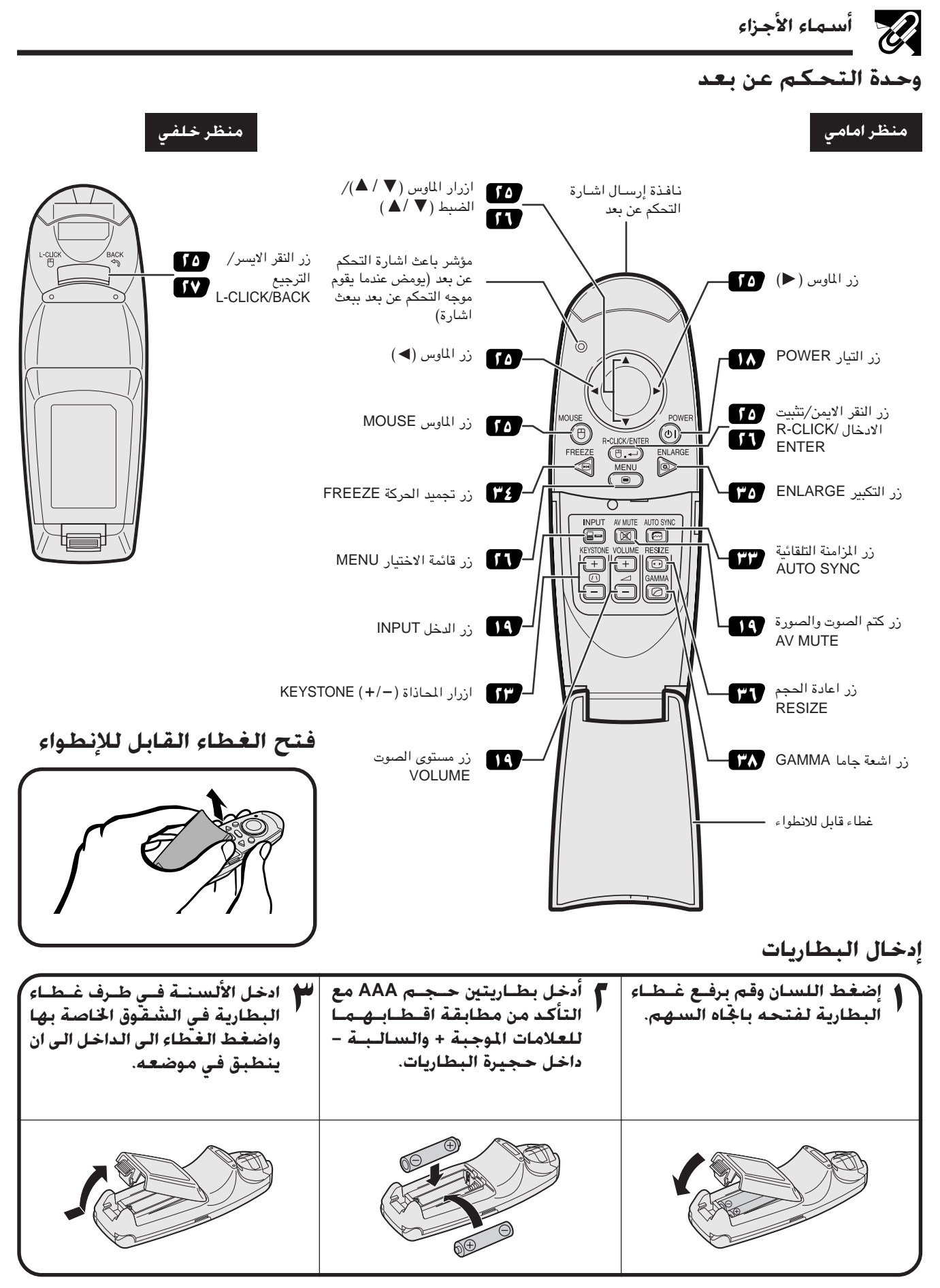

#### ا ملاحظة >

- اذا تعرّضت وحدة التحكم عن بعد للبلل، إمسحها فوراً لتجفيفها .
	- تجنب الحرارة والرطوبة الزائدين.
- اذا كانت وحدة التحكم عن بعد ستظل دون استعمال لمدة طويلة، إنز ع البطاريات.
	- لا تخلط بطاريات جديدة واخرى قديمة او بطاريات من انواع مختلفة.
- هناك عمليات لا يمكن تنفيذها إلا باستعمال وحدة التحكم عن بعد. توخّي الحرص في التعامل مع وحدة التحكم عن بعد.

معلومات<br>هامهٔ

 $\mathbb{R}$ 

<span id="page-12-0"></span>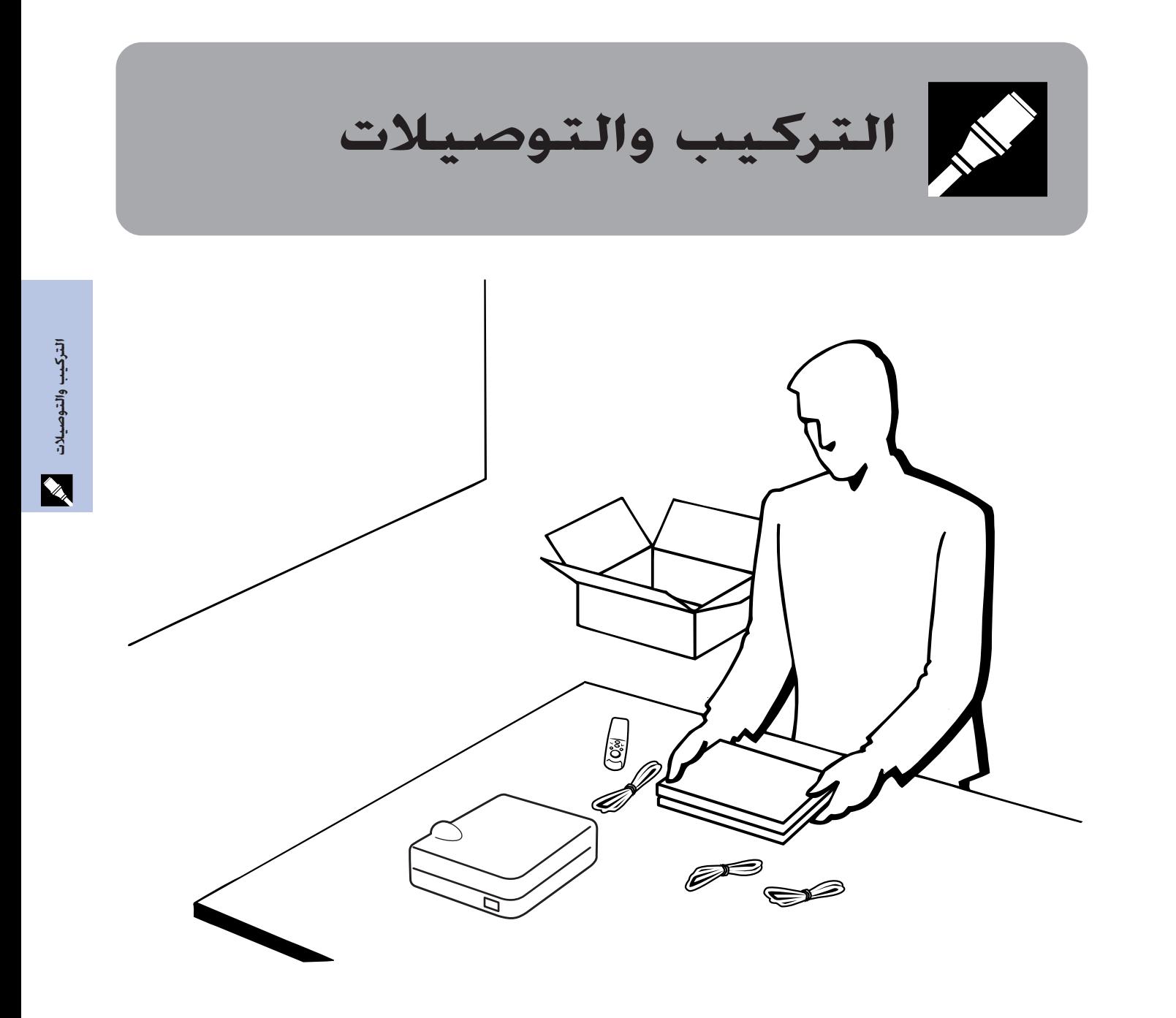

التركيب والتوصيلات **ILLES** 

الكماليات الجهزة

## الكماليات الجهزة

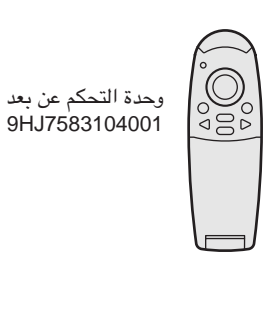

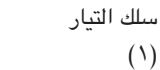

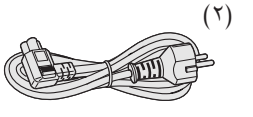

بطاريتان حجم AAA 9HJ4683101001

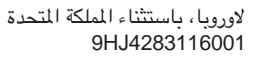

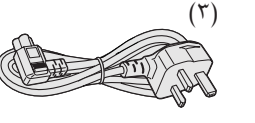

سنغافورة 9HJ4283117001

للمملكة المتحدة، هونغ كونغ و

<span id="page-13-0"></span>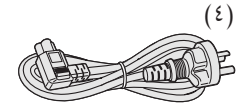

لاستراليا و نيوزيلنده و اوقيانوسيا 9HJ4283118001

أملاحظة >

لأمريكا، كندا الخ

9HJ4283114001

• تبعاً للمنطقة، يتم شحن اجهزة البروجيكتور فقط مع سلك التيار (انظر أعلاه). استعمل سلك التيار الذي يطابق مخرج التيار في الجدار في بلدك.

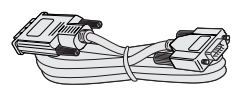

كبل DVI- انالوغ الى VGA 9HJ4283119001

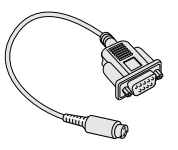

کل DIN-D-sub RS-232C 9HJ4283123001

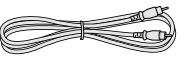

كىل القيديو 9HJ4283112001

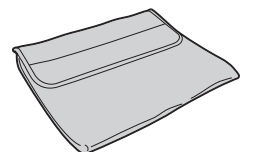

حقيبة حمل ناعمة 9HJ5383101001

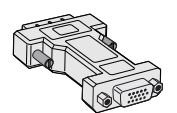

معدّل DVI- انالوغ الى VGA 9HJ4283124001

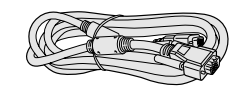

كبل الكمبيوتر RGB 9HJ4283111001

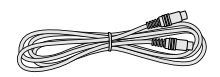

كبل الفيديو المنفصل S  $9HJ4283113001$ 

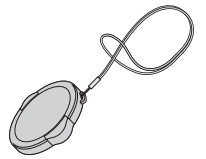

غطاء عدسة مع حزام<br>9HJ7083117001

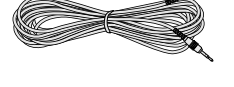

كبل صوت الكمبيوتر 9HJ4283120001

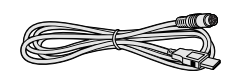

كبل التحكم في الماوس USB 9HJ4283122001

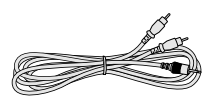

كبل الصوت والصورة AV 9HJ4283121001

اسطوانة "سي دي – روم"<br>9HJ3683104001

دليل تشغيل جهاز العرض الإسقاطي 9HJ3683107001

دليل مرجع سريع لجهاز العرض الإسقاطى 9HJ3683110001

## كىلات اختيارية

.<br>كيل رقمي DVI (٩ قدم ١٠ بوصة، ٣,٠ م) AN-C3DVU كبل HD-15/RCA (٩ قدم ١٠ بوصة، ٣,٠٠م) AN-C3CP كبل RS-232C (٣٢ قدم ١٠ بوصة، ١٠,٠٠م) AN-C10RS

لا توصيل جـهـاز الـعـرض الإســقـاطـي

## توصيل جهاز العرض الإسقاطي بسلك التيار

قم بتوصيل سلك التيار المجهَّز بمأخذ التيار المتردد في الجهة الخلفية لجهاز العرض.

<span id="page-14-0"></span>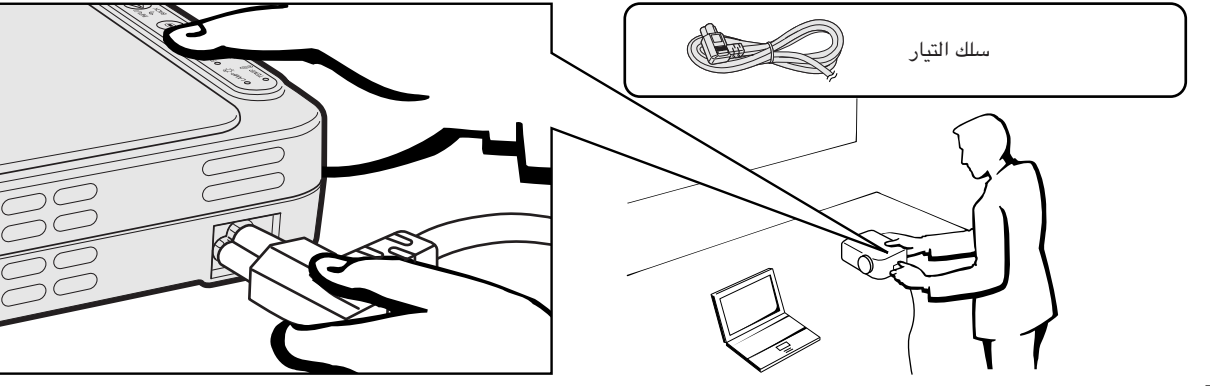

A تنبیه ∵

• تأكد من توصيل سلك التيار بمقبس التيار المتردد بإحكام.

### توصيل جهاز العرض الاسقاطي بالكمبيوتر

يمكنك توصيل جهاز العرض الإسقاطي بجهاز كمبيوتر لعرض صور الكمبيوتر بكامل الالوان.

### توصيل كمبيوتر الى جهاز العرض الاسقاطى باستعمال الكبل الرقمى DVI- تعليمات التوصيل الرقمية

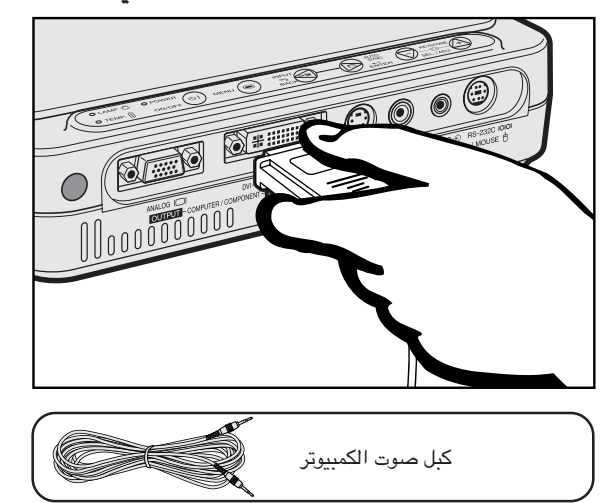

- $\setminus$ آقم بتوصيل احد طرفي الكبل الرقمى DVI (يباع منفصلاً) بمنفذ الدخل ١ الرقمي/الانالوغ DVI-DIGITAL/ANALOG INPUT 1 في جهاز العرض الإسقاطى.
- (٢) قم بتوصيل الطرف الآخر لمنفذ خرج المونيتور (DVI) في الكمبيوتر. أحكم تثبيت الموصلات عن طريق شد براغي الشد اليدوي.
- ستعمال نظام الصوت الداخلي، قم بتوصيل احد طرفي كبل صوت الكمبيوتر»  $(\widehat{\mathsf{y}})$ المجهّز بطرف دخل الصوت AUDUO INPUT في جهاز العرض الاسقاطي.
	- (٤) قم بتوصيل الطرف الآخر بطرف خرج الصوت في الكمبيوتر.

#### عرض الصورة

عند التوصيل بهذه الطريقة، اضغط INPUT في وحدة 1024x768 التحكم عن بعد او جهاز العرض الاسقاطي وقم باختيار نوع اشارة الدخل الى (DIGITAL) INPUT 1 DV1

#### تنبيه A

• قبل التوصيل، تأكد من إيقاف كل من جهاز العرض والكمبيوتر . بعد عمل جميع التوصيلات، قم اولاً بتشغيل جهاز العرض. ينبغي دائماً ان يكون الكمبيوتر هو آخر ما تقوم بتشغيله.

#### | ملاحظة ←

- يرجى قراءة دليل تشغيل جهاز الكمبيوتر بعناية.
- راجع صفحة ٥٣ "جدول اجهزة الكمبيوتر المتوافقة" حيث توجد قائمة بإشارات الكمبيوتر المتوافقة مع جهاز العرض. الإستعمال مع إشارات كمبيوتر غير تلك المدرجة في القائمة قد يؤدي الى عدم تشغيل بعض الوظائف.
- المنفذ DVI هو DVI الاصدار ١,٠. لذلك، عندما يتم ادخال الاشارة من جهاز نظام الحماية من النسخ (DVI الاصدار ٢,٠) المتوافق، لن يتم استقبال أي اشارة.

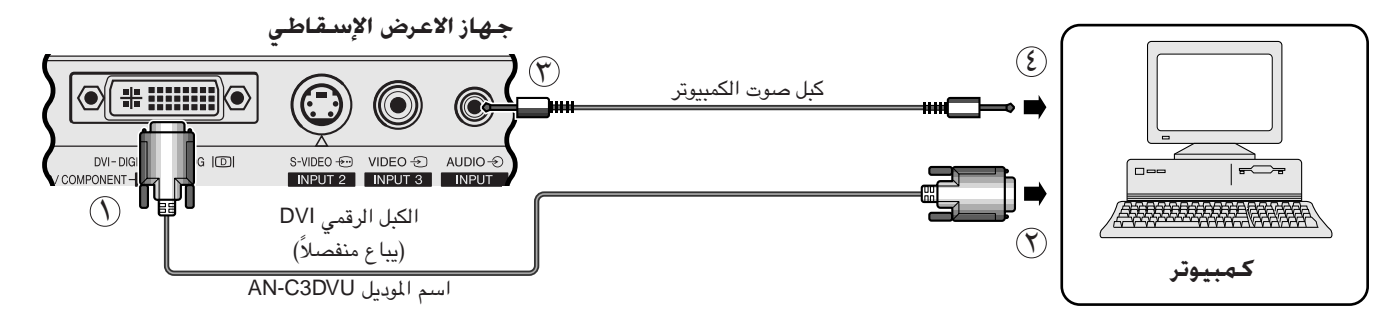

 $\mathbf{v}$  **INPUT1** 

#### <span id="page-15-0"></span>توصيل كمبيوتر الى جهاز العرض الاسقاطي باستعمال المعدّل DVI- انالوغ الى VGA او الكبل DVI- انالوغ الى VGA-تعليمات التوصيل الانالوغ

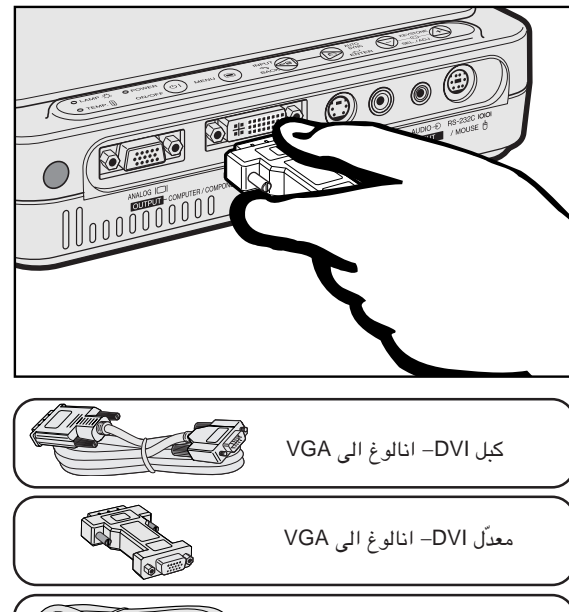

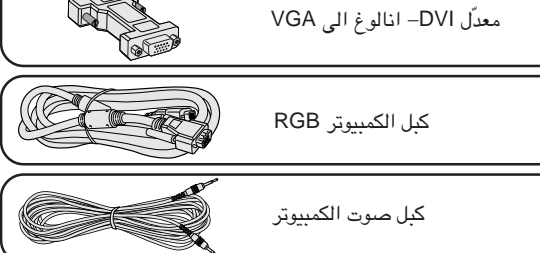

- (٢) قم بتوصيل احد طرفي الكبل RGB المجهِّز باستعمال المعدِّل DVI– انالوغ الى VGA بمنفذ الدخل ١ الرقمي/الانالوغ DVI-DIGITAL/ANALOG INPUT 1 في جهاز العرض الإسقاطي، او قم بتوصيل الجانب DVI للكبل DVI– انالوغ الى VGA المجهَّز بمنفذ الدخل ١ الرقمي/الانالوغ DVI-DIGITAL/ANALOG lNPUT 1 فى جهاز العرض الإسقاطى.
- (٢) قم بتوصيل الطَّرف الآخر لكبل الكمبيوّتر RGB او الكبل DVI– انالوغ الى VGA الى الكمبيوتر. أحكم تثبيت الموصلات عن طريق شد براغي الشد بالإبهام.
- (٣) لاستعمال نظام الصوت الداخلي، قم بتوصيل احد طرفي كبل صوت الكمبيوتر المجهّز بطرف دخل الصوت AUDUO INPUT في جهاز العرض الاسقاطي.
	- ( إِ) قم يتوصيل الطرف الآخر يطرف خرج الصوت في الكمبيوتر .

#### عرض الصورة

عند التوصيل بهذه الطريقة، اضـغط INPUT في وحدة التحكم عن بعد او جهاز العرض الاسقاطي وقم باختيار نوع اشارة الدخل الى INPUT 1 كمبيوتر/انالوغ RGB.

#### $\Box$  INPUT1

## $<$  تنبیه  $\lambda$

• قبل التوصيل، تأكد من إيقاف كل من جهاز العرض والكمبيوتر. بعد عمل جميع التوصيلات، قم اولاً بتشغيل جهاز العرض. ينبغي دائماً ان يكون الكمبيوتر هو آخر ما تقوم بتشغيله.

#### ا ملاحظة >

- يرجى قراءة دليل تشغيل جهاز الكمبيوتر بعناية.
- راجع صفحة ٥٣ "جدول اجهزة الكمبيوتر المتوافقة" حيث توجد قائمة بإشارات الكمبيوتر المتوافقة مع جهاز العرض. الإستعمال مع إشارات كمبيوتر غير تلك المدرجة في القائمة قد يؤدى الى عدم تشغيل بعض الوظائف.
- قد تحتاج لمعدَّل ماكنتوش للإستعمال مع بعض انواع اجهزة الكمبيوتر طراز ماكنتوش. إتصل بأقرب وكيل لمنتجات لوحات العرض البلّورية السائلة الصناعية طراز شارب او مركز صيانة معتمد.

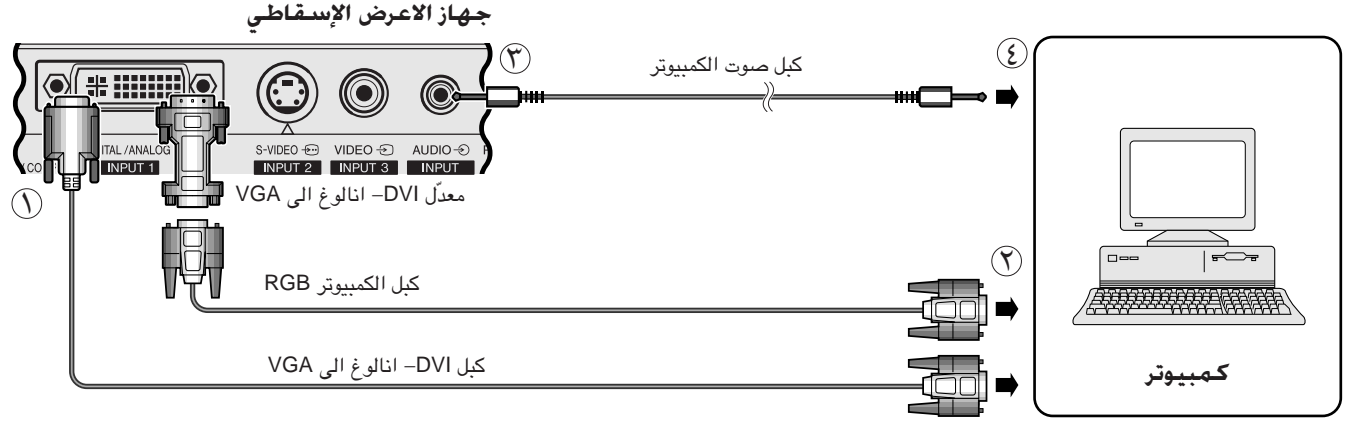

### توصيل اجهزة الكمبيوتر المتوافقة الاخرى

عند توصيل جهاز العرض الإسقاطي بجهاز كمبيوتر متوافق غير طراز آي بي إم (الفئات VGA/SVGA/XGA/SXGA) وغير طراز ماكنتوش (مثل محطات العمل ّوررك ستيشن")، يمكن ان تحتاج لكّبل منفصل. يرجى الإتصال بالموزع لديّك لزيد من المعلومات.

#### ا ملاحظة

• توصيل اجهزة كمبيوتر غير الانواع الموصى بها يمكن ان يؤدى الى تلف جهاز العرض او الكمبيوتر او كليهما.

## وظيفة  $^{\prime\prime}$ التوصيل والعرض $^{\prime\prime}$

- هذا الجهاز متوافق مم معايير VESA من الفئتين DDC 1/DDC 2B . يقوم جهاز العرض وجهاز الكمبيوتر المتوافق مع معايير VESA DDC بتبادل متطلبات التهيئة الخاصة بهما مما يسمح بسرعة وسهولة التهيئة.
	- قبل استخدام وظيفة "التوصيل والعرض" تأكد من تشغيل جهاز العرض الاسقاطي أولاً والكمبيوتر الموصل في النهاية.

#### ا ملاحظة **∢**

• وظيفة التوصيل والعرض DDC الخاصة بهذا الجهاز لا تعمل الا عند الاستعمال مع جهاز كمبيوتر متوافق مع وظيفة VESA DDC.

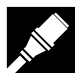

## توصيل جهاز العرض الإسقاطى الى جهاز فيديو

بامكانك توصيل جهاز العرض الإسقاطي لديك بمستَّجل كاسبتات فيديو، مشغل اسطوانات ليزر و اجهزة صوتية ومرئية اخرى.

 $<$  شبیه  $\lambda$ 

<span id="page-16-0"></span>• قم دائماً بإيقاف جهاز العرض الإسقاطي اثناء التوصيل بالمكونات السمعية وذلك لحماية كل من جهاز العرض الإسقاطي والمكونة التي تقوم بتوصيلها .

## توصيل مصدر فيديو (مسجل كاسيتات فيديو او مشغل اسطوانات ليزر) باستعمال دخل الفيديو المقياسى

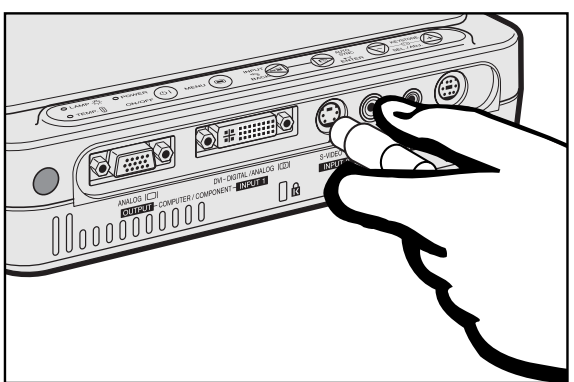

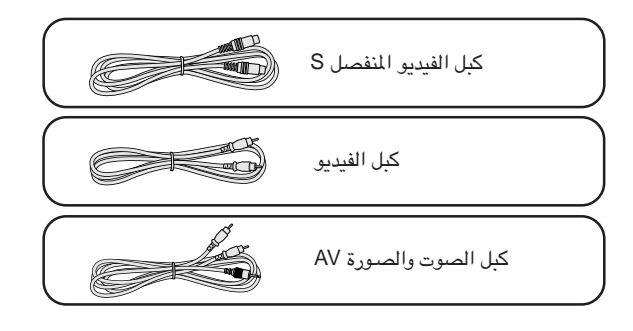

- (٢) قـم بتوصيل كبل الفيـديو المنفصــل S الى طرف دخـل الفيـديو المنفصـل ٢ S-VIDEO INPUT 2 فى جهاز العرض الاسقاطي وطرف خرج الفيديو المنفصل S في مصدر الفيديو، او قم بتوصيل كبل الفيديو المجهّز الى طرف دخل الفيديو VIDEO INPUT 3 ٢ في جهاز العرض الإسقاطي وطرف خرج الفيديو ف*ي* جهاز مصدر الفيديو.
- (٣) لاستعمال نظام الصوت الداخلي، قم بتوصيل احد طرفي كبـل الصوت والصورة AV بـطـرف دخـل الـصــوت AUDUO INPUT في جهاز العرض الاسقاطي وأطراف خرج الصوت في جهاز مصدر الفيديو.

تستعمل اطراف دخل الفيديو المنفصل S-VIDEO INPUT 2 ۲ نظام اشارة فيديو يتم فيها فصل الصورة الى اشارة لون وإضاءة لتعريف صورة بأعلى نوعية.

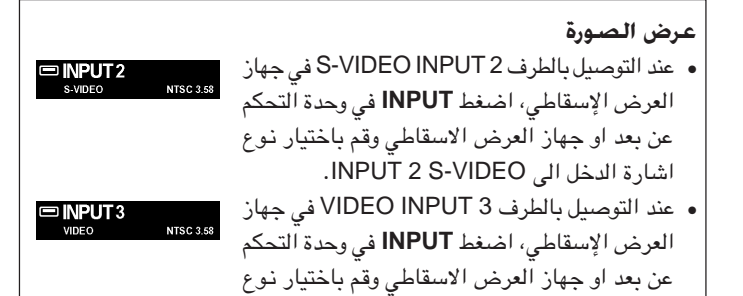

#### ا ملاحظة >

اشارة الدخل الى INPUT 3 VIDEO.

- ، صورة ذات نوعية عالية، بإمكانك استعمال طرف دخل الفيديو المنفـصـل ٢ \_<br>اللحصبول عل<sub>م</sub> S-VIDEO INPUT 2 في جهاز العرض الإسقاطي.
- اذا كان جهاز الفيديو لديك لا يتضمن طرف خرج الفيديو المنفصل S، استعمل طرف خرج الفيديو المناظر.

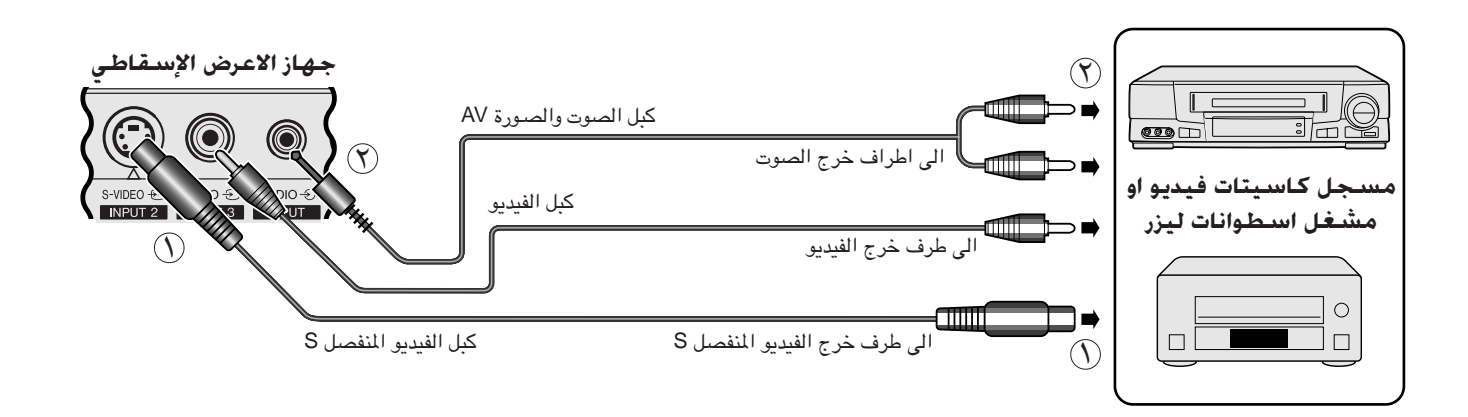

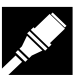

<span id="page-17-0"></span>توصيل جـهـاز مـصـدر فيـديـــو (مـحـلــل رمـوز تلـفـزيـونـي رقـمـي DTV\* او مـشــغـل اســطـوانـات فيـديـــو رقـمــي DVD) بـاسـتـــعـمـال المنـفــــذ **DVI-DIGITAL/ANALOG INPUT 1** 

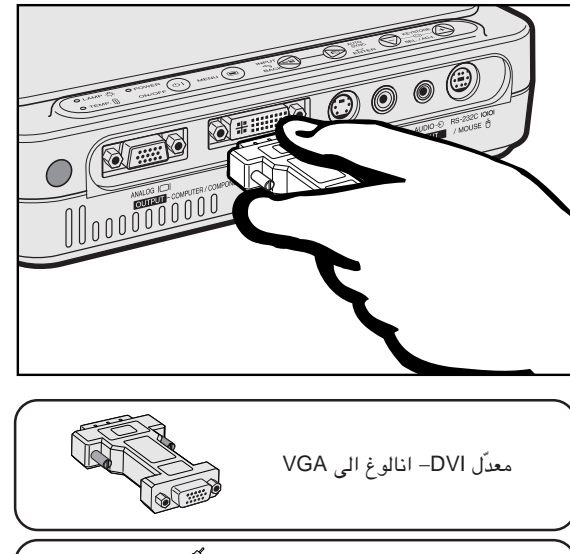

كبل الصوت والصورة AV

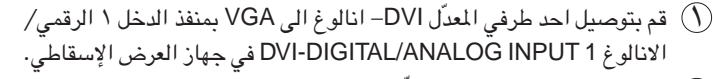

- (F) قم بتوصيل الطرف الآخر لمعدّل DVI– انالوغ الى VGA الى جهاز مصدّر الفيديو باستعمال الكبل HD-15/RCA (يباع منفصلاً).
- (٣) لاستعمال نظام الصوت الداخلي، قم بتوصيل احد طرفي كبل الصوت والصورة AV المجهّز بطرف دخل الصوت AUDUO INPUT في جهاز العرض الاسقاطي.
	- (٤) قم بتوصيل الطرف الآخر بطرف خرج الصوت في جهاز مصدر الفيديو.

#### عرض الصورة

 $\Box$  **NPUT1** • عند توصيل محلل رموز تلفزيوني رقمي DTV أو مشغل اسطوانات فيديو رقمَّى DVD او بالمنفذ DVI-DIGITAL/ANALOG INPUT 1 في جـهـاز العرض الإسقاطي، اضغط INPUT في وحدة التحكم عن بعد او جهاز آلعرض الاسقاطى وقمّ باختيار نوعْ اشارة الدخل الى INPUT 1 COMPONENT.

#### هلاحظه

- قد تنخفض نوعية الصورة تبعا لتوافق اشارة محلل الرموز التلفزيوني الرقمي.
	- جهاز العرض الاسقاطي بإمكانه استقبال الاشارات أ480 فقط.

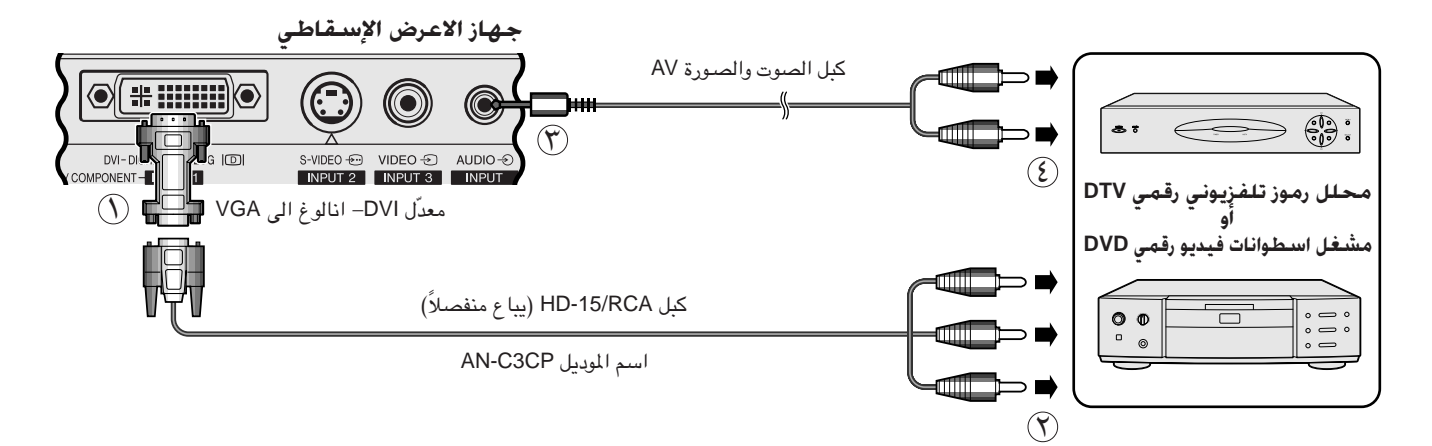

\* الكلمة DTV هو تعبير يُستعمل لتوضيح نظام التلفزيون الرقمي الجديد في الولايات المتحدة الامريكية.

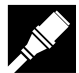

## توصيل جهاز العرض الإسقاطي الى مونيتور

<span id="page-18-0"></span>عند توصيل المنفذ ANÁLOG OUTPUT في جهاّز العرض الإسقاطي الى مونيتور باستعمال الدخل RGB، يمكن استعمال الكمبيوتر لعرض الصور الخارجة الى جهاز العرض الإسقاطي والمونيتور في نفس الَّوقت. استعمل كبل الكمبيَّوتر RGB المجهَّز لتوصيلهم.

(٢) قم بتوصيل احد طرفي كبل الكمبيوتر RGB الى المنفذ ANALOG OUTPUT في جهاز العرض الاسقاطي.

قم بتوصيل الطرف الآخر الى منفذ دخل RGB في المونيتور .  $(\widetilde \gamma)$ 

#### | ملاحظة ∢

- يتم تعطيل خرج الانالوغ عندما يكون جهاز الاعرض الإسقاطي في وضع الانتظار.
- قد يكون من الضروري استعمال كبل RGB اضافي لتوصيل جهاز العرض الإسقاطي الى مونيتور خارجي اذا كان الكبل المجهّز يتم استخدامه لدخل بيانات جهاز العرض الإسقاطي. جهاز الاعرض الإسقاطى

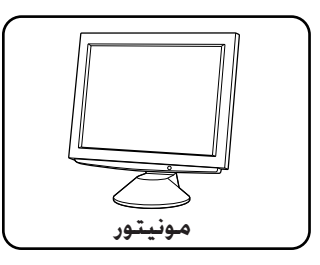

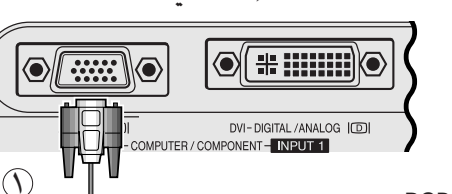

## توصيل منفذ RS-232C/MOUSE

كبل DVI- انالوغ الى VGA

معدّل DVI- انالوغ الى VGA

DIN-D-sub RS-232C JK

كبل الكمبيوتر RGB

 $\sqrt{6}$ 

عند توصيل منفذ RS-232C/MOUSE فى جهاز العرض الإسقاطي بالكمبيوتر باستعمال الكبل RS-232C (موديم خامد، طراز مصلب، يباع منفصـلاً)، يمكن استعمال الكمبيوتر للتحكم في جهاز العرض الإسقاطي والتحقق من حالة جهاز العرض. راجع صفحة ٥٢ بخصوص التفاصيل.

قم بتوصيل جهاز العرض الإسقاطي والكمبيوتر مسبقا، كما تم شرحه على  $(\widehat{\ })$ الصفحة ١٣ او ١٤.

كبل الكمبيوتر RGB

- RS-232C/MOUSE بمنفذ التحكم RS-232C/MOUSE ( بمنفذ التحكم فى جهاز العرض الإسقاطي.
- (٣) قمّ بتوصيل كبل RS-232C (موديم خامد طراز مصلب، يباع بصورة منفصلة) بالطرف الآخر للكبل DIN-D-sub RS-232C ويمنفذ التوصيل المتوالي لجهاز الكمبيوتر.

## $^-$ ننبیه  $\blacksquare$

- لا تعمد الى توصيل او فصل الكبل RS-232C الى او من الكمبيوتر بينما يكون في وضع التشغيل. يمكن لذلك ان يتلف جهاز الكمبيوتر.
- عند إيقاف تشغيل التيار، تأكد من ايقاف جهاز العرض الإسقاطي أولا، ثم قم بإيقاف تشغيل الكمبيوتر الموصلّ.

#### ملاحظة ك

- يمكن للماوس اللاسلكي او وظيفة RS-232C الا يعملا اذا لم يكن منفذ جهاز الكمبيوتر لديك مهياً بالشكل الصحيح. يرجى مراجعة دليل تشغيل الكمبيوتر لمعرفة تفاصيل تهيئة/ تركيب مشغل الماوس الصحيح.
- قد تحتاج لمعدّل ماكنتوش للاستعمال مع بعض انواع اجهزة الكمبيوتر طراز ماكنتوش. إتصل بأقرب وكيل لمنتجات شارب او مركز صيانة معتمد.

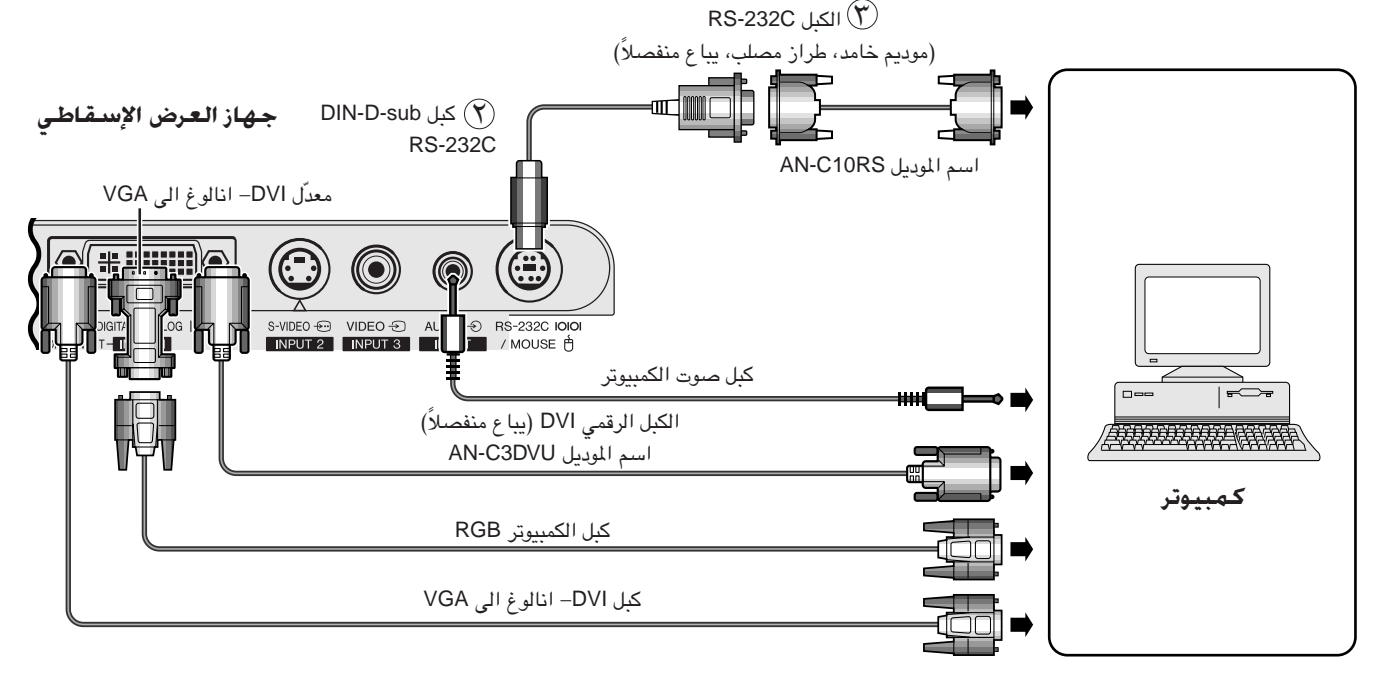

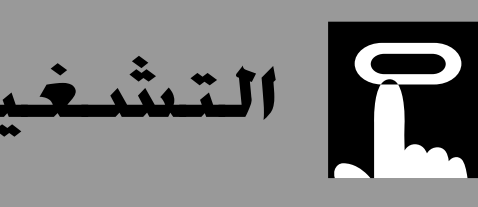

<span id="page-19-0"></span>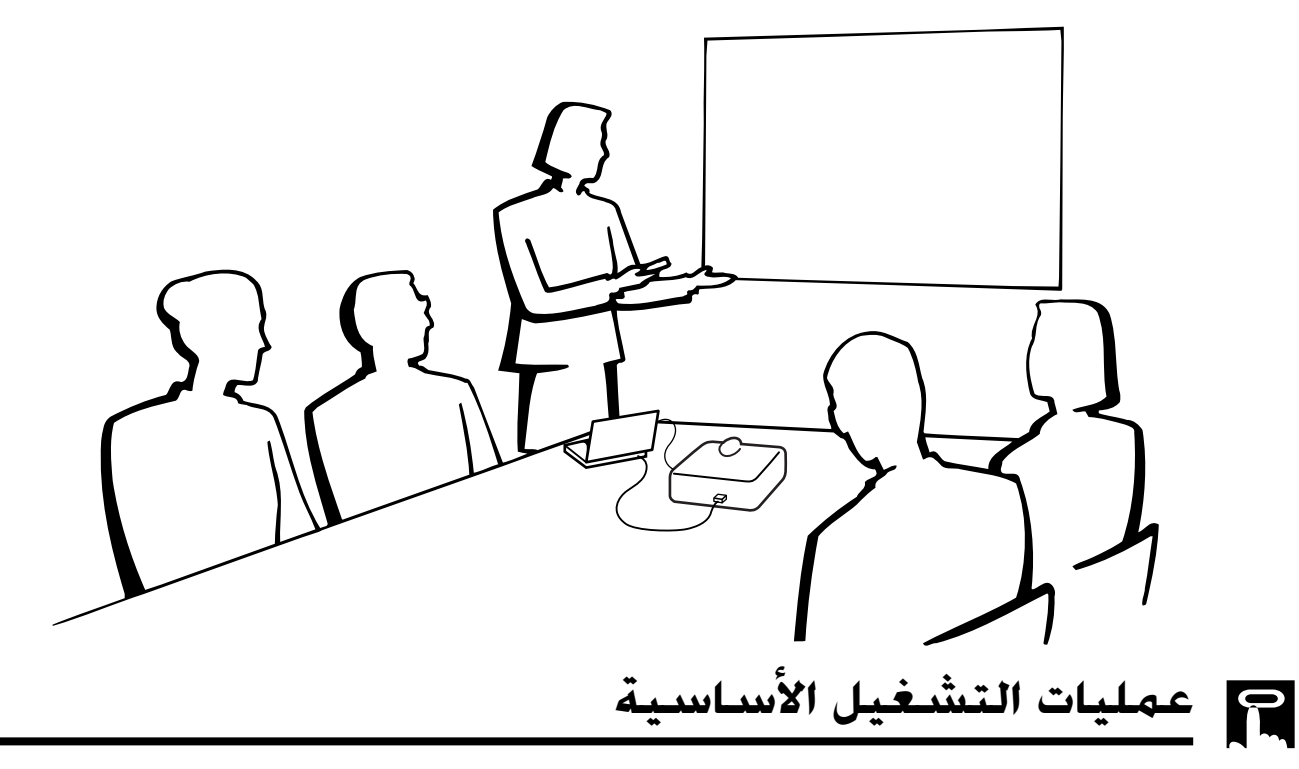

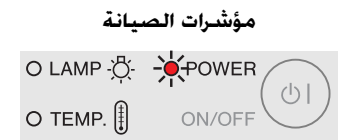

ن قم بعمل التوصيـلات الضرورية قبل المضى قدماً. قم بتوصيل سلك  $(\widehat{\ })$ التيار بمأخذ تيار كهربائى فى الجدار. يضيء مؤشر التيار POWER بلون احمر ويتحول جهاز العرض الإسقاطي الى وضــع الانتظار.

جهاز العرض الإسقاطى

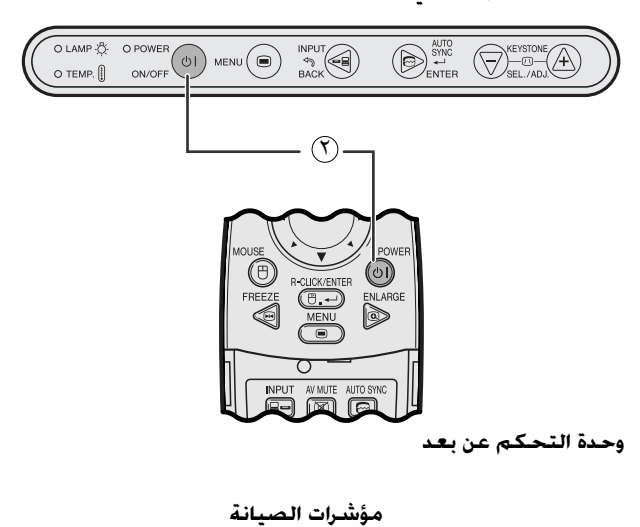

 $\circ$ 

ON/OFF

O-LAMP O -O-POWER

O TEMP.  $\left[\begin{matrix} 1 \\ 1 \end{matrix}\right]$ 

- 
- (٢) اضغط تشغيل ON/OFF في جهاز العرض الإسقاطي او POWER في وحدة التحكم عن بعد لتشغيل التيار.

#### [ملاحظة)

- .<br>● وميض مؤشر استبدال المصباح LAMP بلون اخضر يبيّن ان المصباح يقوم بالتسخين. إنتظر الى ان يتوقف وميض المؤشر قبل تشغيل جهاز العرض.
	- لا يمكن ايقاف التيار لمدة دقيقة واحدة بعد بدء عملية التسخين المبدئية.
- بعد إخراج الجهاز من العبوة وتشغيله للمرة الاولى، يمكن ان تنبعث رائحة بسيطة من فتحة العادم. وهذه الرائحة سرعان ما تختفي مع الاستعمال.

عندما يكون التيار موصلاً، يضيء مؤشر استبدال المصباح LAMP مبيّناً حالة المصباح. **اخضر**: المصباح جاهز. وميض اخضر: تسخين. احمر: قم بتغيير المصباح. التشغيل

 $\overline{\mathbf{F}}$ 

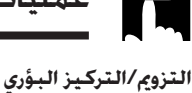

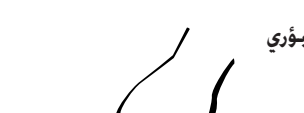

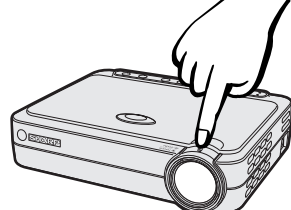

جهاز العرض الإسقاطى

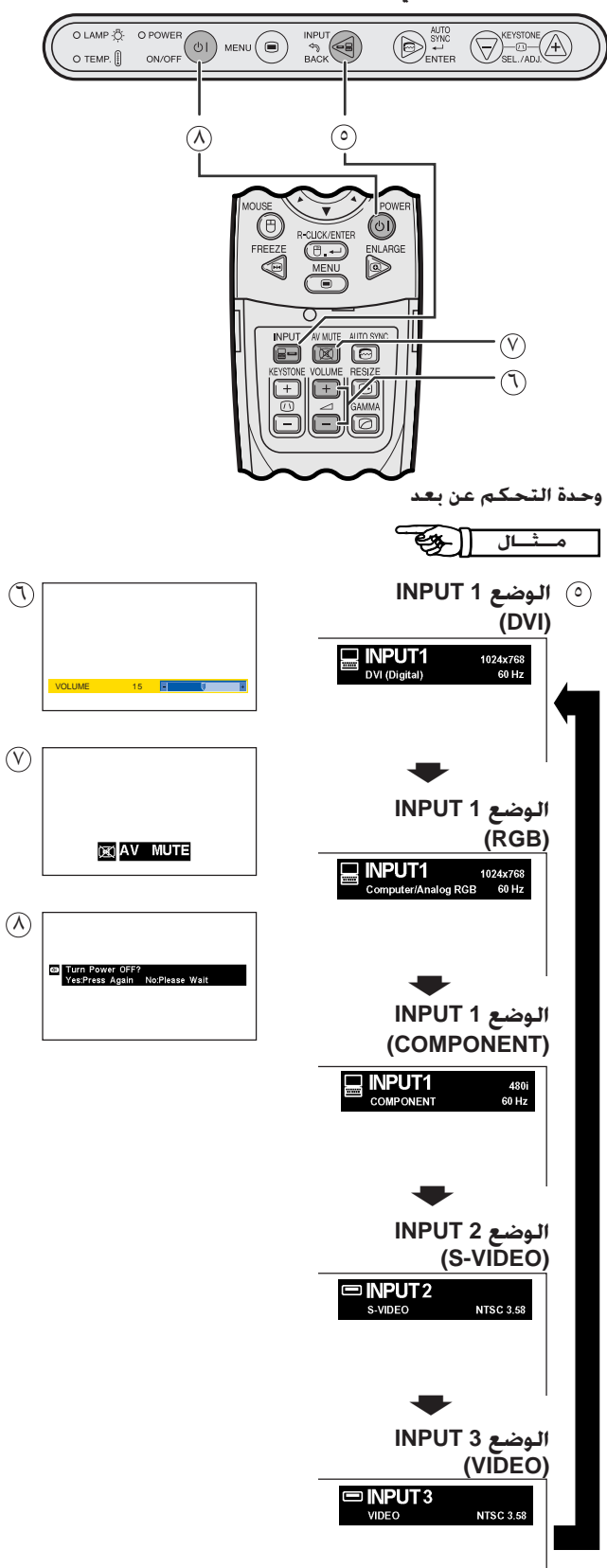

- <span id="page-20-0"></span>(٣) أدر حلقة الزوم ZOOM. يمكن ضبط الصورة على الحجم المرغوب ضمن نطاق الزوم.
- <sup>3</sup>) أدر حلقة التركيز البؤري FOCUS الى ان تصبح الصورة على الشاشة واضحة.
	- (0) إضغط INPUT لاختيار وضع الدخل المرغوب. إضغط INPUT مرة اخرى لتغيير الوضع.

#### ا ملاحظة

- اثناء استقبال اشارة الدخل المختارة، يتم عرض العبارة "Adjusting The Image".
- عند عدم استقبال إشارات، يتم عرض العبارة "NO SIGNAL" (لا إشارة). عند استقبال اشارات لم يضبط جهاز العرض لاستقبالها، تعرض العبارة ".NOT REG" (غىر مسحلة).
- يامكانك عرض حميع أوضاع الدخل وإحدة تلو الأخرى عند تهيئة "Auto Source" على وضع الايقاف "OFF".

في وحدة التحكم عن بعد لضبط مستوى الصوت.  $\mathbb O$  إضغط ) إضاف

في وحدة التحكم عن بعد لإيقاف الصورة والصوت AV MUTE في وحدة التحكم مؤقتاً .

اضغط AV MUTE مرة اخرى لتشغيل الصورة والصوت من جديد.

(٨) اضغط ON/OFF في جهاز العرض الاسقاطي لاكثر من ثانية واحدة او POWER في وحدة التحكم عن بعد.

إضغط ÖN/OFF او POWER مرة اخرى اثناء عرض الإخطار.

#### ا ملاحظة >

- .<br>• اذا ضغطت ON/OFF او POWER بطريق الخطأ ولم تكن تريد ايقاف التيار، إنتظر الى ان تختفى شاشة ايقاف التيار.
- عند ضغط ON/OFF او POWER مرتين، يضيء مؤشر التيار POWER بلون احمر وتدور مروحة التبريد لمدة ٩٠ ثانية تقريباً. ثم يتحول جهاز العرض الاسقاطي الى وضع الإنتظار.
	- قبل فصل سلك التيار، إنتظر حتى تتوقف مروحة التبريد.
	- يمكن تشغيل التيار من جديد عن طريق ضغط ON/OFF او POWER. عند تشغيل التيار، يضيء مؤشر التيار POWER ومؤشر استبدال المصباح LAMP .<br>REPLACEMENT بلون اخضر.

Œ

## ها ضبط الشاشة

<span id="page-21-0"></span>إجعل موضع جهاز العرض عمودياً على الشاشة بحيث تكون جميع الارجل منبسطة ومستوية لتحقيق افضل جودة للصورة. اذا كانت حواف الصورة مشوّمة، حرّك جهاز العرض الى الامام أو الى الخلف.

#### ا ملاحظة)

• ينبغي تركيز عدسة جهاز العرض بحيث تكون في منتصف الشاشة. اذا لم يكن مركز العدسة عمودياً على الشاشة فستكون الصورة مشوّمة بحيث تصعب الشاهدة.

ع مقاس الصورة (قطرياً) (بوصة) :  $x$ 

L1 : أقصى مسافة للعرض الإسقاطي

- ضع الشاشة بحيث لا تكون في ضوء الشمس المباشر او ضوء الحجرة. إن الضوء الساقط على الشاشة مباشرة يجعل الالوان تبدو باهتة بحيث تصعب الشاهدة. اغلق الستائر وخفَّت الإضاءة عند تركيب الشَّاشة في غرفة مشمسة او ساطعة الاضاءة.
	- لا يمكن استعمال شاشة مستقطبة مع هذا الجهاز.

## التركيب العادى (الإسىقاط الامامى)

ضع جهاز العرض على البعد المطلـوب من الشاشة تبعاً لمقاس الصورة المرغـوب (راجـع الجدول ادناه).

## **PG-M15X**

نسيبة المسافة المطروحة

الوضع NORMAL

 $(\mathbf{r}: \mathbf{t})$ 

 $\overline{\mathbf{r}}$ 

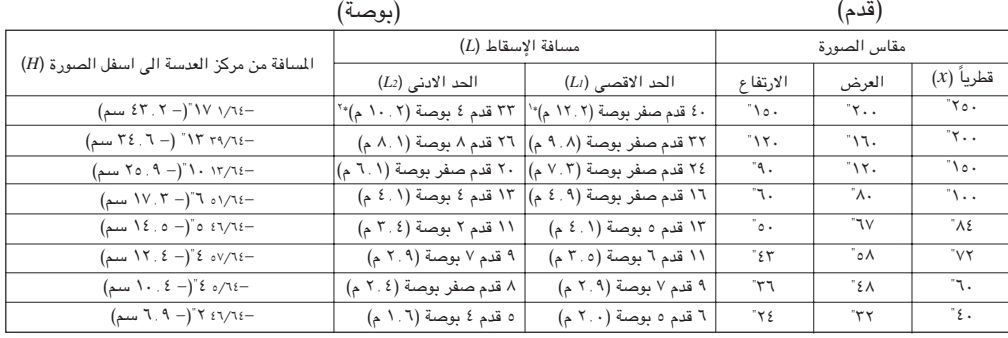

المعادلة لمقاس الصورة ومسافة الإسقاط

 $\mathsf{Y}, \mathsf{Y}\wedge\mathsf{Y} \times \cdot \cdot \cdot \mathsf{X}\wedge\mathsf{Y} \circ x = (x \wedge y) L x$  $\mathcal{X}, \mathcal{Y} \wedge \mathcal{Y} \times \cdots, \mathcal{Y} \cdot \mathcal{Y} \times \mathcal{X} = (\mathbf{a} \mathbf{a}) L_2$  $\cdot$ ,  $\cdot$  7 $\wedge$   $\cdot$   $\xi - x = (\overline{a} \circ \overline{b})$  /

 $\frac{1}{2}$ 

 $\overline{(\overline{\lambda})}$ 

 $\overline{r}$ 

 $\underbrace{(} \circ \circ$ 

 $\sqrt{4}$ 

 $\left( \begin{matrix} 2 & 2 \end{matrix} \right)$ 

 $(4 \epsilon)$ 

. ١ قدم ٦ بوصة (٣.٢ م)

 $(2, 7, 1)$  قدم ۹ بوصة (۲.۷ م)

المسافة من مركز العدسة الى اسفل الصورة (H)

 $(A, \Lambda - )^T C \circ t / \Lambda t$ سم)

 $(1 - \frac{1}{2})^T$  / ٧٩ . ٢ - ٧٩ سم)

 $(4.2 - 3.7777)$  ٢٢ ٢٤/٦٤  $(3.7 - 7^{\circ})^{\circ}$ ۲۰ ۶ مسم)

 $(1 - i^2 N \cdot 7 - i^2 N \cdot 7)$ سم)

 $(T1, \xi - )^T$  ٢٦/٦٤

 $(TT, T - )^T T T \sqrt{16}$ سم)

 $(2\lambda + 1)^{n}$  / ۱٤/٦٤

 $(1 - \frac{1}{2})^T (1 - \frac{1}{2})^T$  ۲۲٫/۱٤

 $(n-10, 10)$   $\sqrt{10 - (10, 10)}$ 

 $($ 

 $(25.1 - )$  17  $57/16$ 

: 1 أدنى مسافة للعرض الإسقاطي (قدم)

المسافة من مركز العدسة الى اسفل الصورة :  $H$ 

الوضع STRETCH  $(9:11)$ 

الوضع BORDER

 $(\mathbf{r}: \mathbf{t})$ 

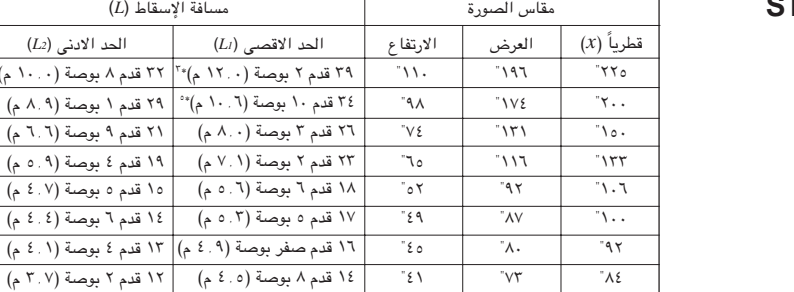

 $\overline{\tau_{0}}$ 

 $\overline{\mathbf{r}}$ 

-۲.

١٢ قدم ٧ بوصة (٢.٨ م)

.<br>١٠ قدم ٥ بوصة (٢ . ٣ م)

 $\overline{\tau_{\circ}}$ المعادلة لمقاس الصورة ومسافة الإسقاط

 $\overline{\tau}$ 

 $\overline{\cdot}$ 

 $\overline{\overline{\mathbf{v}}$ 

 $\overline{\cdot}$ 

٠.

 $\mathcal{X}, \mathcal{Y} \wedge \mathcal{Y} \times \cdots$  (قدم)  $x = (a^x)^x$  $\mathsf{Y}, \mathsf{Y}\wedge\mathsf{Y} \times \cdot \cdot \cdot \mathsf{?}$ قدم)  $L_2$  $\cdot$  , ۱۰٫۰۵ (بوصة) $x = (\lambda - x)H$ 

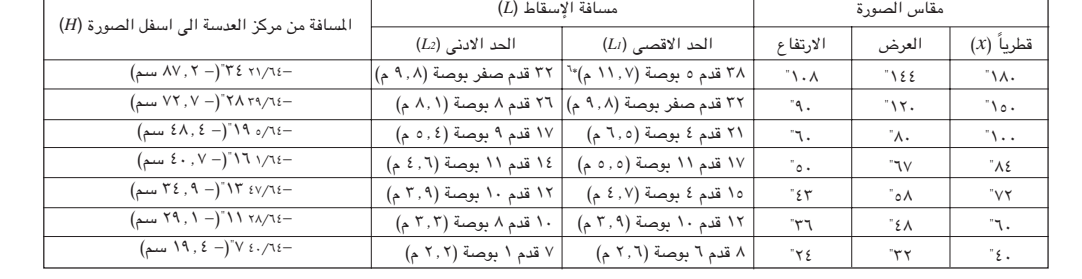

٧ قدم صفر بوصة (٢.١ م) ٥ قدم ١٠ بوصة (١.٨ م)

المعادلة لمقاس الصورة ومسافة الاسقاط

 $\mathcal{X}, \mathcal{Y} \wedge \mathcal{Y} \times \cdots$  (قدم)  $L_1$  $\mathsf{Y}, \mathsf{Y}\wedge\mathsf{Y} \times \cdot \cdot \cdot \cdot \circ \mathsf{E} \wedge \mathsf{X} = (\mathsf{A} \mathsf{A} \mathsf{B}) L_2$  $\cdot$ , ١٩٠٧ -  $x = (\omega_2)H$ 

#### ا ملاحظة)

- يوجد خطأ بنسبة ± ٢٪ في المعادلة أعلاه.
- القيم التي تتضمن علامة الناقص (–) تعني ان مسافة مركز العدسة ادني من اسفل الشاشة.
	- القيم لا تتطابق عند تطبيق المعادلة \*١ الى \*٦ أعلاه. على انه، لا يعتبر هذا خطأ حسابي.
- للحصول على افضل تركيز بؤري، المسافة للعرض الموصى بها (L) هي من ٣ قدم ٩ بوصة (١, ١ م) الى ٣٢ قدم ١٠ بوصة (٠, ١٠م).

<span id="page-22-0"></span>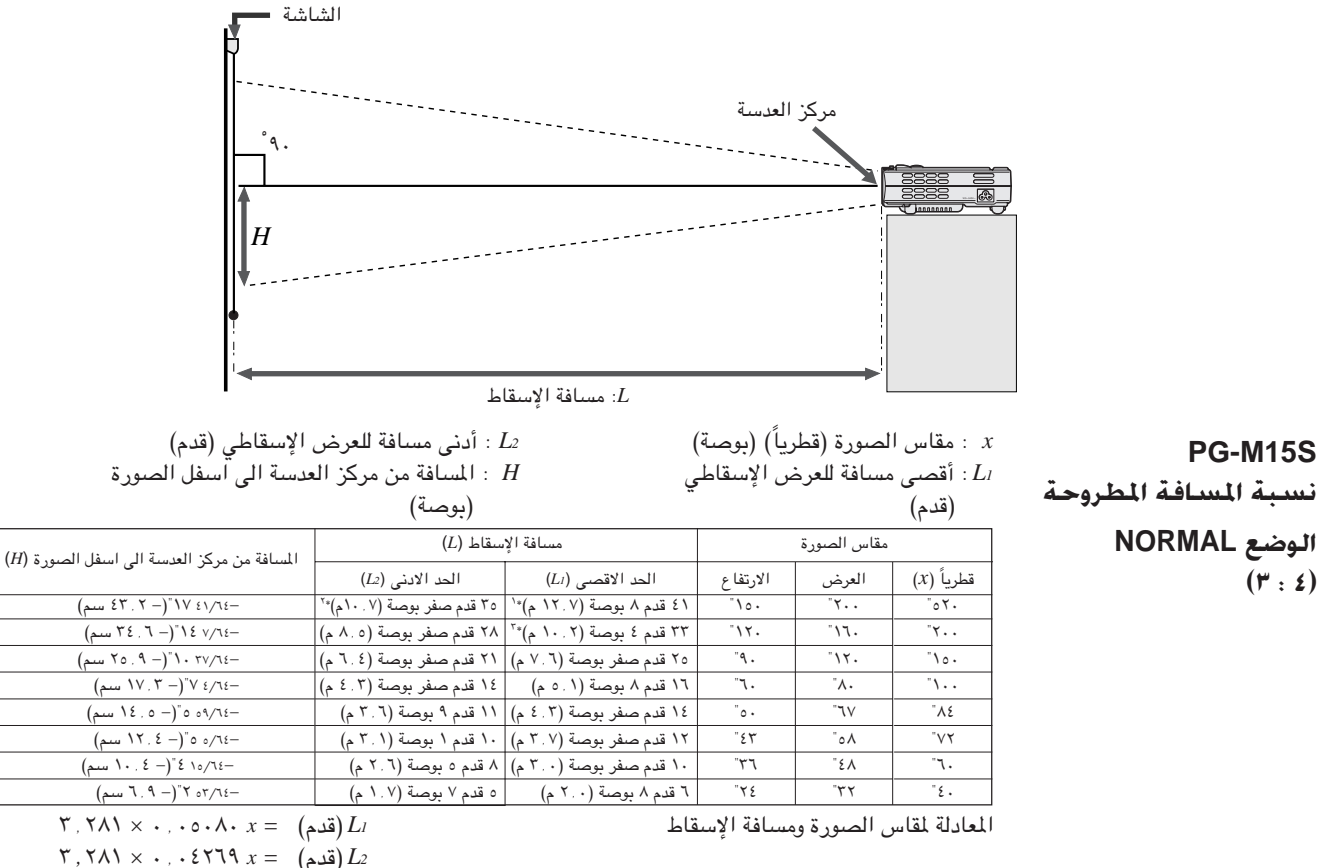

 $\cdot$  ,  $\cdot \vee \cdot \circ$  7−  $x = (\mathfrak{q} \infty)$  *H* 

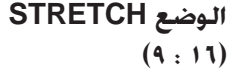

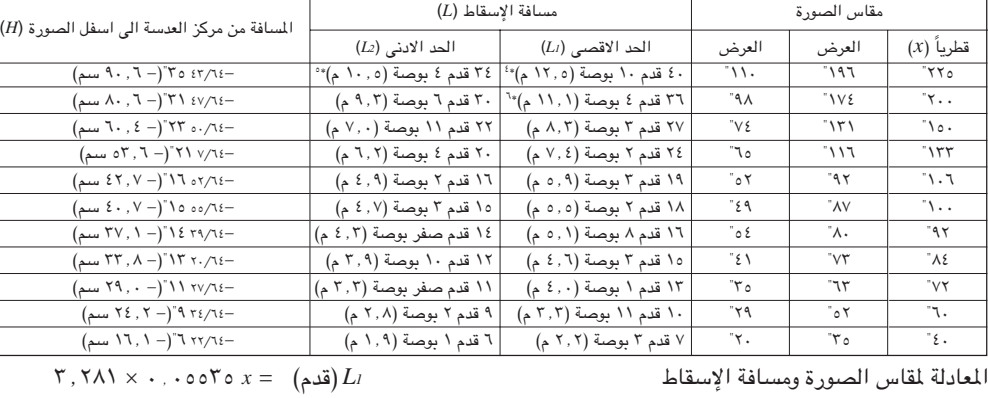

 $\forall Y, \forall \Lambda \setminus \times \cdot \cdot \cdot \cdot \in \mathcal{Z}$ (قدم)  $L_2$  $\cdot$  ,  $\wedge \circ \wedge \vee \neg x = (\mathbb{Z} \cup H)$ 

## **BORDER** الوضع  $(F<sub>1</sub>: £)$

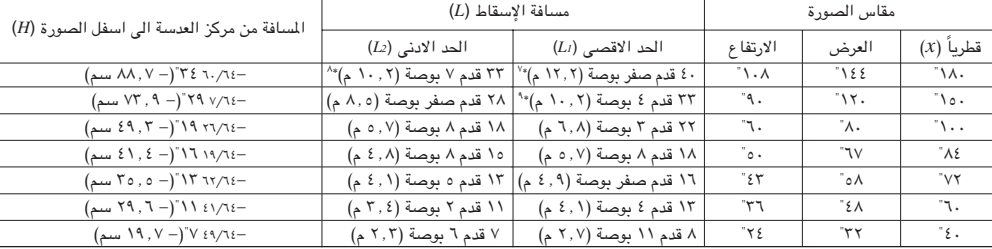

 $\mathbf{Y}, \mathbf{Y} \wedge \mathbf{Y} \times \ldots$  المعادلة لمقاس الصورة ومسافة الإسقاط مساحد المستفاط السورة ومسافة الإسقاط

 $\mathsf{P}$ ,  $\mathsf{Y} \wedge \mathsf{Y} \times \cdots \wedge \mathsf{Y} \wedge \mathsf{Y} \times \mathsf{Z} = \left( \mathsf{Z} \mathsf{Z} \right) L_2$  $\cdot$   $\cdot \cdot \cdot \cdot \cdot \cdot = (x \neq 0)$  (بوصة)

**WEö**

● يوجد خطأ بنسبة ± ٣٪ في المعادلة أعلاه.

● القيم التي تتضمن علامة الناقص (–) تعني ان مسافة مركز العدسة ادنى من اسفل الشاشة.

• القيم لا تتطابق عند تطبيق المعادلة \*١ الى \*٩ أعلاه. على انه، لا يعتبر هذا خطأ حسابي.

● للحصول على افضل تركيز بؤري، المسافة للعرض الموصى بها (L) هي من ٣ قدم ٩ بوصة (١, ١٥ م) الى ٣٢ قدم ١٠ بوصة (٠, ١٠م).

Œ

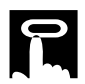

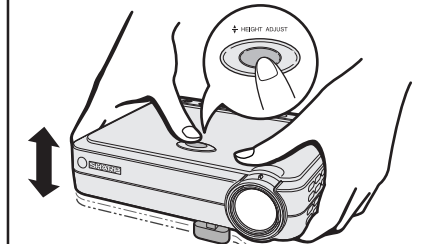

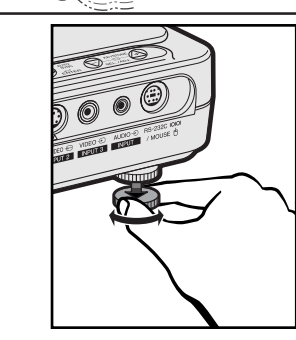

## إستعمال ارجل الضبط

<span id="page-23-0"></span>.<br>يمكنك اضبط ارتفاع الصورة عن طريق رفع جهاز العرض الاسقاطي باستعمال ضوابط تحرير الأرحل.

إرفع جهاز العرض الاسقاطي واضغط الزر HEIGHT ADJUST. (يتم بروز أرجل الضبط للخارج.)

اثناء ضغط الزر HEIGHT ADJUST، قم بإنزال جهاز العرض الإسقاطي لضبط الارتفاع. (قابل للضبط لغاية ٨ ْ تقريبا من الموضع الاصلى).

إنزع اصبعك عن المفتاح HEIGHT ADJUST عند الزاوية المرغوبة.

قم بإدارة آرجل الضبط الخلفية لضبط جهاز العرض الإسقاطي بالضبط.

(قابل للضبط لغاية \ ٌ تقريبا من الرجل الخلفية اليسرى).

## إعادة جهاز العرض الى وضعه الاصلى

بينما تمسك جهاز العرض الاسقاطي ، إضغط HEIGHT ADJUŠT وأنزل جهاز العرض الاسقاطي ببطء الى موضعه الاصلى.

## ا ملاحظة >

• عند القيام بالضــــبط، يمكن للصــورة ان تصبح مشوَّمة (تشوه شبه منحرف)، وذلك تبعاً للموضـع النسبي لكل من جهاز العرض والشاشة.

## $\leftarrow$  تنبیه  $\rightarrow$

الششغيل

FÛ

- لا تضغط الفتاح HEIGHT ADJUST بينما تكون رجل معدّل الارتفاع ممدودة الا اذا كنت ممسكاً بجهاز العرض بإحكام.
	- لا تمسك بالعدسة عند رفع او إنزال جهاز العرض الإسقاطي.
- عند إنزال جهاز العرض الإسقاطي، إحرص على عدم التسبب في احتباس اصابعك في المنطقة بين الطاولة وجهاز العرض الإسقاطي.

## التركيب للصورة المكوسة

## إسقاط خلفى

- ضع شاشة شُّفافة بين جهاز العرض والمشاهدين.
- إستعمل لوائح الاختيار في جهاز العرض لعكس الصورة المعروضة. (راجع صفحة ٤٤ بخصوص كيفية استعمال هذه الوظيفة.)

## الإسقاط باستعمال مرآة

- عندما تكون المسافة بين جهاز العرض الإسقاطي والشاشة غير كافية لاسقاط خلفي طبيعي، بإمكانك استعمال مرآة لعكس الصورة على الشاشة.
	- ضع مراة (من النوع المسطح العادي) امام العدسة.
		- قم بإسقاط الصورة الطبيعية على المرآة.
	- الصورة المنعكسة عن المرآة يتم اسقاطها على الشاشة الشفافة.

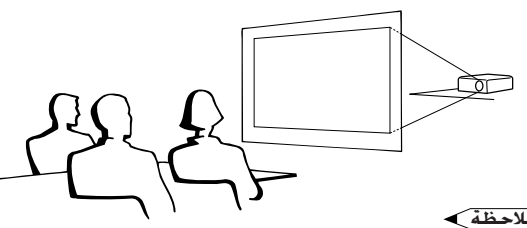

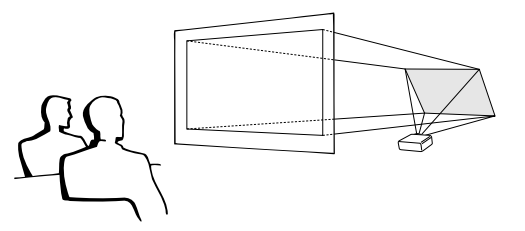

#### | ملاحظة >

● يمكن الحصول على افضل جودة للصورة بوضع جهاز العرض الإسقاطى فى وضع عمودى على الشاشة مع كون جميع الاقدام مستوية وبنفس المستوى.

## $\overline{\mathbb{A}}$  تنبیه  $\overline{\mathbb{A}}$

• عند استعمال مرآة، تأكد من اختيار موضـع كل من جهاز العرض والمرآة بعناية بحيث لا يشـع الضوء في عيون المشاهدين.

## التركيب على السقف

- نوصيك باستعمال قاعدة التركيب على السقف طراز شارب الإختيارية للتركيب في هذا الوضع.
- قبل تركيب جهاز العرض، تأكد من الاتصال بأقرب وكيل او مركز صيانة معتمد من شارب للحصول على قاعدة التركيب على السقف الموصى بها من قبل الصانع (يباع منفصلاً). (قاعدة التركيب على السقف AN-PGCM85 وأنبوب التمديد الخاص بها AN-EP101A (للولايات المتحدة الامريكية)، او قاعدة التركيب على السقف AN-M15T وأنبوب التمديد الخاص بها -AN-TK201/AN TK202 (للدول الاخرى خلاف الولايات المتحدة الامريكية.))
- عندما يكون جهاز العرض في الوضع المقلوب، إستعمل الحافة العليا للشاشة على انها خط القاعدة.
- إستعمل لوائح الاختيار في جهاز العرض لاختيار وضع الإسقاط الصحيح. (راجع صفحة ٤٤ بخصوص كيفية استعمال هذه الوظيفة.)

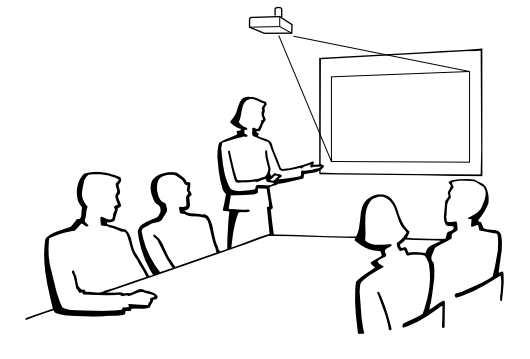

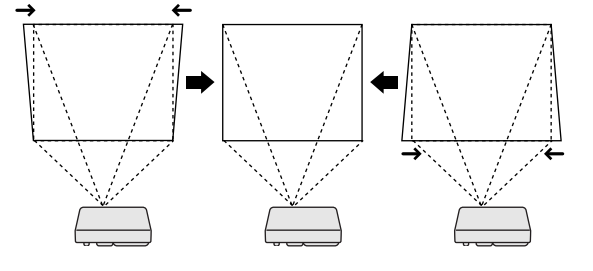

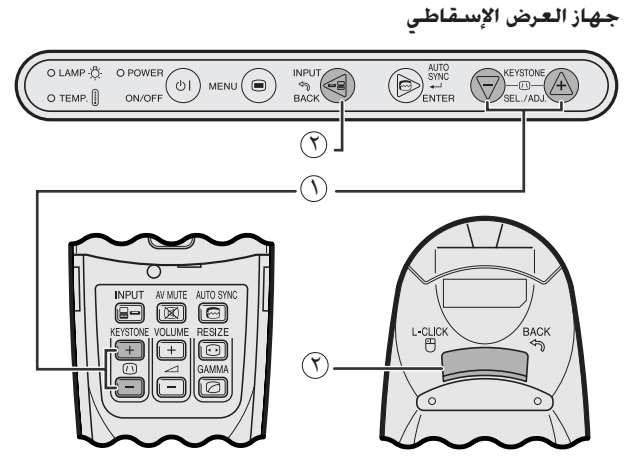

وحدة التحكم عن بعد

#### جهاز العرض الإسقاطي

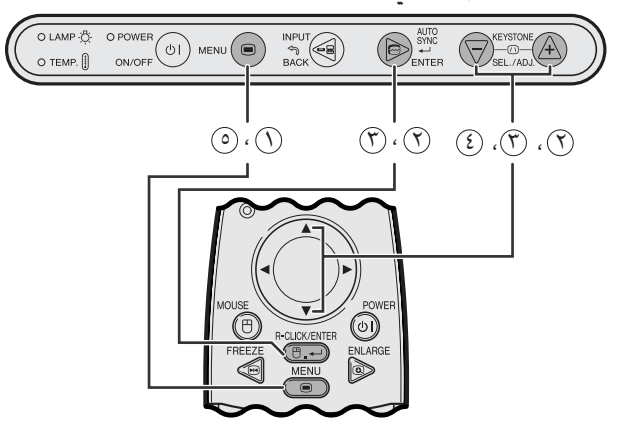

وحدة التحكم عن بعد

#### (وظيفة تفاعل المستخدم مع الاشكال GUI) عرض البيانات على الشاشة

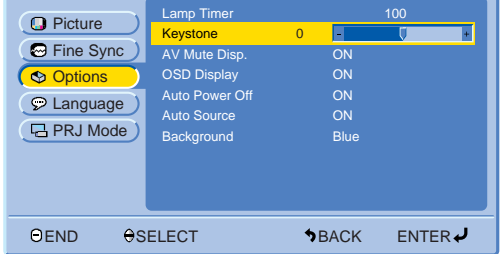

## <span id="page-24-0"></span>التصحيح الرقمى للتشوه شبه المنحرف

- عندما تكون الصورة مشوَّهة بسبب زاوية وضع جهاز العرض فان وظيفة التصحيح الرقمي للتشوه شبه المنحرف تتيح لك إمكانية تصحيحها .
- التصحيح الرقمي للتشوه شبه المنحرف يمكن تنفيذه عن طريق ضغط الزر  $KEYSTONE (+/-)$

#### إستعمال ازرار التشوه شبه المنحرف KEYSTONE

- ( ) إضغط KEYSTONE (+/-) إضغط التهنئة.
	- لاعادة تهيئة تهيئة الانحراف، اضغط BACK.

#### ا ملاحظة

• كلما يتم عرض "Keystone" على الشاشة، يمكنك اعادة تهيئة التهيئة بضغط الزر .BACK

#### إستعمال قائمة اختيار GUI

- ① إضغط MENU.
- إضغط √ √ لاختيار البند "Options" ثم اضغط ENTER.  $\circledcirc$
- إضغط ¶√لاختيار البند "Keystone" ثم اضغط ENTER.  $(\mathcal{F})$ 
	- (3) إضغط ▼ / ▲ لنقل العلامة ↓ الى التهيئة المرغوبة.
		- 6 الخروج من وضع GUI، إضغط MENU.

#### ا ملاحظة >

• يمكن ان تظهر الخطوط المستقيمة وحواف الصورة المعروضة متعرجة عند ضبط تهيئة التشوه شبه المنحرف.

جع لتشغيل الماوس اللاسلكي من وحدة التحكم عن بعد

يمكنك استعمال وحدة التحكم عن بعد لتشغيل الماوس لصورة الكمبيوتر المعروضة على الشاشة.

## <span id="page-25-0"></span>لتوصيل جهاز العرض الإستقاطي الى كمبيوتر باستعمال كبل التحكم في الماوس USB

## التوصيل الى المنفذ USB على كمبيوتر شخصى او ماكنتوش

(٦) قم بتوصيل احد طرفي كبل التحكم في الماوس USB الى المنفذ RS-232C/MOUSE في جهاز العرض الإسقاطي. قم بتوصيل الطرف الآخر الى الطرف المناظر على الكمبيوتر .  $(\widehat{\mathsf{Y}})$ 

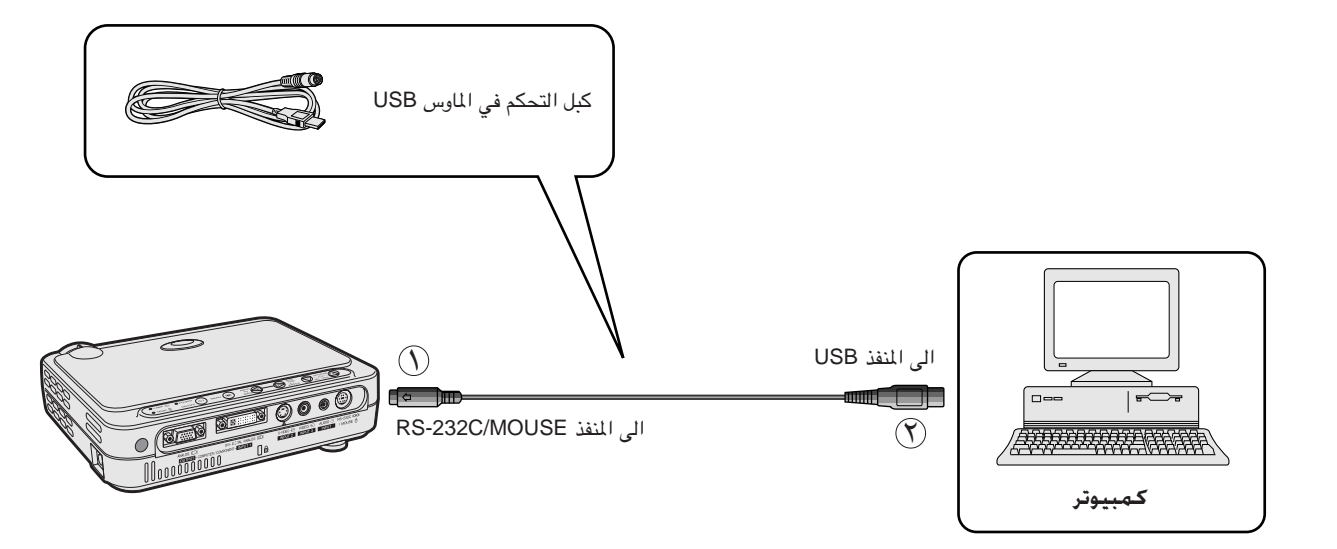

 $\overline{\textbf{F}0}$ 

- ويندوز ٩٥ لا يتوافق مع برنامج تشغيل الماوس USB.
- ادنى احتياجات انظمة التشغيلّ لنظام الماوس طراز USB هى كما هو مبيّن ادناه. ويندوز
	- الجهاز: جهاز كمبيوتر شخصي PC/AT يتوافق مع المنفذ USB. نظام التشغيل: ويندوز ٩٨/ويندُّوز 2000/ويندوز ME او اعلى ماكنتوش

الجهاز: سلسلة ماكنتوش بمنفذ USB

نظام التشغيل: نظام تشغيل ماكنتوش ٥ ، A 5 8.5 او اعلى

● يمكن استعمال وظائف الماوس اللاسلكي لتشغيل الكمبيوترات المتوافقة مع نظام الماوس طراز USB.

## إختيار موضع وحدة التحكم عن بعد/الماوس اللاسلكي

- يمكن استعمال وظائف وحدة التحكم عن بعد والماوس اللاسلكي للتحكم في جهاز العرض الإسقاطي ضمن النطاقات المبينة ادناه.
- يمكن استعمال وظائف وحدة التحكم عن بعد مع الماوس اللاسلكي للتحكم في عمليات تشغيل الماوس على الكمبيوتر الموصل بجهاز العرض الإسقاطي.

#### | ملاحظة **∢**

• يمكن للإشارة القادمة من وحدة التحكم عن بعد ان تنعكس عن الشاشة لسهولة التشغيل. إلا ان المسافة الفعالة للإشارة يمكن ان تتفاوت تبعاً لدة الشاشة.

#### التحكم فى جهاز العرض الإسقاطي او استعمال وظائف الماوس اللاسلكي

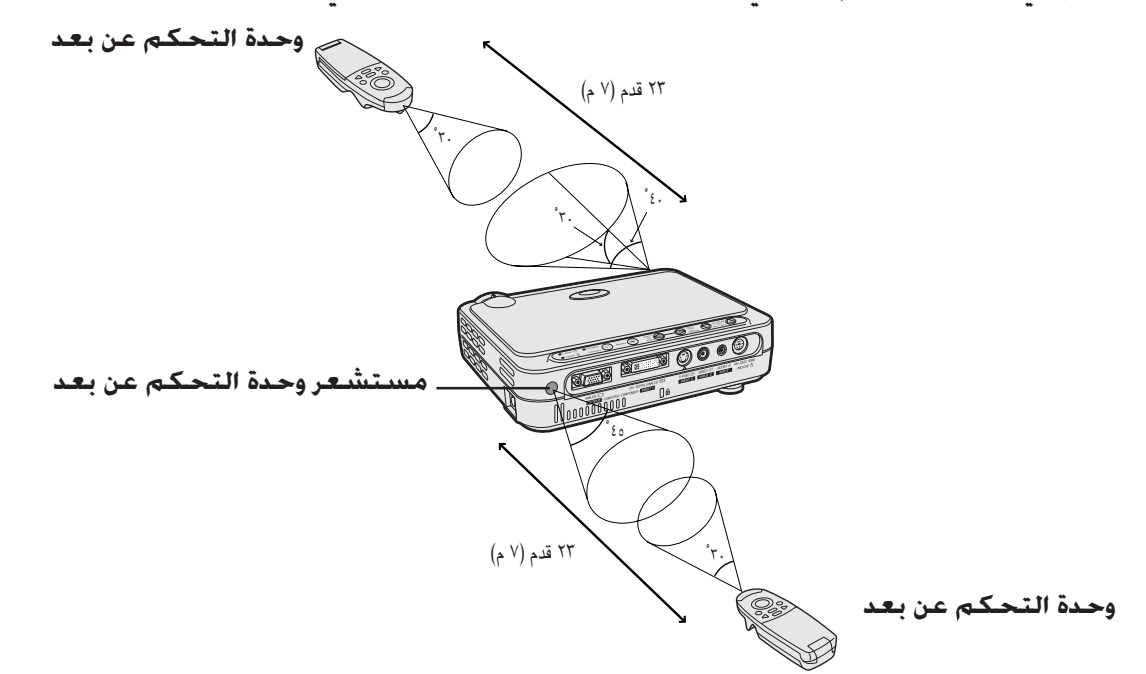

### الازرار الفعالة في وضع الماوس MOUSE

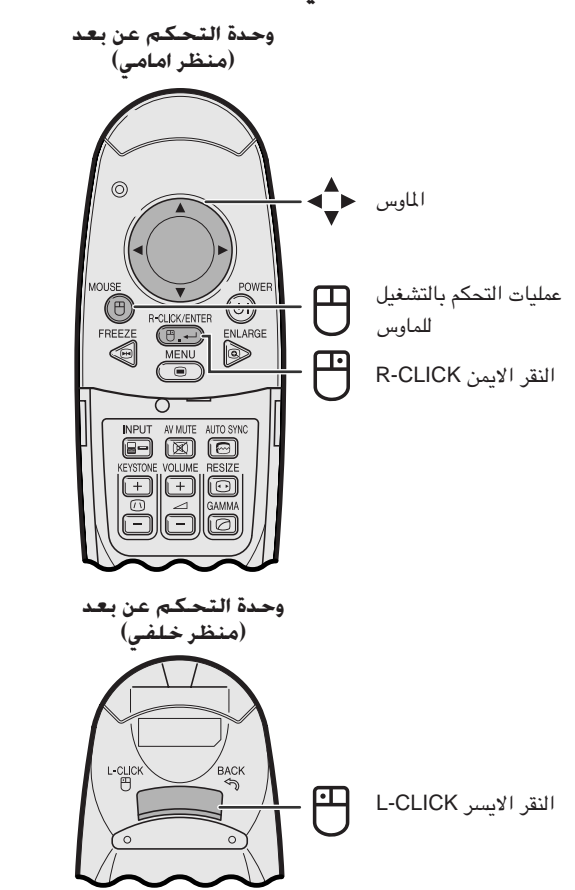

## الإستعمال كأنه ماوس لاسلكى

- عند ضغط الزر MOUSE، تضيء الازرار الموجودة الموجودة على وحدة التحكم عن بعد ويدخل موجه التحكم عن بعد وضع الماوس MOUSE.
- اثناء وضع الماوس MOUSE، يمكن استعمال المؤشر كموجّه. وضع الماوس MOUSE لمدة ١٠ ثوان تقريبا اثناء اضاءة الازرار.
- عند ضغط الزر MENU او ENLARGE، يتم تحرير وضع الماوس الى الوضع العادي.

#### ا ملاحظة >

- يمكن للماوس اللاسلكي الا يعمل بالشكل الصحيح اذا لم يتم تهيئة جهاز الكمبيوتر لديك بالشكل الصحيح. راجع دليل تشغيل الكمبيوتر لمزيد من التفاصيل حول تهيئة/ تركيب مشغل الماوس.
- لانظمة الماوس ذات الزر الواحد، إستعمل اي من الزرين L-CLICK او R-CLICK.
- للحفاظ على عمر البطارية، يظلّ MOUSE فعّالا لمدة ١٠ ثوان تقريبا. قم بإعادة التشغيل بالضغط على MOUSE.

<span id="page-27-0"></span>جهاز العرض الاسقاطي هذا يتضمّن ٤ مجموعات مـن شاشات قوائم الإختيار (الدخل ١ INPUT 1(DVI) والدخل ١ INPUT 1 والدخل ١ INPUT 1 (COMPONENT) و الدخل ٢ (S-VIDEO) 3 (S-VIDEO) او ٣ (VIDEO) 3) والتي تتيح امكانية ضبط الصورة وتهيئات جهاز العرض الاسقاطي المختلفة. ويمكن تشغيل شاشات اللوائح المذكورة من جهاز العرض الإسقاطى او من وحدة التحكم عن بعد باستعمال الازرار التالية.

#### وحدة التحكم عن بعد

جهاز العرض الإسقاطى

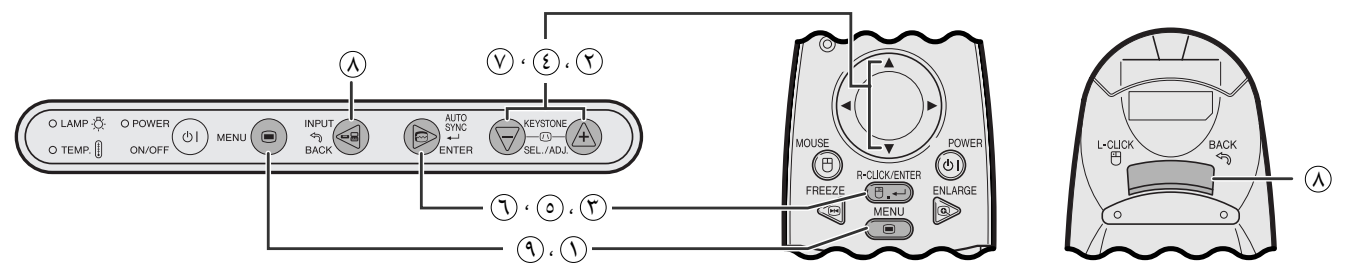

(وظيفة تفاعل المستخدم مع الاشكال GUI) عرض البيانات على الشاشة

#### شاشة قائمة الاختيار الوضع (DVI) INPUT 1 (DVI) (مثال)

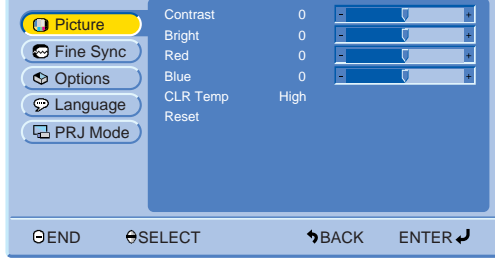

## شاشة قائمة الاختيار الوضع (COMPONENT) INPUT 1.<br>شاشة قائمة الاختيار الوثال INPUT 3 (VIDEO)

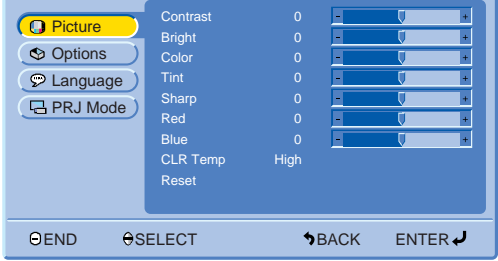

## عمليات التشغيل الاساسية لشاشة قائمة الاختيار

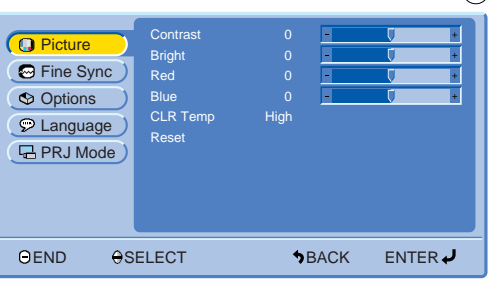

#### $(\overline{r})$ . $(\overline{r})$

 $\Omega$ 

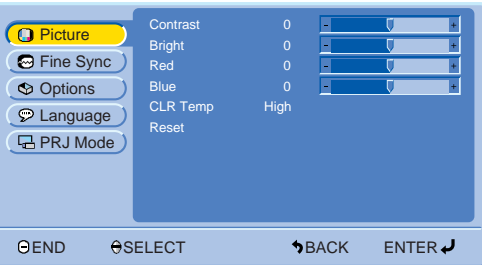

أضغط MENU لعرض قائمة الإختيار الرئيسية  $\mathbb O$ 

- (٢) إضغط ▼ / ▲ لاختبار بند الضبط قائمة الإختبار الرئيسية.
	- (٣) إضغط **ENTER** لعرض قائمة الاختيار الفرعية.

 $\overline{F0}$ 

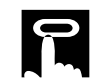

 $(0)(0)$ 

ENTER $\boldsymbol{\downarrow}$ 

 $\odot$ 

 $\circledR$ 

**Q** Picture

G Fine Sync

 $\bigcirc$  Language

(日PRJ Mode)

© Options

OEND

**Q** Picture G Fine Sync Options

OEND

D Language **口PRJ Mode**) Contrast<br>Bright

Blue<br>CLR Temp

Reset

OSELECT

Contrast

----<br>Blue<br>CLR Temp

OSELECT

.<br>Hist

**SBACK** 

ENTER

High

**SBACK** 

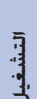

<span id="page-28-0"></span>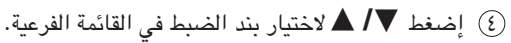

(0) إضغط ENTER لتشغيل بند الضبط المختار.

- (٢) لعرض بند ضبط واحد، اضغط ENTER بعد اختيار البند. سيظهر خط قائمة الاختيار وبند الضبط فقط
	- فلغط  $\blacktriangledown$  لضبط البند.

- (A) إضغط BACK للعودة الى الشاشة السابقة.
- 9) لإنهاء وظيفة تفاعل المستخدم مع الاشكال GUI، إضغط MENU.

#### ا ملاحظة

• بخصوص التفاصيل حول بنود شاشة قائمة الاختيار، راجع الجدول المتشعّب على الصفحات ٢٨ و ٢٩.

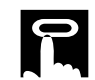

## بنود في خط لوائح وضع الدخل ١ (DVI) ١ INPUT 1

#### بنود في خط لوائح وضع الدخل ا (RGB) INPUT 1

<span id="page-29-0"></span>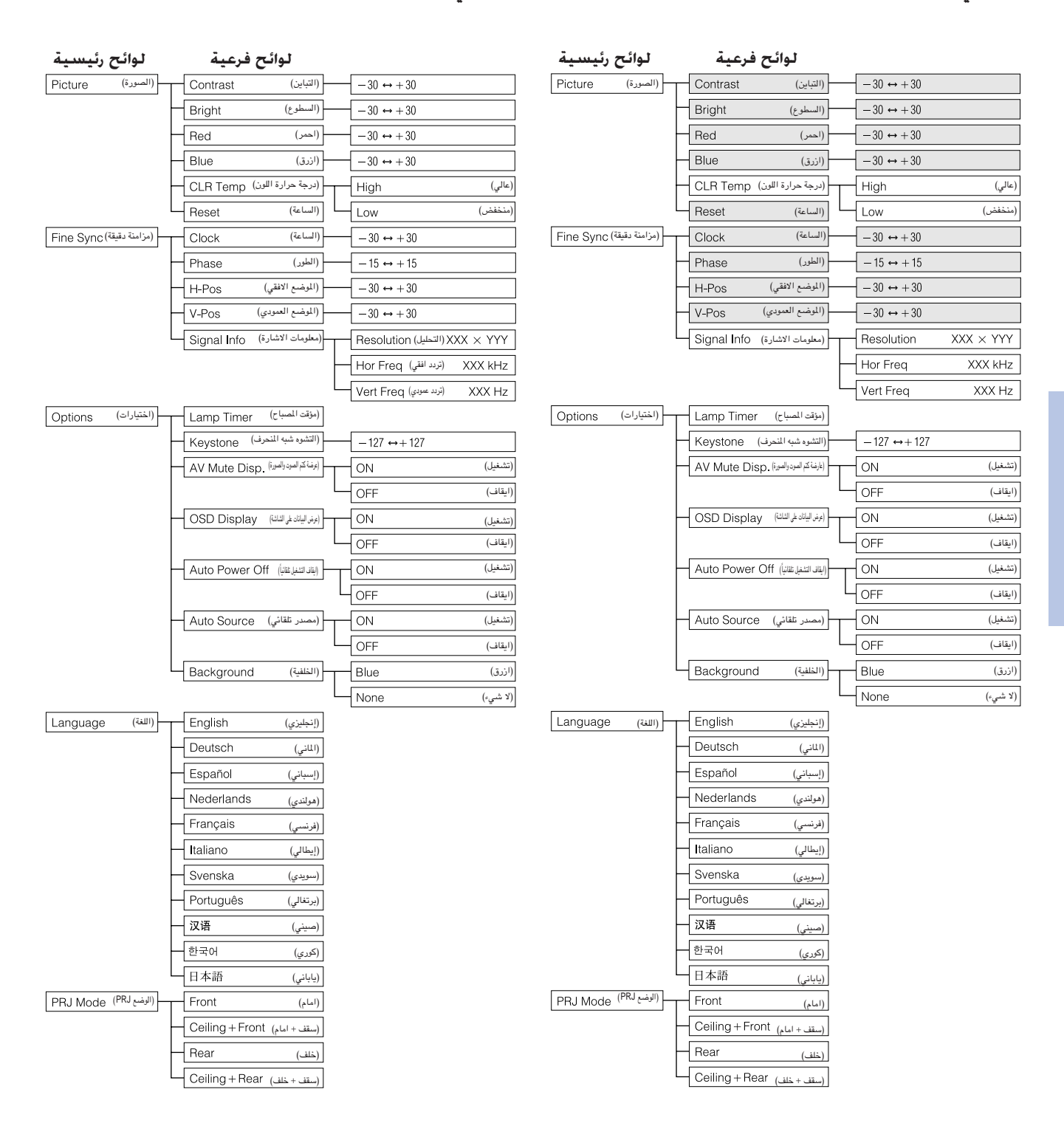

#### ا ملاحظهٔ ک

• سيتم عرض البنود المظللة في الجدول أعلاه باللون الرمادي ولا يمكن اختياره.

-0

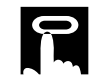

#### بنود فـى خـط لـوائـح وضـع الـدخـل ١ **INPUT 1 (COMPONENT)**

## <span id="page-30-0"></span>بنود فى خط لوائح وضع الدخل f (S-VIDEO) 1NPUT 2 او الدخل ٣ (VIDEO) او الدخل

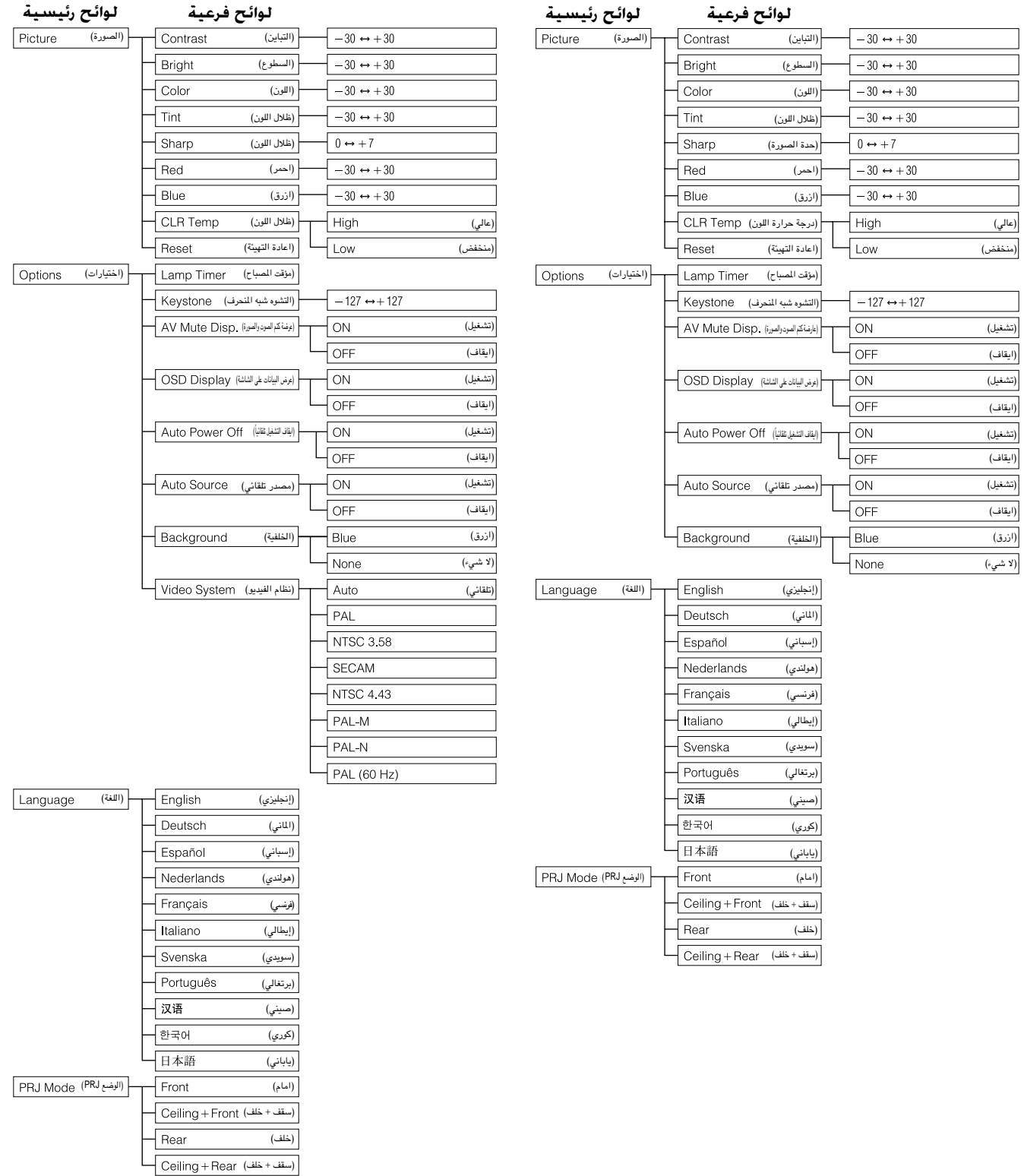

ملاحظه

.<br>● لا تظهر العبارة "Tint" عند استقبال انظمة "PAL " او "PAL-M" و "PAL-N" او "PAL (60Hz" في وضع الدخل Y (S-VIDEO) او الدخل ٢ .INPUT 3 (VIDEO)

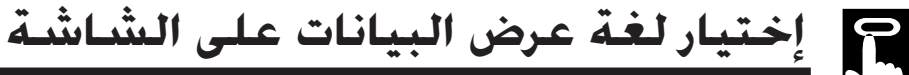

#### جهاز العرض الإسقاطى

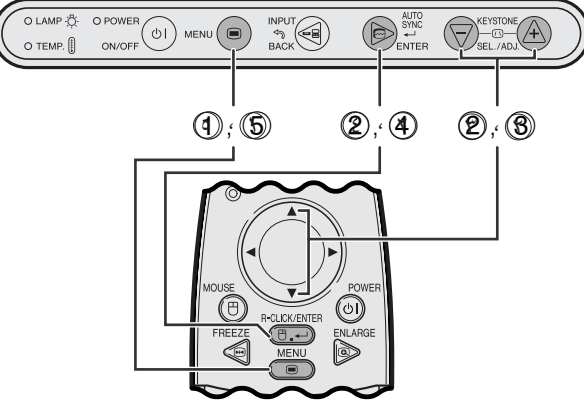

وحدة التحكم عن بعد

(وظيفة تفاعل المستخدم مع الاشكال GUI) عرض البيانات على الشاشة

| <b>O</b> Picture<br><b>S</b> Fine Sync<br><b>S</b> Options<br>$\circ$ Language<br><b>Q</b> PRJ Mode | <b>English</b><br><b>Deutsch</b><br>Español<br><b>Nederlands</b><br>Français<br>Italiano<br>Svenska<br>Português<br>汉语<br>한국어<br>日本語 |              |       |
|----------------------------------------------------------------------------------------------------|----------------------------------------------------------------------------------------------------|--------------|-------|
| <b>OEND</b>                                                                                         | OSELECT                                                                                                    | <b>SBACK</b> | ENTER |

<span id="page-31-0"></span>اللغة المختارة مسبقاً لعرض البيانات على الشاشة هي اللغة الإنجليزية. يمكن تهيئة اللغة الى الإنجليزية او الالمانية او الإسبانية او الهولندية او الفرنسيية او الإيطالية او السويدية او البرتغالية او الصينية او الكورية او اليابانية.

- .MENU أضغط.
- (٢) إضغط V/ ▲ لاختيار البند "Language"، ثم إضغط ENTER.
	- (٣) إضغط ▼/ ▲ لاختيار اللغة المرغوبة.
- 3) إضغط ENTER لحفظ التهيئة. تتم بذلك برمجة وظيفة عرض البيانات على الشاشة لعرض البيانات باللغة المختارة.
	- 6) لإنهاء وظيفة تفاعل المستخدم مع الاشكال GUI، إضغط MENU.

## إِختيار وضع نظام دخل الفيديو (الدخل S # INPUT 2 او ٣ 3 فقط)

## جهاز العرض الإسقاطى

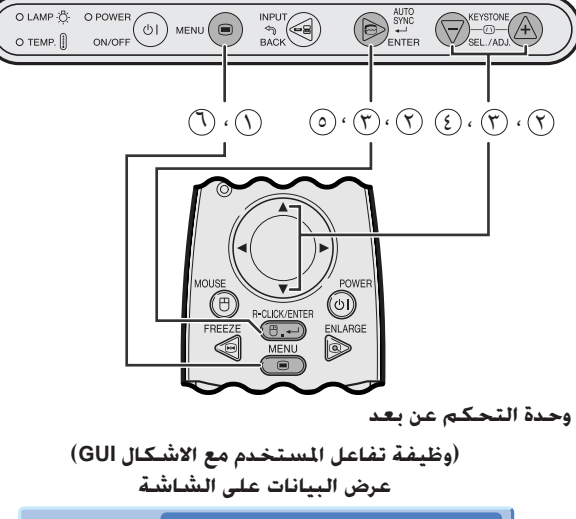

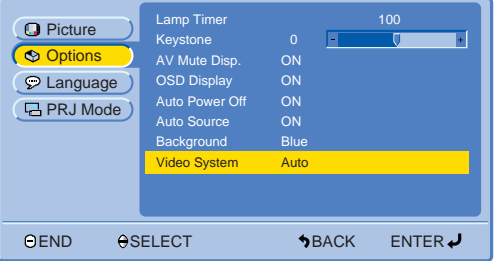

وضع نظام دخل الفيديو مهيًّا مسبقاً على الوضع التلقائي "Auto" ؛ ولكنه يمكن تغييره على وضع نظام محدّد اذا لم يكن وضع النظام المختار متوافقاً مع الصوت والصورة الموصل.

- اضغط MENU.
- (٢) إضغط V / △ لاختيار البند "Options"، ثم إضغط ENTER.
- (٣) اضغط Video System"، ثم اضغط ENTER.
	- (٤) إضغط ٧/ ٨ لاختيار وضع نظام الفيديو المرغوب.
		- © إضغط **ENTER** لحفظ التهيئة.
	- (1) لإنهاء وظيفة تفاعل المستخدم مع الاشكال GUI، إضغط MENU.

#### ا ملاحظة)

● عند تهيئة وضع النظام على الوضع التلقائي "Auto" يمكن الا تكون الصورة المستقبلة واضحة وذلك نتيجة لفروق الإشارات. اذا حدث ذلك، قم بالتحويل الى نظام الفيديو لمصدر الاشارة.

 $\overline{F0}$ 

عمليات ضبط الصورة

#### جهاز العرض الإسقاطي

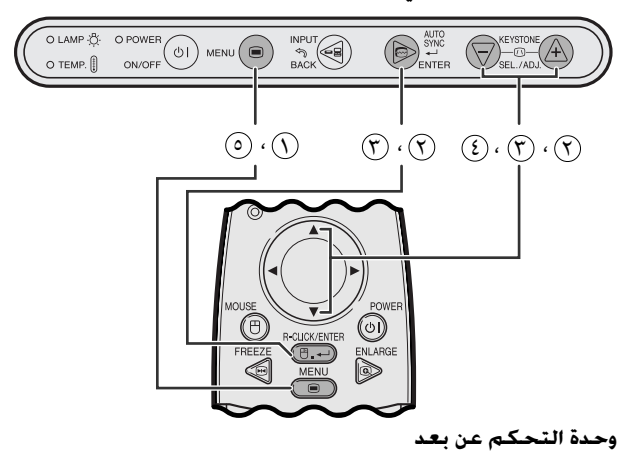

(وظيفة تفاعل المستخدم مع الاشكال GUI) عرض البيانات على الشاشة

#### الوضع (RGB) INPUT 1

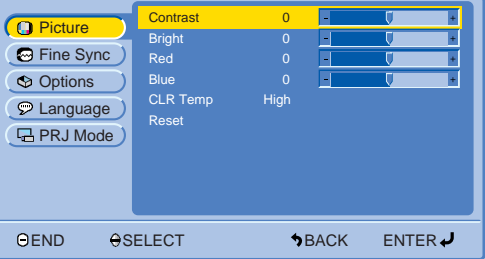

#### **INPUT 1 (COMPONENT) الوضع**

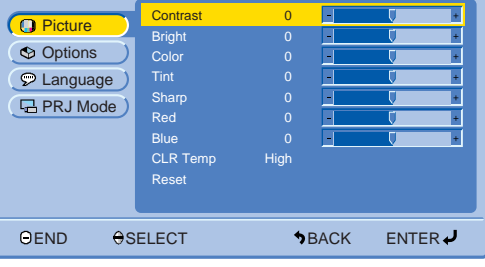

#### الوضع (S-VIDEO) الوضع INPUT 2 (S-VIDEO)

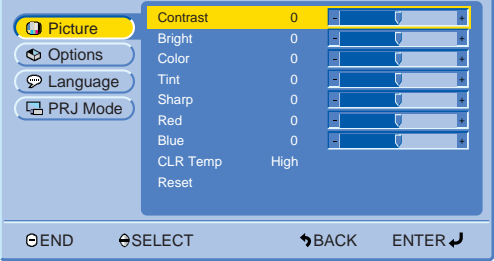

### ضبط الصورة

<span id="page-32-0"></span>يمكنك ضبط صورة جهاز العرض الإسقاطي حسبما تفضلها باستعمال تهيئات الصورة التالية.

#### وصف بنود الضبط

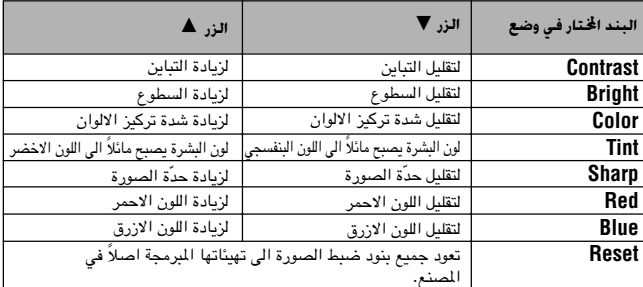

#### ا ملاحظة

- لا تعمل عمليات الضبط هذه في الوضع (DVI) INPUT 1.
- لا تظهر كل من "Color" او "Tint" او "Sharp" في الوضع (DVI) INPUT 1 او  $(RGB)$ 
	- (١) إضغط MENU.
	- ① اضغط W/هلاختيار البند "Picture"، ثم اضغط الزر ENTER.
		- (٣) إضغط ٧/ ٨ لاختيار بند ضبط محدد ثم اضغط ENTER. يتم عرض البنود باستثناء التي تم اختيارها باللون الرمادي.
- (٤) إضغط ▼/ ▲ لنقل العلامة 『 لبند الضبط المختار الى التهيئة المرغوبة.
	- 6) لإنهاء وظيفة تفاعل المستخدم مع الاشكال GUI، إضغط MENU.

#### | ملاحظة ∢

• لإعادة تهيئة بنود الضبط، قم باختيار البند "Reset" ثم اضغط ENTER.

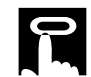

#### جهاز العرض الإسقاطى

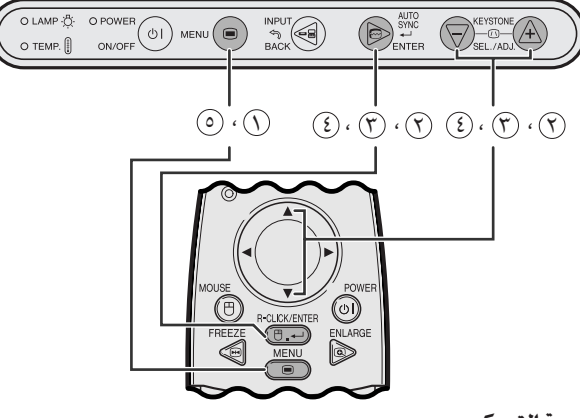

وحدة التحكم عن بعد

(وظيفة تفاعل المستخدم مع الاشكال GUI) عرض البيانات على الشاشة

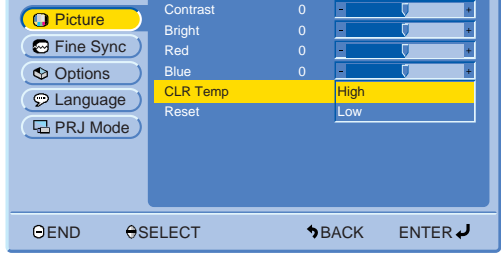

## إختيار درجة حرارة اللون

<span id="page-33-0"></span>.<br>يمكن استعمال هذه الوظيفة لصبط درجة حرارة اللون لتناسب نوع دخل الصورة الى جهاز العرض الإسقاطى (فيديو، صورة كمبيوتر، بث تلفزيونى، الخ). قم بتخفيض درجة حرارة اللون لخلق صور اكثر دفئا و احمرارا لالوان بشرة طبيعية. قم بزيادة درجة حرارة اللون لخلق صور اكثر برودا وازراقا لصور اكثر سطوعا .

#### وصف لدرجة الحرارة

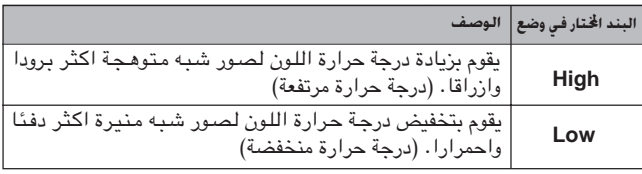

 $\mathcal{M}$ ENU اِضغط).

- ل اضغط ♦/▲ لاختيار الوضع "Picture"، ثم إضغط ENTER.
- ن اضغط VA ⁄ → لاختيار الوضع "CLR Temp"، ثم إضغط ENTER.
	- ۞ اضغط ♦ /▲ لاختيـار الوضــع "High" أو "Low"، ثم إضغـط ENTER
- @ لإنهاء وظيفة تفاعل المستخدم مع الاشكال GUI، إضغط MENU.

 $\overline{F0}$ 

#### جهاز العرض الإسقاطى

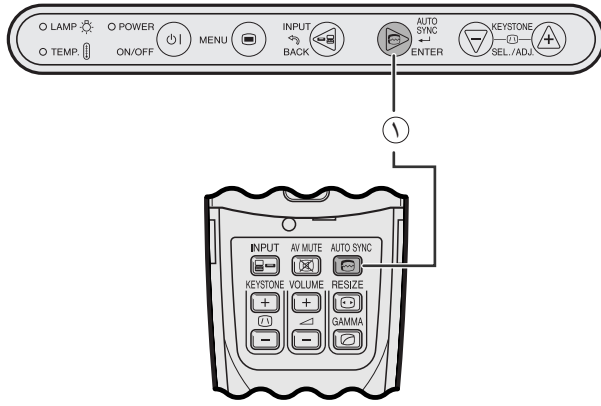

وحدة التحكم عن بعد

عرض البيانات على الشاشة

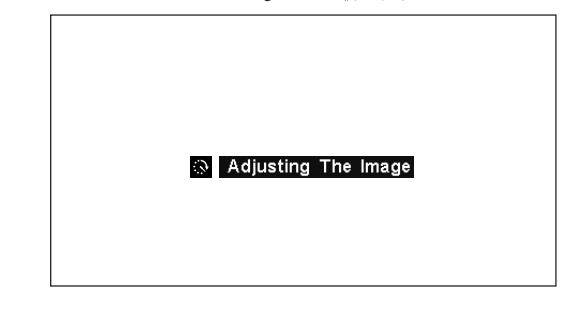

جهاز العرض الإسقاطي

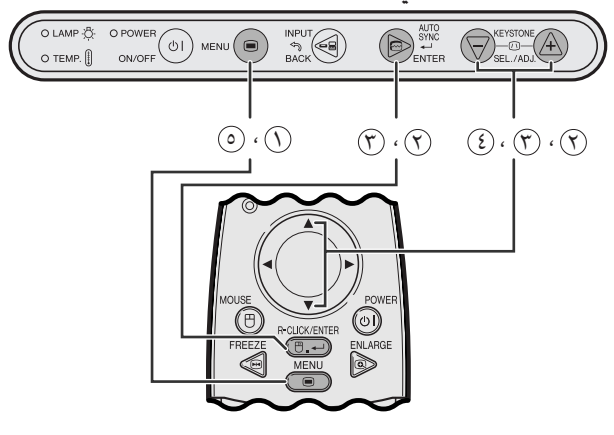

وحدة التحكم عن بعد

(وظيفة تفاعل المستخدم مع الاشكال GUI) عرض البيانات على الشاشة

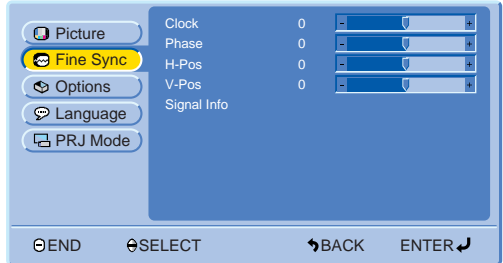

#### ضبط المزامنة التلقائية

- <span id="page-34-0"></span>• تستخدم لضبط صورة الكمبيوتر تلقائياً.
- يمكن ضبط المزامنة التلقائية يدوياً عن طريق ضغط AUTO SYNC.
	- (∩) اضغط AUTO SYNC.

اثناء ضبط المزامنة التلقائية، يتم عرض العبارة "Adjusting The Image" كما هي مبينة على اليمين.

#### ا ملاحظة)

- قد يستغرق ضبط المزامنة التلقائية بعض الوقت لاستكماله وذلك تبعاً لصورة الكمبيوتر الموصل بجهاز العرض.
- اذا لم يكن تحقيق افضل صورة ممكناً باستعمال ضبط المزامنة التلقائية، إستعمل الضبط اليدوي. (راجع الخطوات أدناه.)

## ضبط صورة الكمبيوتر

عند عرض نماذج الكمبيوتر ذات التفاصيل الدقيقة (قطاعات كالبلاط، خطوط عمودية، الخ)، يمكن ان يحدث تداخل بين عناصر صورة شاشة العرض البلّورية السائلة متسبباً في حدوث ارتعاش او خطوط عمودية او اضطراب التباين في اجزاء من الشاشة. اذا حدث ذلك، اضبط بنود الساعة "Clock" و الطور "Phase" والموضع الافقى "H-Pos" والموضع العمودي "V-Pos" لتحقيق افضل صور للكمبيوتر .

#### وصف ينود الضيط

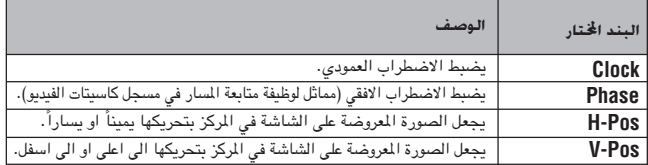

#### ا ملاحظة >

- يمكن ضبط صدورة الكمبيوتر بسهدولة بضغط AUTO SYNC (@). راجع صفحة ٢٨ لمزيد من التفاصيل.
	- (قم باختيار وضع دخل الكمبيوتر المرغوب باستعمال INPUT.)
		- (١) إضغط MENU.
	- . وَأَسْغَط ENTER لاختيار البند "Fine Sync"، ثم اضغط ENTER.
		- (٣) إضغط ■/ ▲ لاختيار بند ضبط معين، ثم اضغط ENTER.
- غسغط  $\blacktriangledown$  ) لفقل العلامة  $\blacktriangledown$  ليند الضبط المختار الى التهيئة المرغوبة.  $\blacktriangle$ 
	- (٥) لإنهاء وظيفة تفاعل المستخدم مع الاشكال GUI، إضغط MENU.

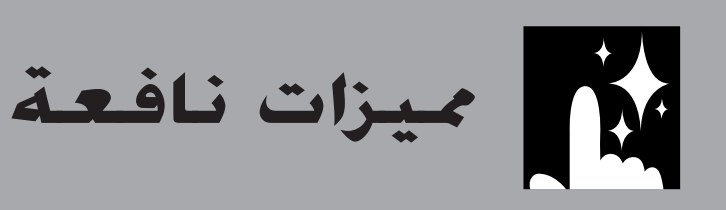

<span id="page-35-0"></span>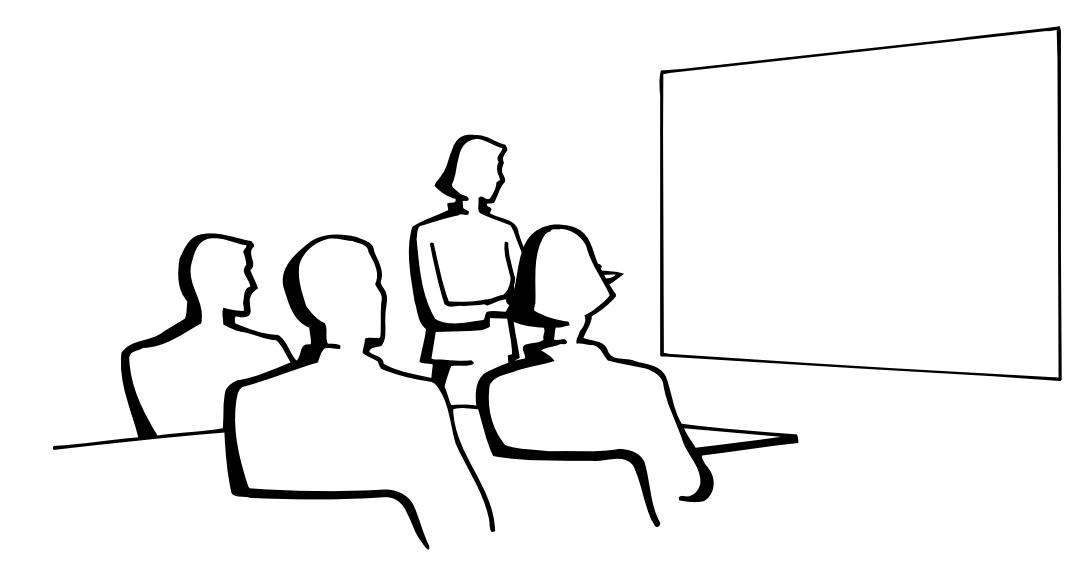

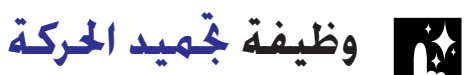

وحدة التحكم عن بعد

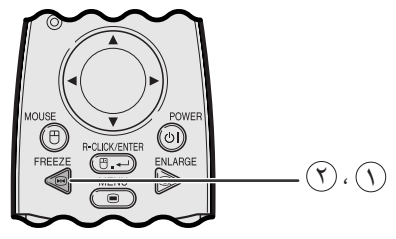

عرض البيانات على الشاشة

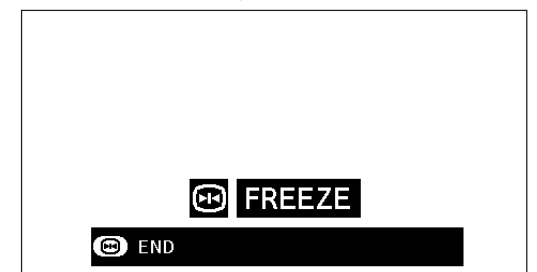

هذه الوظيفة تتبح لك إمكانية تجميد حركة صورة متحركة على الفور. وهذا يفيد عندما تريد عرض صورة ساكنة من الكمبيوتر او الفيديو لإعطائك المزيد من الوقت لشرح الصورة للمشاهدين.

يمكنك ايضا استعمال هذه الوظيفة لعرض الصورة الساكنة من الكمبيوتر خلال عملك للتحضيرات لتقديم الصور التالية للكمبيوتر.

في وحدة التحكم عن بعد لتجميد حركة الصورة.  $\bullet$  FREEZE

- (٢) إضغط FREEZE مرة اخرى لتعود الصورة الى الحركة.
- اذا تم تغيير اشارة الدخل اثناء وظيفة FREEZE، يتم تحرير الوظيفة. (أ) عند ضغط INPUT،
	- (ب) عند وجود تداخل في إشارة الدخل، او
	- (ج) عندما يتغير التحليل الداخل ومعدل الإنعاش.

ميزات نافعة

وحدة التحكم عن بعد

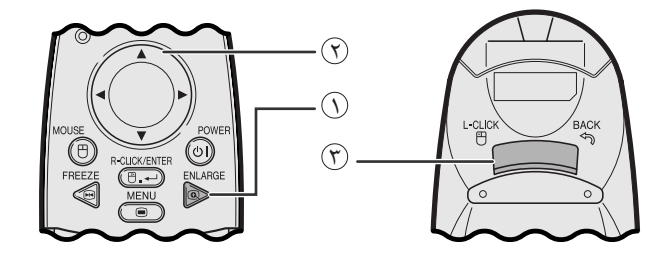

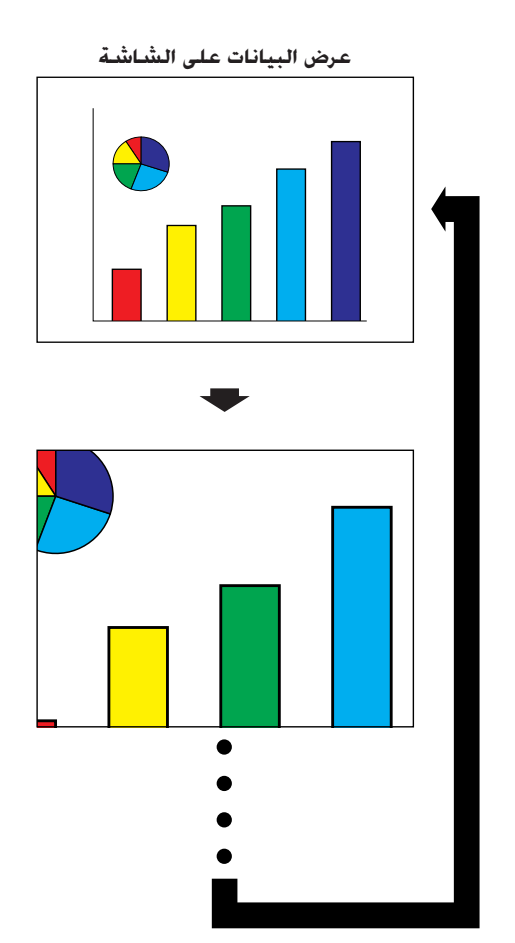

<span id="page-36-0"></span>هذه الوظيفة تتيح لك إمكانية تكبير جزء معيّن من صورة ما. وهذا يفيد عندما تريد عرض جزء من الصورة بالتفاصيل الدقيقة.

- أضغط ENLARGE في وحدة التحكم عن بعد. كلما ضغطت  $\left(\text{ }\right)$ ENLARGE يتم تكبير الصورة.
- عند تكبير الصــورة، يمكنك تحــريك الصــورة افقياً واستطــلاع اجزائها  $(\widehat{\bm{\gamma}})$  $\mathbf{A} \setminus \mathbf{V} \setminus \mathbf{A}$  /  $\mathbf{V}$  /  $\mathbf{A}$
- العودة الى قيمة التكبير مرة واحدة 1٪، اضغط BACK (على وحدة ) التحكم عن بعد

#### [ملاحظة)

• كلما قمت بضغط ENLARGE، يتم تبديل وضـع تكبير الصورة كما هو مبيّن ادناه.

$$
\times1\longrightarrow\times4\underset{\uparrow(i_{p^a}1^{j})}{\longrightarrow}\times9\underset{(i_{p^a}1^{j})}{\longrightarrow}\times16\underset{(i_{p^a}1^{j})}{\longrightarrow}\times36\underset{(i_{p^a}i)}{\longrightarrow}\times64\underset{(i_{p^a}i)}{\longrightarrow}
$$

- اذا تم تغيير إشارة الدخل اثناء تكبير الصور الرقمية فان الصورة تعود الى قيمة التكبير مرة واحدة X1. يتم تغيير إشارة الدخل.
	- (أ) عند ضغط INPUT،
	- (ب) عند وجود تداخل في إشارة الدخل، او
	- (ج) عندما يتغير التحليل الداخل ومعدل الإنعاش.

وحدة التحكم عن بعد

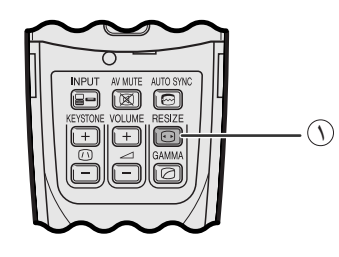

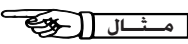

<span id="page-37-0"></span>هذه الوظيفة تسمح لك بتعديل او تفصيل وضع عرض الصورة حسب الطلب لتحسين دخل الصورة. يمكنك اختيار وضع عرض الصورة المفضل وذلك تبعاً للإشارة الداخلة.

() اضغط RESIZE في وحدة التحكم عن بعد. كل ضغطة للزر RESIZE تؤدي الى تغيير وضع الصورة كما هو مبين ادناه.

#### **PG-M15X**

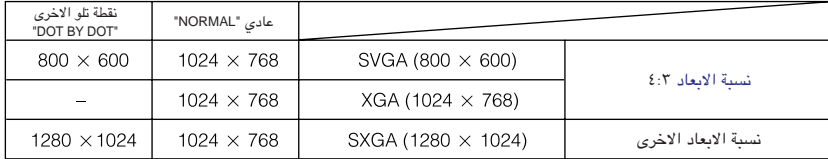

#### **PG-M15S**

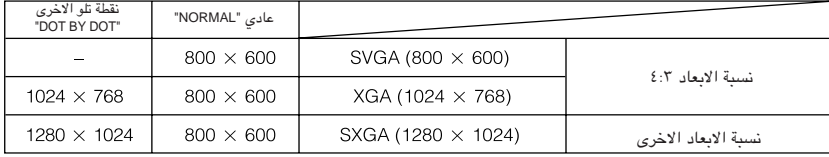

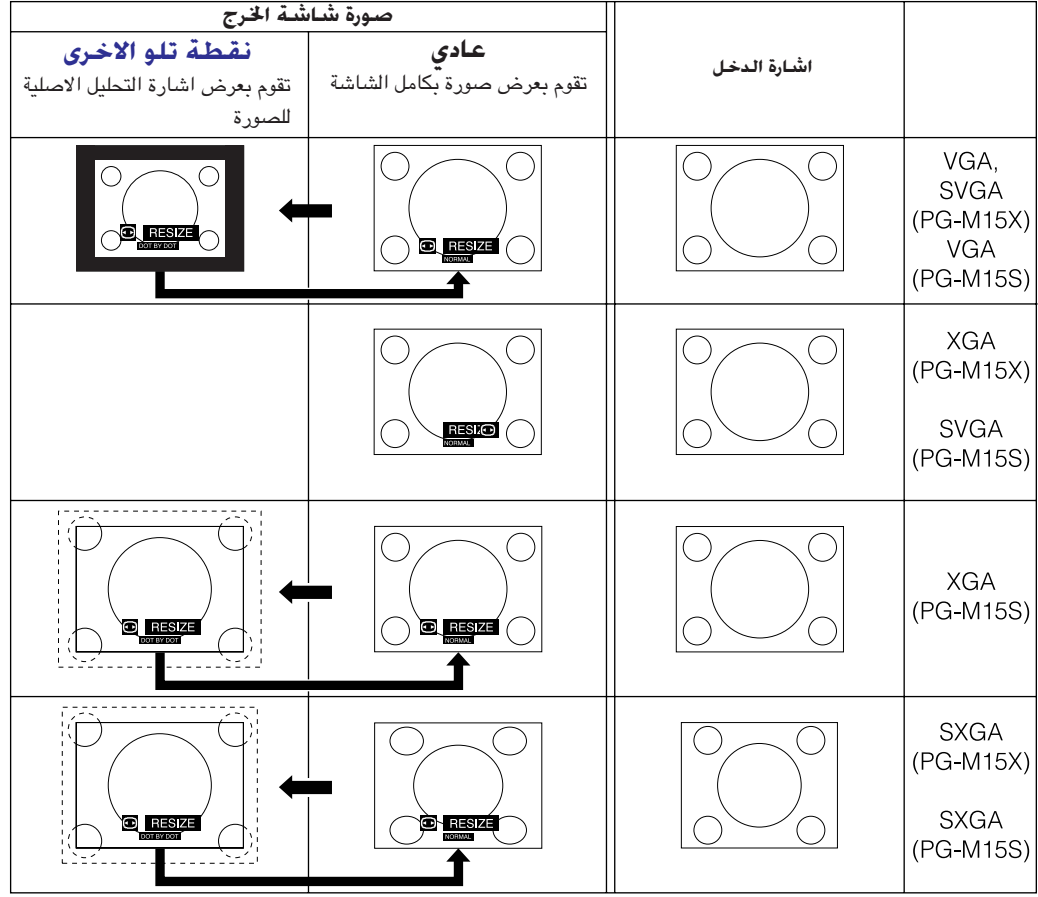

## الملاحظة

#### **PG-M15X**

● عند ادخال اشارة XGA (1024 x 768)، يتم تهيئة عارضة الصورة في الوضـع العادي NORMAL ولا يكون اختيار النقطة تلو الاخرى DOT BY DOT متوفراً.

#### **PG-M15S**

● عند ادخال اشارة (600 × 800) SVGA، يتم تهيئة عارضة الصورة في الوضـع العادي NORMAL ولا يكون اختيار النقطة تلو الاخرى DOT BY DOT متوفراً.

شال

اتلفزيون رقمي

### **PG-M15X**

<span id="page-38-0"></span>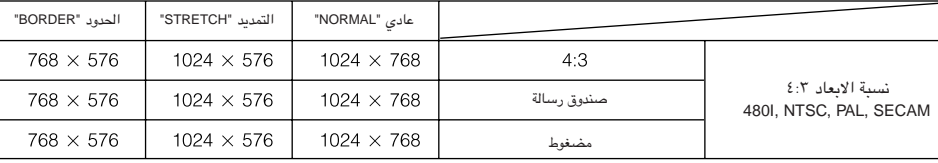

#### **PG-M15S**

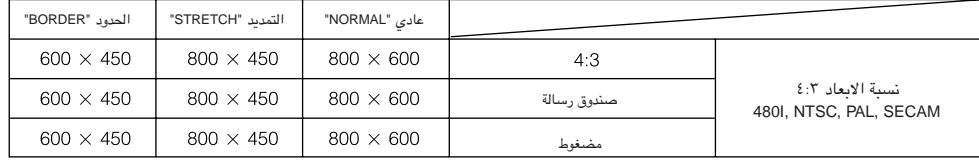

#### الملاحظة

- صندوق رسالة : منطقة البيكسل ٤:٣ التي تم فيها تسجيل الصورة. الخطوط السوداء في الاعلى والاسفل هي بيكسل غير مستخدمة.
	- يقوم بضغط صورة محسّنة (مثال ١٦:٩) الى عارضة صورة ٤:٢. • مضغوطة:

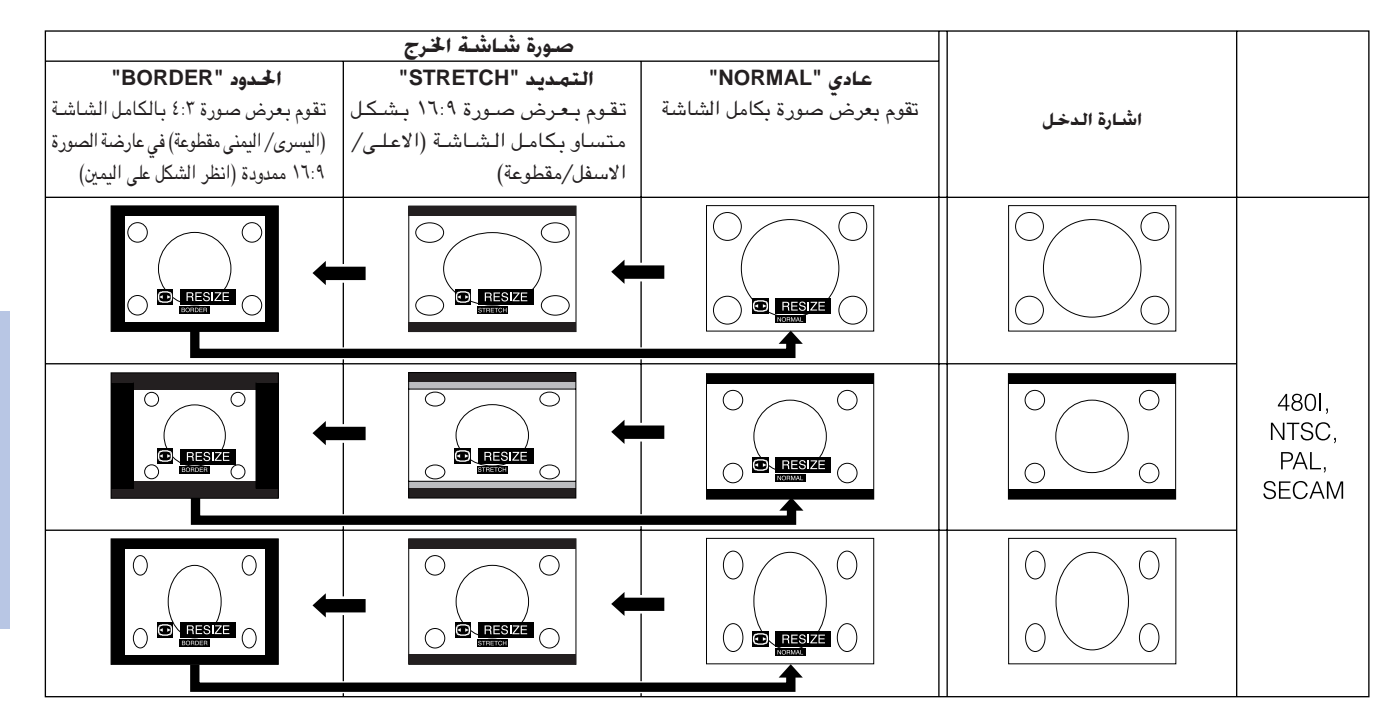

筐

وحدة التحكم عن بعد

عرض البيانات على الشاشة

GAMMA

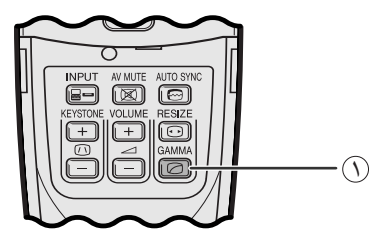

<span id="page-39-0"></span>• خاصية اشعة جاما هي وظيفة لتحسين جودة الصورة تعطى صورة افضل عن طريق زيادة سطوع الاجزاء المعتمة من الصورة دون تغيير سطوع الاجزاء المشرقة.

- هناك ٣ تهيئات لأشعة جاما لتعويض التفاوتات في الصور المعروضة وفي درجة سطوع الغرفة.
- عندما تعرض صوراً تكثر فيها المشاهد المعتمة، مثل فيلم او حفل موسيقى، او عندما تعرض صوراً في حجرة ساطعة الاضاءة فان هذه الخاصية تجعل رؤية المشاهد المعتمة اسهل وتعطى انطباعاً بعمق اكبر للصورة.

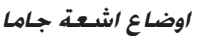

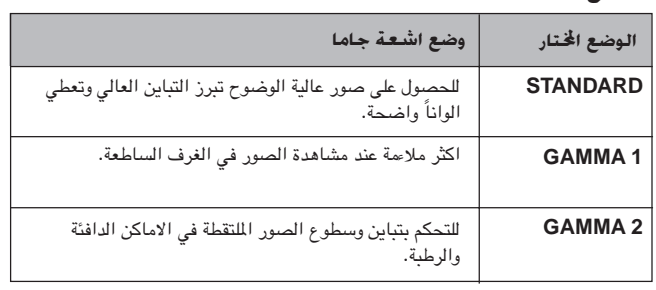

6 إضغط GAMMA في وحدة التحكم عن بعد. كل ضغطة للزر GAMMA تؤدي الى تغيير مستوى اشعة جاما كما هو مبين على اليمين.

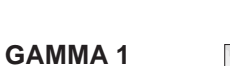

**STANDARD** 

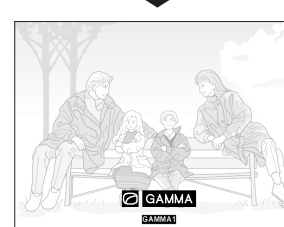

**GAMMA 2** 

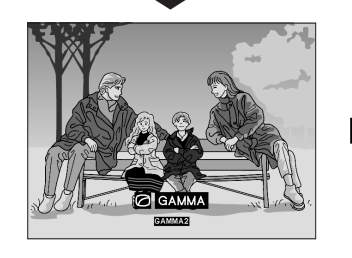

## <span id="page-40-0"></span>التحقق من اشارة الدخل (الدخل 1 INPUT 1 الوضع (DVI) او (RGB) فقط)

#### جهاز العرض الإسقاطى

**IV** 

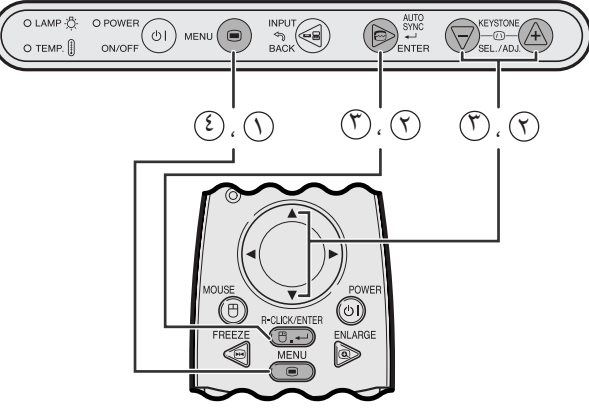

وحدة التحكم عن بعد

(وظيفة تفاعل المستخدم مع الاشكال GUI) عرض البيانات على الشاشة

| <b>O</b> Picture<br><b>&amp;</b> Fine Sync<br><b>S</b> Options<br>$\circledcirc$ Language<br><b>L</b> PRJ Mode | <b>Clock</b><br>Phase<br>H-Pos<br>V-Pos<br><b>Signal Info</b> | $\mathbf 0$<br>$\mathbf 0$<br>$\mathbf 0$<br>$\Omega$<br><b>Resolution</b><br>Hor Freq<br><b>Vert Freq</b> | $1024 \times 768$<br>46.3 kHz<br>60 Hz | $\ddot{}$ |
|----------------------------------------------------------------------------------------------------|---------------------------------------------------------------|----------------------------------------------------------------------------------------------------|----------------------------------------|-----------|
| <b>OEND</b>                                                                                                    | $\Theta$ SELECT                                               | <b>DBACK</b>                                                                                               | ENTER                                  |           |

تسمح لك هذه الوظيفة بالتحقق من معلومات اشارة الدخل الحالية.

- ① إضغط MENU.
- (٢) إضغط V / 1 لاختيار البند "Fine Sync" ثم اضغط ENTER.
- ( ) اضغط V / ▲ لاختيار البند "Signal Info" ثم اضغط ENTER.
- (٤) لإنهاء وظيفة تفاعل المستخدم مع الاشكال GUI، إضغط MENU.

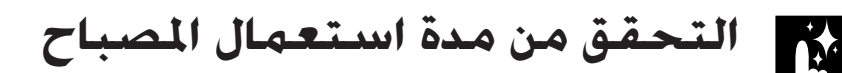

OEND

OSELECT

#### مهاز العرض الإسقاطى

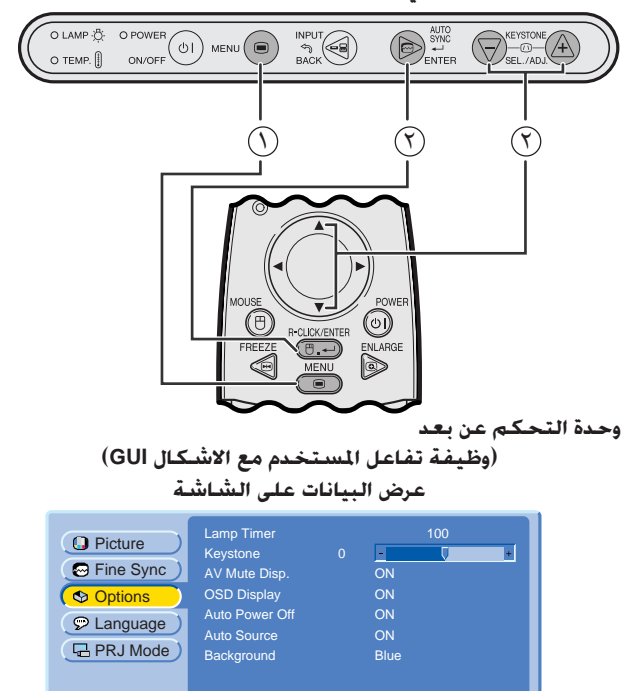

**SBACK** 

ENTER

هذه الوظيفة تتيح لك إمكانية التحقق من معلومات المدة الإجمالية لاستعمال المصباح.

#### .MENU أضغط الكابو

① إضغط ■/ ▲ لاختيار البند "Options" ثم اضغط ENTER. بتم عرض مدة استعمال المصباح الحالية.

#### ا ملاحظة >

• يوصى باستبدال المصباح بعد الإستعمال لمدة ١٤٠٠ ساعة تقريباً. راجع صفحتى ٤٧ و ٤٨ بخصوص استبدال المصباح.

図

## تشغيل/ايقاف رسالة كتم الصوت والصورة

#### جهاز العرض الإسقاطى

IV.

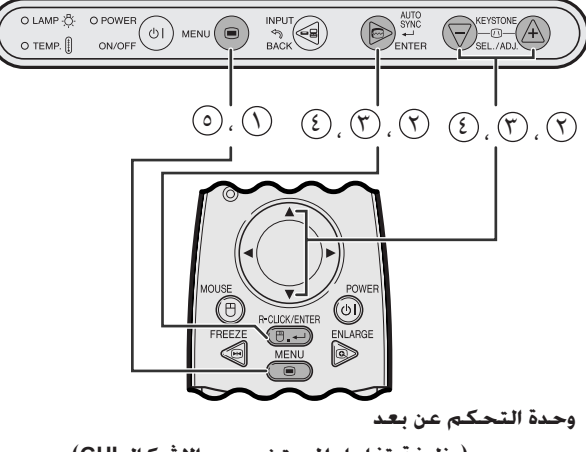

(وظيفة تفاعل المستخدم مع الاشكال GUI) عرض البيانات على الشاشة

| <b>O</b> Picture<br><b>S</b> Fine Sync<br><b>C</b> Options<br>$\circledcirc$ Language<br><b>Q PRJ Mode</b> | <b>Lamp Timer</b><br>Keystone<br>AV Mute Disp.<br><b>OSD Display</b><br><b>Auto Power Off</b><br><b>Auto Source</b><br><b>Background</b> | $\mathbf{0}$<br>÷<br>ON<br><b>OFF</b><br>ON<br>ON<br><b>Blue</b> | 100    |
|----------------------------------------------------------------------------------------------------|----------------------------------------------------------------------------------------------------|------------------------------------------------------------------|--------|
| OEND                                                                                                    | OSELECT                                                                                                    | <b>SBACK</b>                                                     | ENTERJ |

عرض البيانات على الشاشة

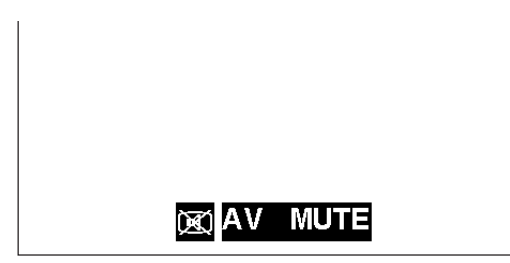

<span id="page-41-0"></span>هذه الوظيفة تتيح لك ايقاف الاخطارات التي تظهر على الشاشة التي تظهر اثناء تشغيل كتم الصوت والصورة

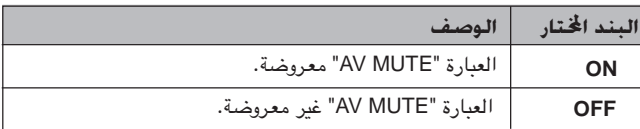

#### (١) إضغط MENU.

- (٢) إضغط ■/ ▲ لاختيار البند "Options" ثم اضغط ENTER.
- (٣) إضغط IAV Mute Disp" ثم اضغط ENTER.
- (3) إضغط √/ △ لاختيار البند "ON" أو "OFF" ثم اضغط ENTER.
	- @ لإنهاء وظيفة تفاعل المستخدم مع الاشكال GUI، إضغط MENU.

وظيفة جّاوز عرض بيانات الشاشة  $\mathbf{F}$ 

#### جهاز العرض الإسقاطى

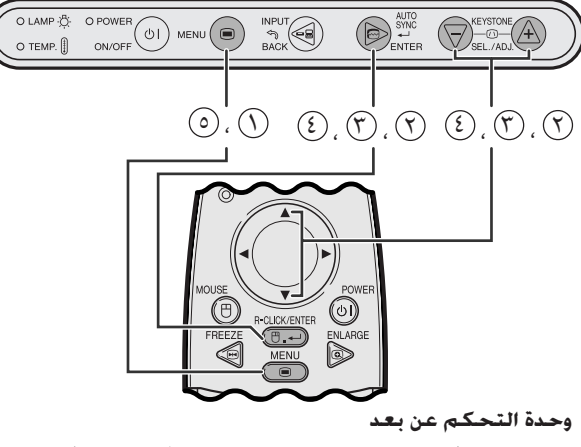

(وظيفة تفاعل المستخدم مع الاشكال GUI) عرض البيانات على الشاشة

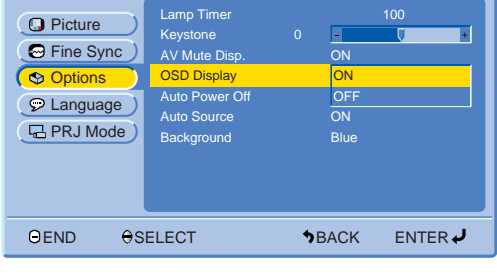

عرض البيانات على الشاشة

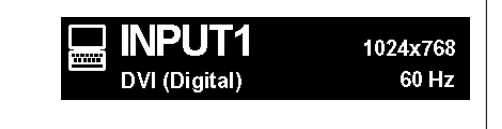

<span id="page-42-0"></span>هذه الوظيفة تتيح لك ايقاف الاخطارات التى تظهر على الشاشة اثناء اختيار الدخل. بمجرد تهيِّئة البند "OSD Display" على الوضـع "OFF" في اللائحة GUI، لن تظهر الاخطارات على الشاشة.

### وصف عرض البيانات على الشاشة

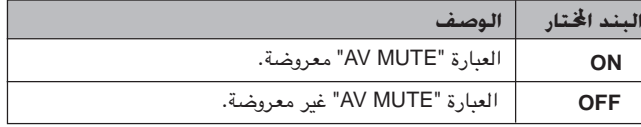

(١) إضغط MENU.

- ① إضغط ▼/ ▲ لاختيار البند "Options" ثم اضغط ENTER.
- ① إضغط W/ لاختيار البند "OSD Display" ثم اضغط ENTER.
- 9) إضغط √/ ▲ لاختيار البند "ON" أو "OFF" ثم اضغط ENTER.
	- @ لإنهاء وظيفة تفاعل المستخدم مع الاشكال GUI، إضغط MENU.

وظيفة فصل التيار تلقائياً

#### جهاز العرض الإسقاطى

**A** 

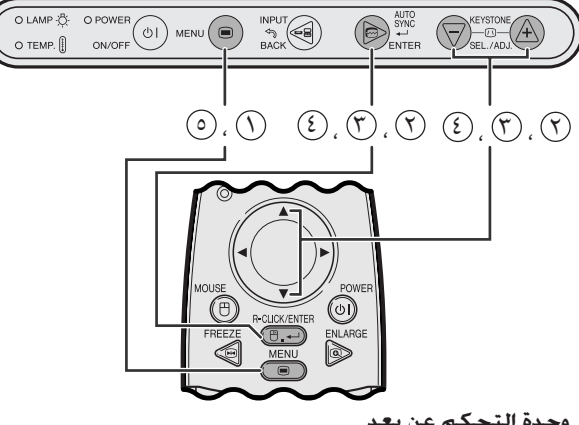

وحدة التحكم عن بعد

(وظيفة تفاعل المستخدم مع الاشكال GUI) عرض البيانات على الشاشة

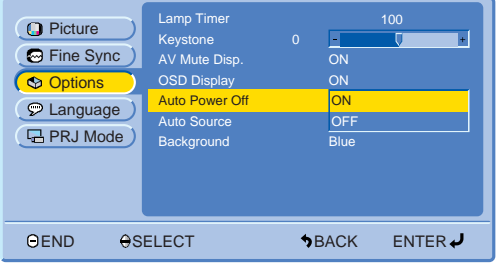

عرض البيانات على الشاشة

Power OFF in 5 min.  $\overline{a}$ 

<span id="page-43-0"></span>عند عدم تحرِّي إشارة الدخل لمدة تزيد عن ١٥ دقيقة، يتم ايقاف جهاز العرض تلقائياً. سيظهر الاخطار على الشاشة كما هو ادناه قبل ٥ دقائق من توقف التيار تلقائياً.

## وصف فصل التيار تلقائياً

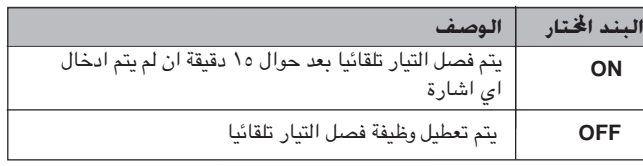

① إضغط MENU.

- ① إضغط ♦/ ▲ لاختيار البند "Options" ثم اضغط ENTER.
- ① إضغط V⁄ لاختيار البند "Auto Power Off" ثم اضغط ENTER.
- ۞ إضغط ٧/ ▲ لاختيار البند "ON" أو "OFF" ثم اضغط ENTER.
	- . لإنهاء وظيفة تفاعل المستخدم مع الاشكال GUI، إضغط MENU.

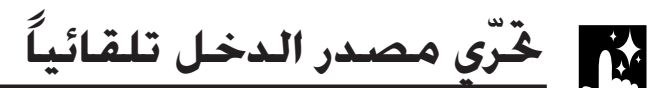

#### جهاز العرض الإسقاطى

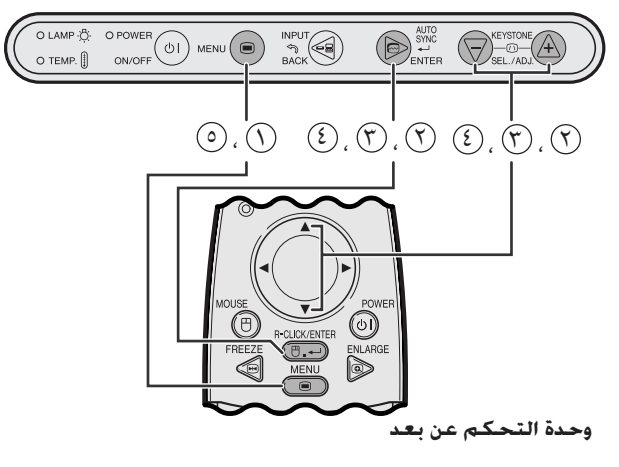

#### (وظيفة تفاعل المستخدم مع الاشكال GUI) عرض البيانات على الشاشة

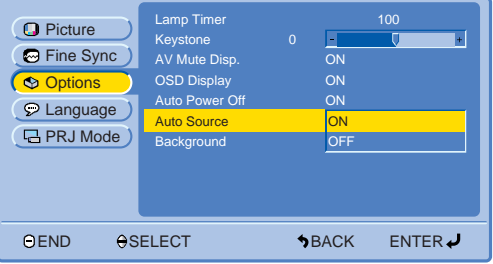

يتم استعمال هذه الوظيفة لتحرِّي مصدر الدخل تلقائياً.

#### وصف فصل التيار تلقائياً

<span id="page-44-0"></span>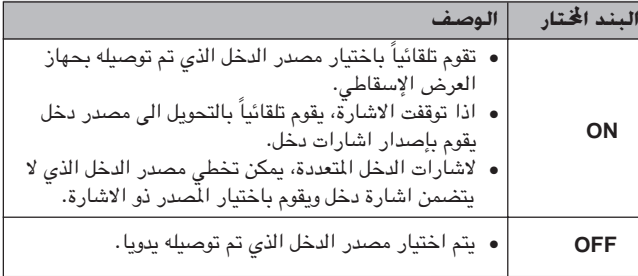

#### $\mathcal{M}$ MENU أضغط ا

- ① إضغط ■/▲ لاختيار البند "Options" ثم اضغط ENTER.
- ① إضغط V /▲ لاختيار البند "Auto Source" ثم اضغط ENTER.
- ۞ إضغط N/ ♦ لاختيار البند "ON" أو "OFF" ثم اضغط **ENTER**.
	- @ لإنهاء وظيفة تفاعل المستخدم مع الاشكال GUI، إضغط MENU.

#### ا ملاحظة >

● عند التهيئة على الوضع "ON"، يكون بإمكانك اختيار دخل غير فعّال يدويا بالضغط علىINPUT.

## <mark>ـتيار صـورة خ</mark>

#### جهاز العرض الإسقاطى

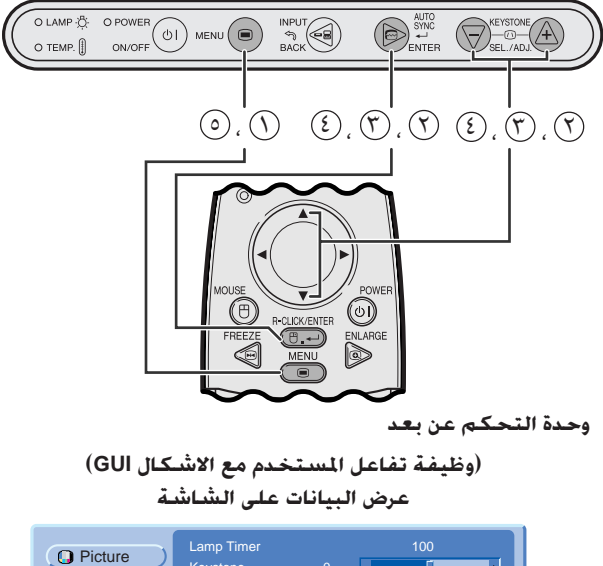

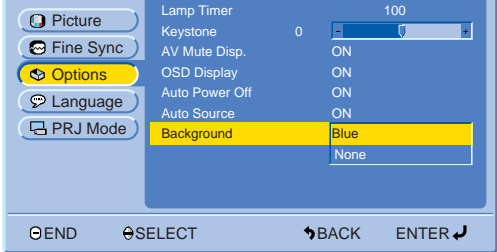

هذه الوظيفة تتيح لك إمكانية اختيار الصورة المعروضة عند عدم ارسال إشارات الى جهاز العرض.

#### وصف صور الخلفية

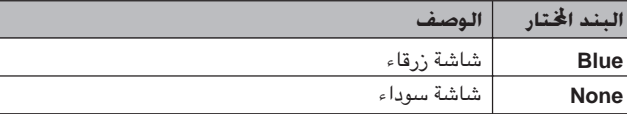

 $\mathsf{MENU}$  اضغط MENU.

- ① إضغط ■/ ▲ لاختيار البند "Options" ثم اضغط ENTER.
- ① إضغط V/♦ لاختيار البند "Background" ثم اضغط ENTER.
	- 3) إضغط ■/ ▲ لاختيار البند "Blue" او البند "None"، ثم اضغط **ENTER**
	- @ لإنهاء وظيفة تفاعل المستخدم مع الاشكال GUI، إضغط MENU.

وظيفة عكس/قلب الصورة

#### جهاز العرض الإسقاطي

 $\mathbf{F}$ 

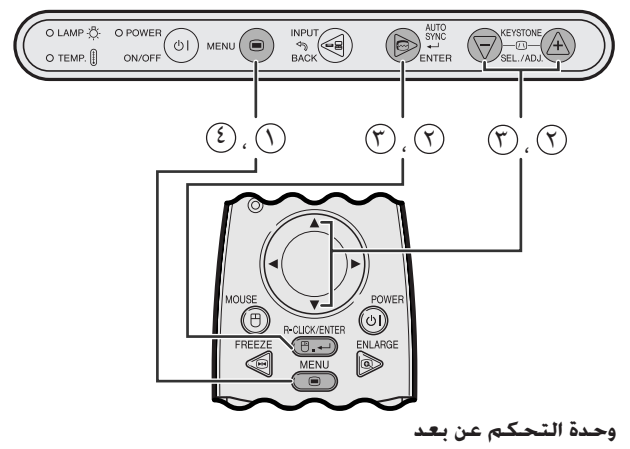

(وظيفة تفاعل المستخدم مع الاشكال GUI) عرض البيانات على الشاشة

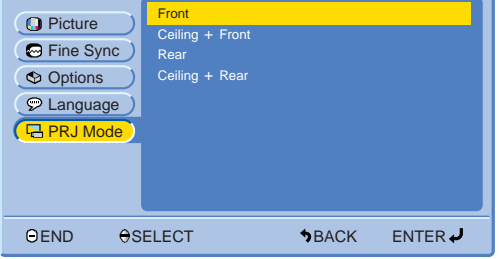

<span id="page-45-0"></span>جهاز العرض الإسقاطي هذا مجهَّز بوظيفة عكس/قلب الصورة التي تتيح لك إمكانية عكس او قلب الصورة المعروضة للإستخدامات المختلفة.

#### وصف الصور المعروضة

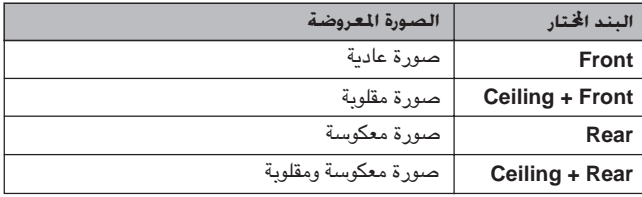

. MENU أضغط

- ① إضغط V / ▲ لاختيار البند "PRJ Mode" ثم اضغط ENTER.
- ن إضغط V / ▲ لاختيار وضع العرض المرغوب، ثم اضغط ENTER.
	- 3) لإنهاء وظيفة تفاعل المستخدم مع الاشكال الـGU، إضغط MENU.

#### ا ملاحظة

• تستخدم هذه الوظيفة للصور المعكوسة واوضاع التركيب على السقف. راجع صفحة ٢٢ لاوضاع التركيب هذه.

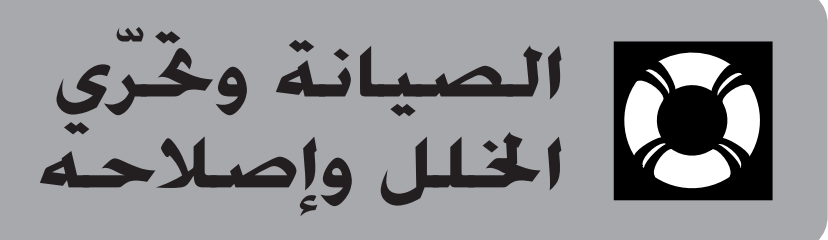

<span id="page-46-0"></span>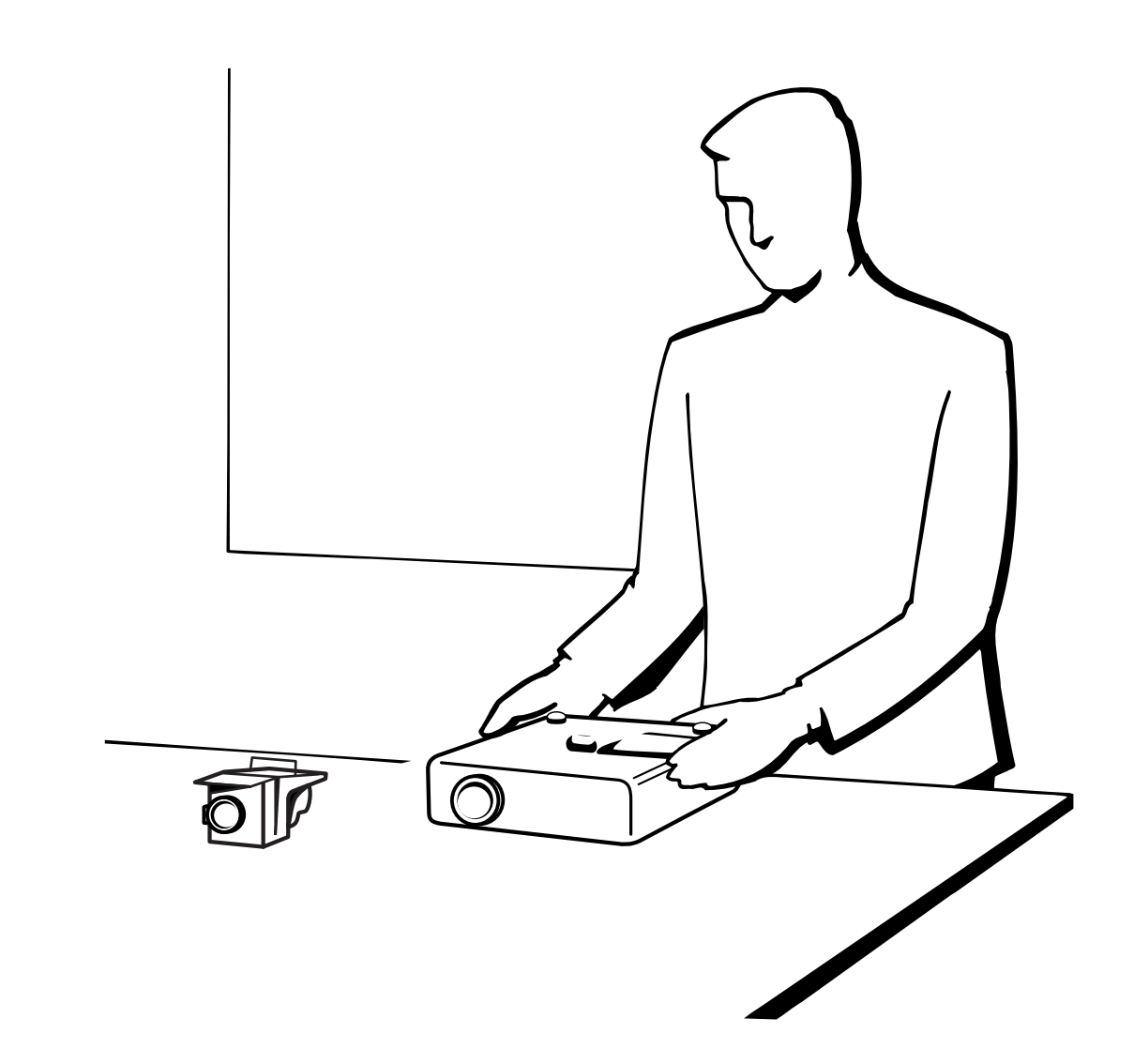

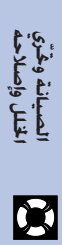

## مؤشرات الصيانة

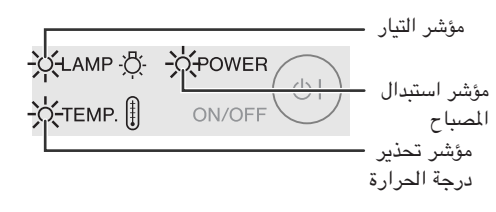

- مصابيح التحذير على جهاز العرض تشير الى المشاكل داخل الجهاز.
- <span id="page-47-0"></span>• هناك مصباحان للتحذير: مؤشر تحذير درجة الحرارة .TEMP الذي يحذر من كون جهاز العرض شديد السخونة، ومؤشر استبدال المصباح LAMP الذي يتيح لك معرفة موعد استبدال المصباح.
- اذا حدثت مشكلة، يضيء احد المؤشرين تحذير درجة الحرارة TEMP. او استبدال المصباح LAMP بلون احمر. بعد فصل التيار، إتّبع الخطوات الواردة ادناه.

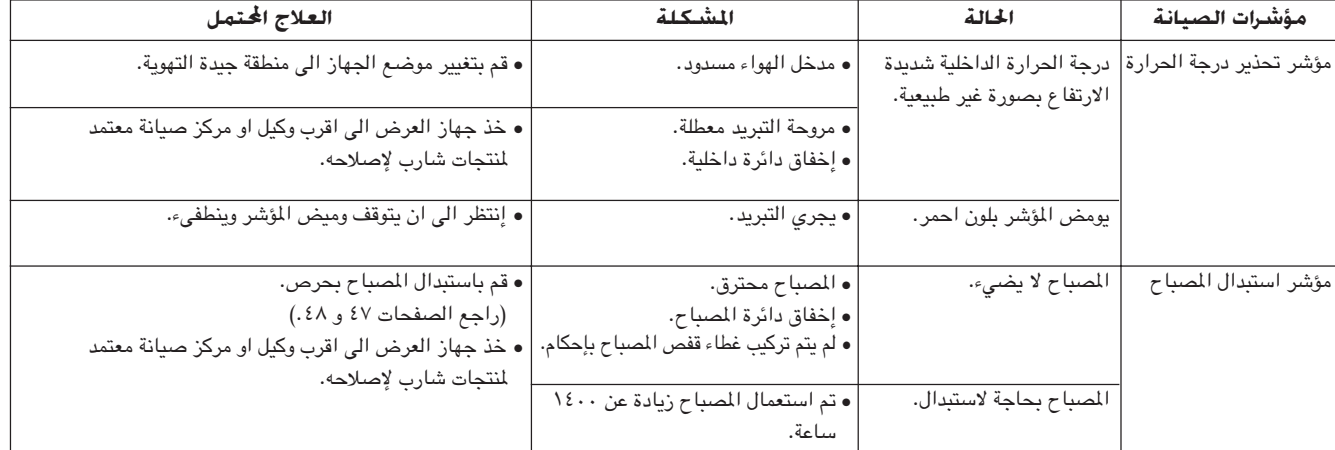

#### ا ملاحظة >

- إذا اضاء مؤشر .TEMP، قم بتنفيذ الحلول المحتملة المدرجة أعلاه ثم انتظر الى ان يبرد جهاز العرض الاسقاطي تماماً قبل اعادة تشغيله. (٥ دقائق على الاقل.)
- اذا تم ايقاف التيار واعيد تشغيله، كما يحدث اثناء الاستراحات القصيرة، يمكن لمؤشر استبدال المسباح ان يعمل مما يمنع تشغيل التيار. اذا حدث ذلك، انزع سلك التيار من مأخذ التيار في الجدار ثم اعد توصيله مرة اخرى. اذا حدث هذا، إنزع قابس سلك التيار من مأخذ التيار الجداري ثم اعد توصيله من جديد.

## المصباح

يعمل المصباح الموجود في جهاز العرض لمدة إجمالية تصل الى ١٥٠٠ ساعة وذلك تبعاً لبيئة الاستعمال. يوصى باستبدال المصباح بعد ان يصل مجموع ساعات الاستعمال ١٤٠٠ ساعة او عندما تلاحظ هبوطاً كبيراً في جودة والوان الصورة. يمكن التحقق من مدة استعمال المسباح بواسطة عرض البيانات على الشاشة (راجع صفحة ٣٩).

## $\leftarrow$  تنبیه  $\rightarrow$

• خطر إضاءة شديدة التركيز. لا تحاول ان تنظر الى فتحة العدسة والعدسة اثناء تشغيل جهاز العرض.

### [ملاحظة)

- بما ان بيئة الإستخدام يمكن ان تتغيّر بدرجة كبيرة، فان مصباح جهاز العرض يمكن الا يعمل لدة ١٥٠٠ ساعة.
- البند " ١٥٠٠ ساعة" اعلاه يشير الى العمر التقريبي وينبغي استعماله كمرجع استلالي فقط. وهذا يختلف عن فترة الضمان.
- للسلامة، لا يتم تشغيل التيار من المرة الرابعة عند القيام بتشغيل التيار وذلك بدون استبدال المسباح بعد استعماله لمدة ١٥٠٠ ساعة.

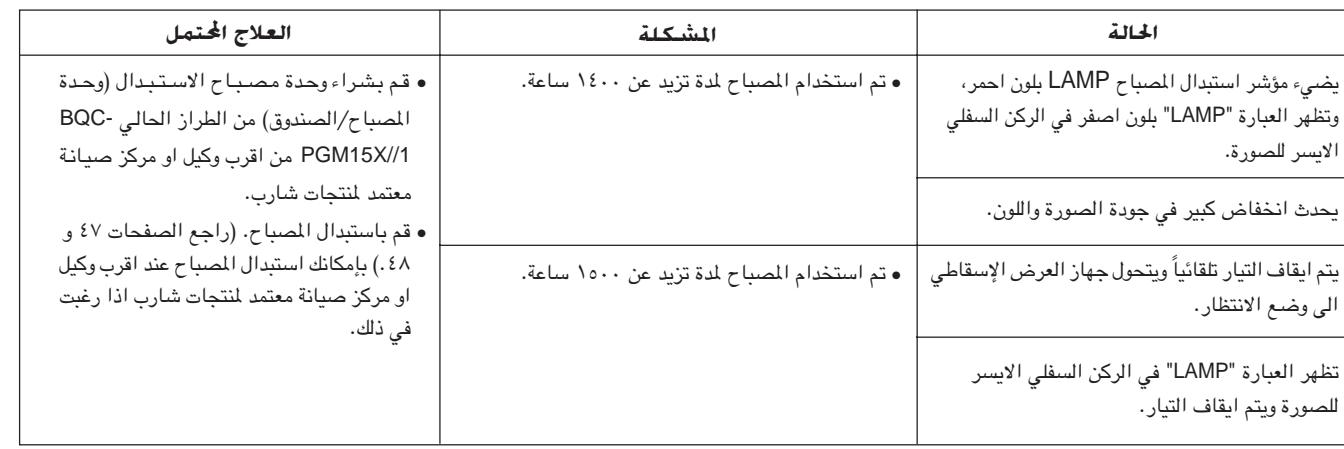

M

#### $\leftarrow$  تنبیه  $\rightarrow$

DO

- <span id="page-48-0"></span>• احتمال خطر تناثر قطع زجاجية صغيرة اذا تم انفجار المصباح. يرجى مراجعة وكيل او مركز صيانة معتمد لمنتجات شارب وذلك لاستبدال المصباح اذا حدث انفجار.
- لا تقم بنزع صندوق المصباح مباشرة بعد تشغيل جهاز العرض. قد يكون المصباح سـاخـن لـلغايـة. انتظر لمدة سياعة على الاقل بعد فصل سيلك التيار للسماح لسيطح صندوق المصباح لان يبرد بالكامل قبل نزع صندوق المصباح.

يوصي باستبدال المصباح بعد ان يصل مجموع ساعات الاستعمال ١٤٠٠ ساعة او عندما تلاحظ هبوطاً كبيراً في جودة والوان الصورة. قم بتغيير المصباح بعناية باتباع الخطوات ادناه.

اذا لم يضيء المصباح الجديد بعد الاستبدال، قم بأخذ جهاز العرض الاسقاطي الى اقرب وكيل او مركز صيانة معتمد لمنتجات شارب للتصليح. قم بشراء وحدة مصباح الاستبدال (وحدة المساح/الصندوق) من الطراز الحالي BQC-PGM15X//1 من اقرب وكيل او مركز صيانة معتمد لمنتجات شارب. بإمكانك استبدال المصباح عند اقرب وكيل او مركز صيانة معتمد لمنتجات شارب اذا رغبت في ذلك.

### ملاحظة هامة للعملاء فى الولايات المتحدة الامريكية:

المصباح المرفق فى جهاز العرض الإسقاذي هذا مضمون لدة ٩٠ يوما محددة للقطع والتصليح. جميع اعمال الخدمة لجهاز العرض الإسقاطى هذا هى بموجب كفالة، بما فيها استبدال المصباح، يجب ان يتم من قبل وكيل او مركز صيانة معتمد لمنتجات شارب. للحصول على اسم اقرب وكيل او مركز صيانة معتمد لمنتجات شارب يرجى الاتصال بالهاتف المجاني: (4277-887-888-467) 1-888-GO-SHARP-1. الولايات المتحدة الأميركية فقط |

## نزع وتركيب وحدة المصباح

#### $\leftarrow$  تنبیه  $\rightarrow$

- تأكد من نزع صندوق المصباح بواسطة المقبض. تأكد من عدم لس السطح الزجاجي لصندوق المصباح او داخل جهاز العرض الاسقاطي.
	- لتجنب اصابتك بجروح اصابة المصباح بضرر، تأكد من اتباع الخطوات التالية بعناية.

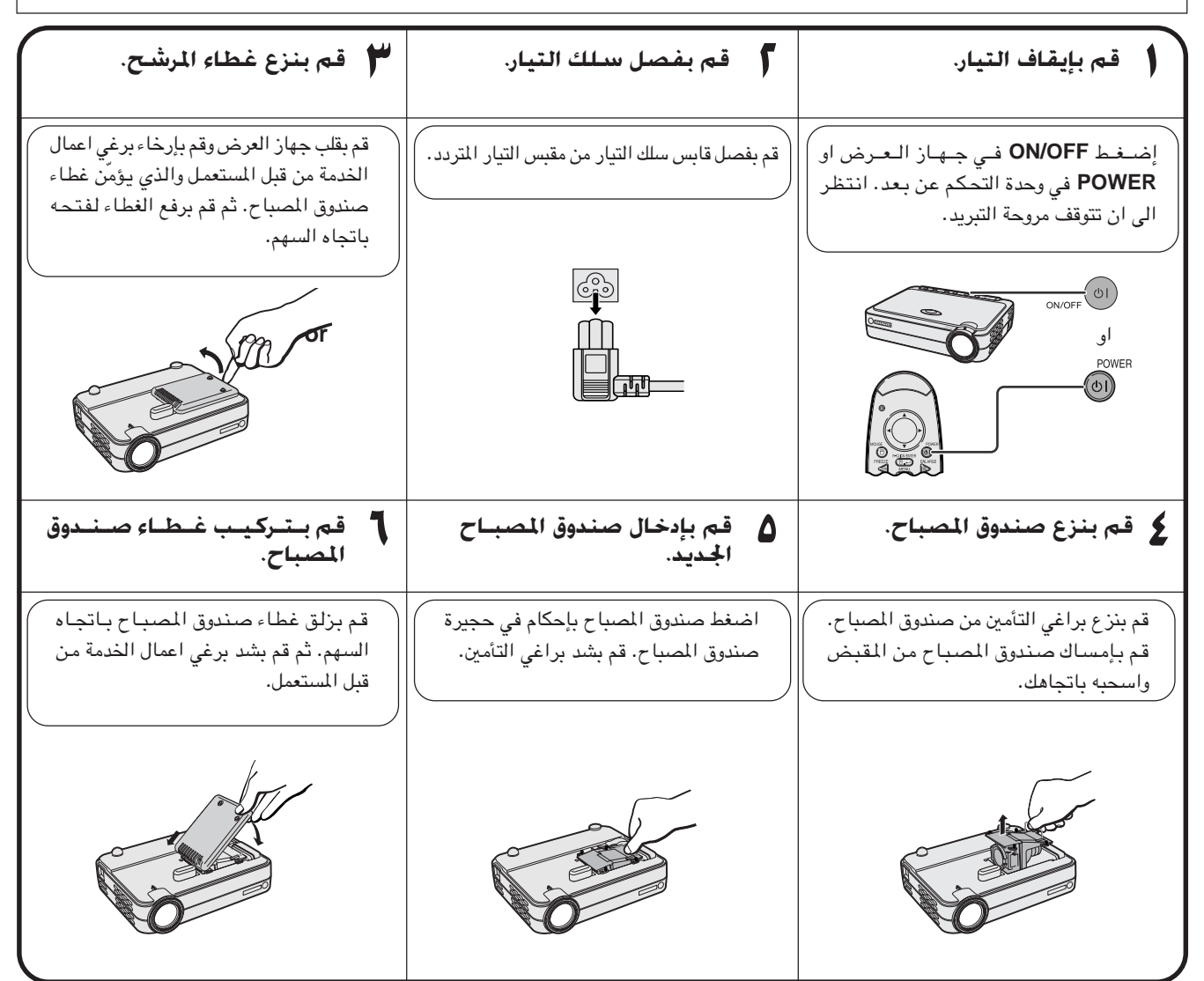

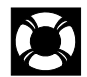

## اعادة تهيئة مؤقت المصباح

<span id="page-49-0"></span>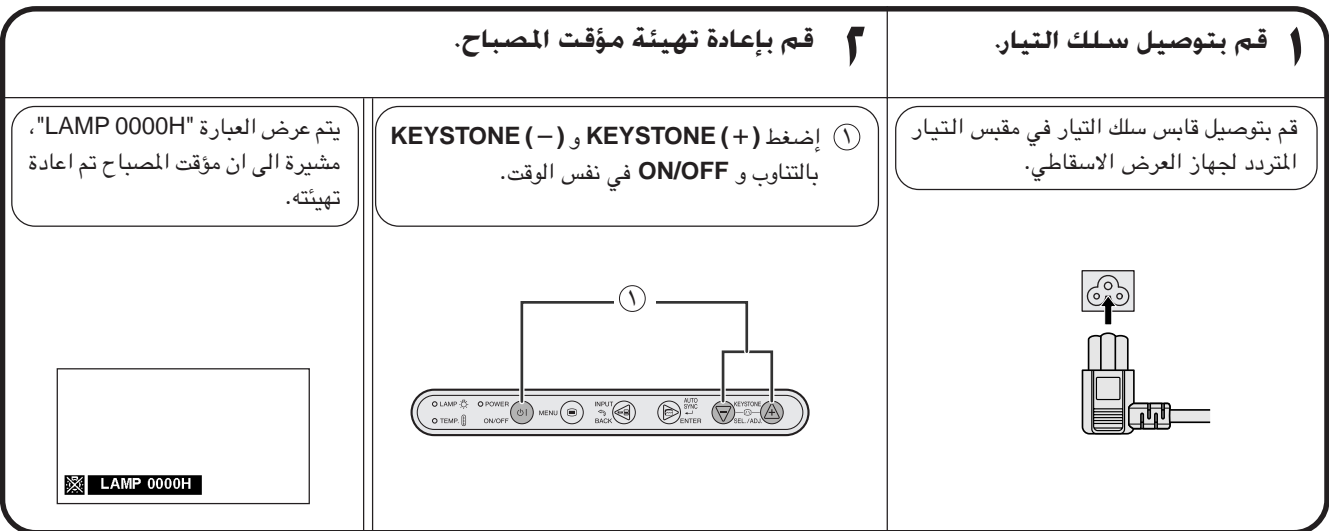

#### هلاحظه

كنزنجتون

• قم باعادة تهيئة مؤقت المصباح فقط بعد استبدال المصباح.

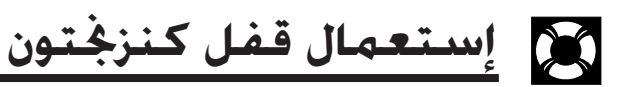

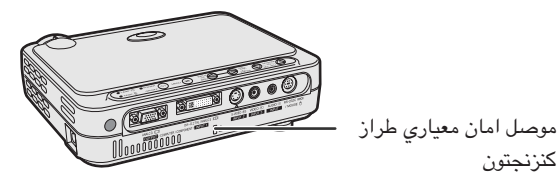

لجهاز العرض موصل امان معياري طراز كنزنجتون للاستعمال مع نظام الامان مايكروسيفر كنزنجتون. راجع المعلومات التي جاءت مع النظام بخصوص التعليمات عن كيفية استعماله لحماية جهاز العرض.

## كل حُتَّرِي الخلل وإصلاحه

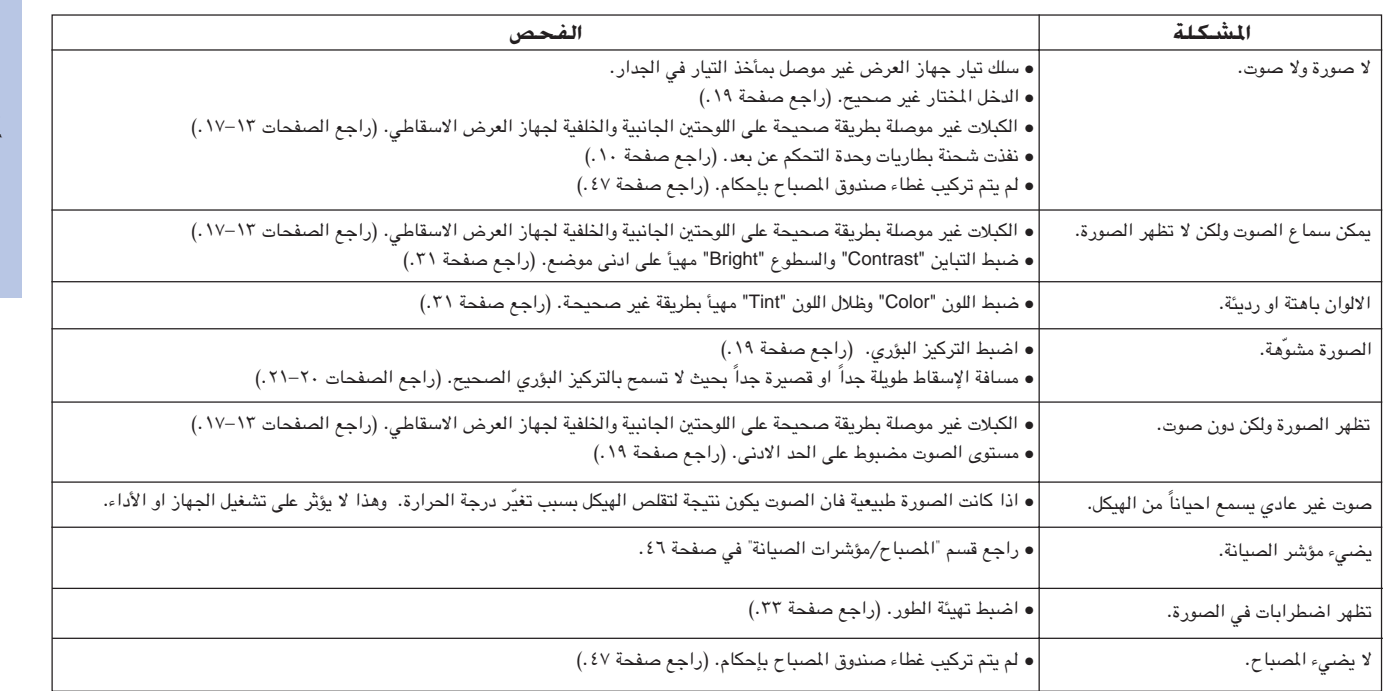

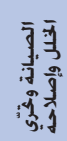

 $\mathbf E$ 

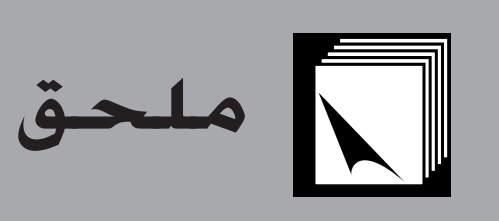

<span id="page-50-0"></span>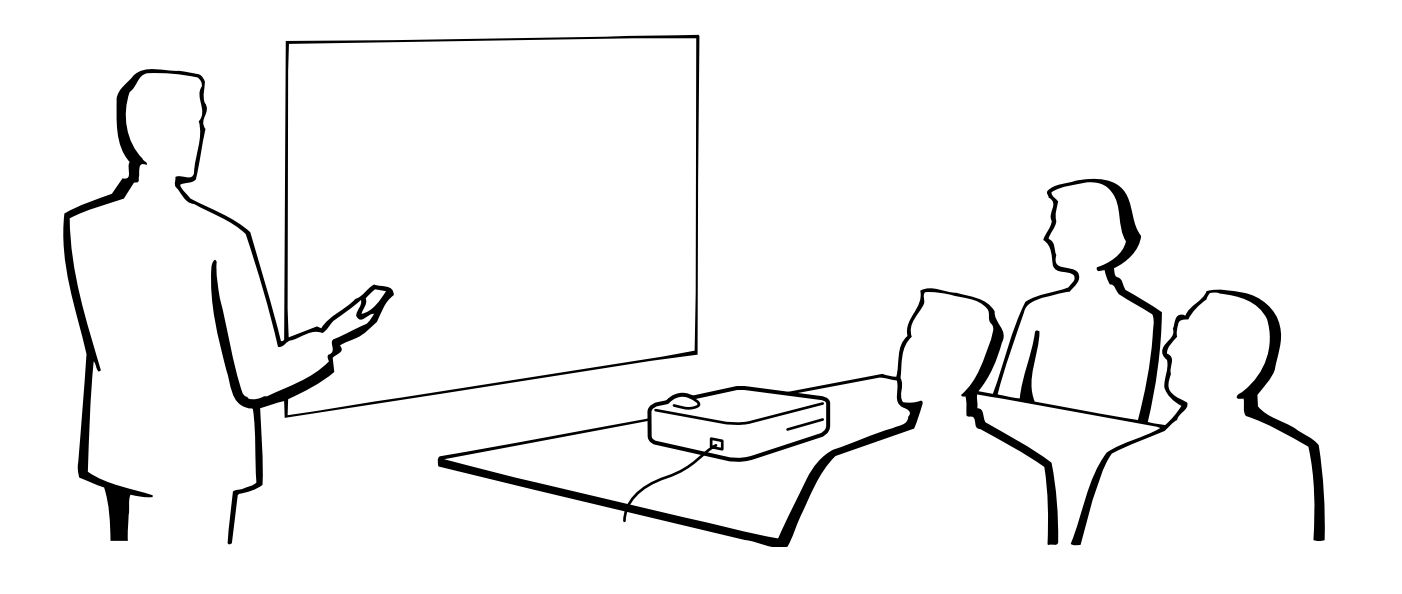

## A استعمال حقيبة الحمل الناعمة

قم بتركيب غطاء العدسة لمنع تلف العدسة عند نقل جهاز العرض الاسقاطي. تم تجهيز حزام لغطاء العدسة لكي لا يضيع غطاء العدسة.

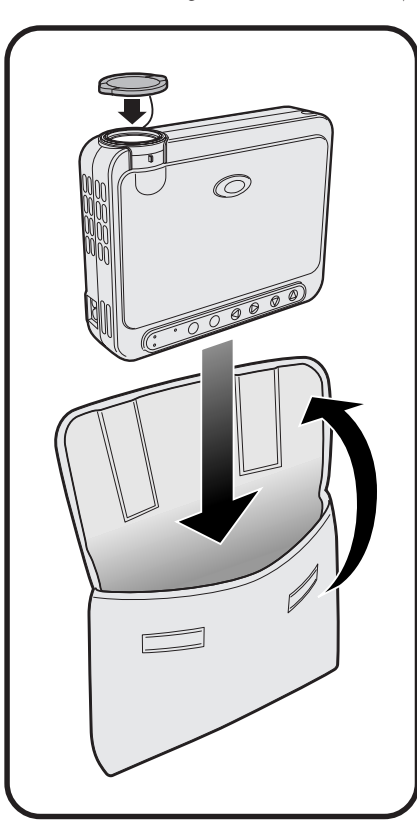

 $\leftarrow$  تنبیه  $\blacktriangle$ 

- لا ترفع او تحمل جهاز العرض ممسكاً بالعدسة او غطاء العدسة لان ذلك يمكن ان يتلف العدسة.
- لا تقم بوضع أي شيء آخر الى جانب جهاز العرض الإسقاطي في حقيبة الحمل الناعمة.
- تأكد من ان جهاز العرض الإسقاطي قد برد بصورة كافية قبل وضعه في حقيبة الحمل الناعمة الخاصة به.
	- استعمل حقيبة الحمل الناعمة فقط عند تخزين او حمل جهاز العرض الإسقاطي.
- لا تترك جهاز العرض الإسقاطي معرضا لأشعة الشمس المباشرة، او في سيارة بدون تهوية مناسبة، او بالقرب من جهاز يقوم بإصدار حرارة.

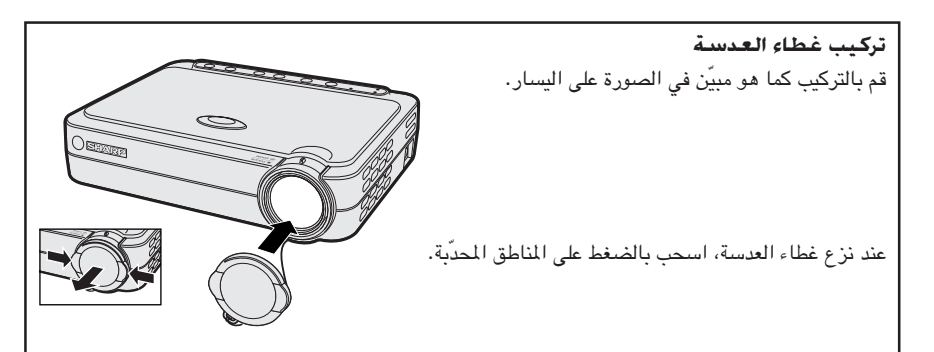

ملحق

 $\blacktriangledown$ 

#### منفذ الدخل DVI INPUT 1: ٢٩ دبوس

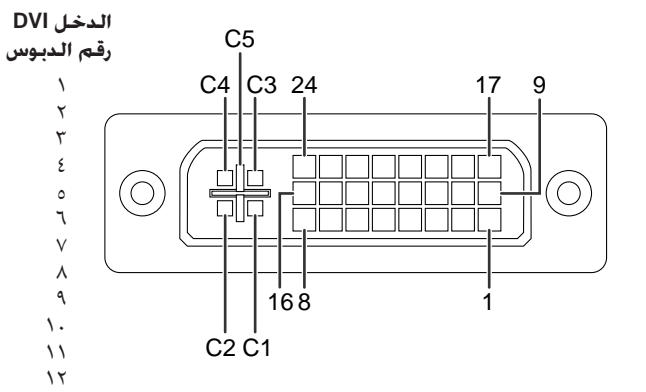

#### هلاحظه

• \*' عودة لـ + ٥ فولت، مزامنة افقية ومزامنة عمودية.

• \* لا يتم استعمال هذه الدبابيس على هذه الجهاز.

<span id="page-51-0"></span>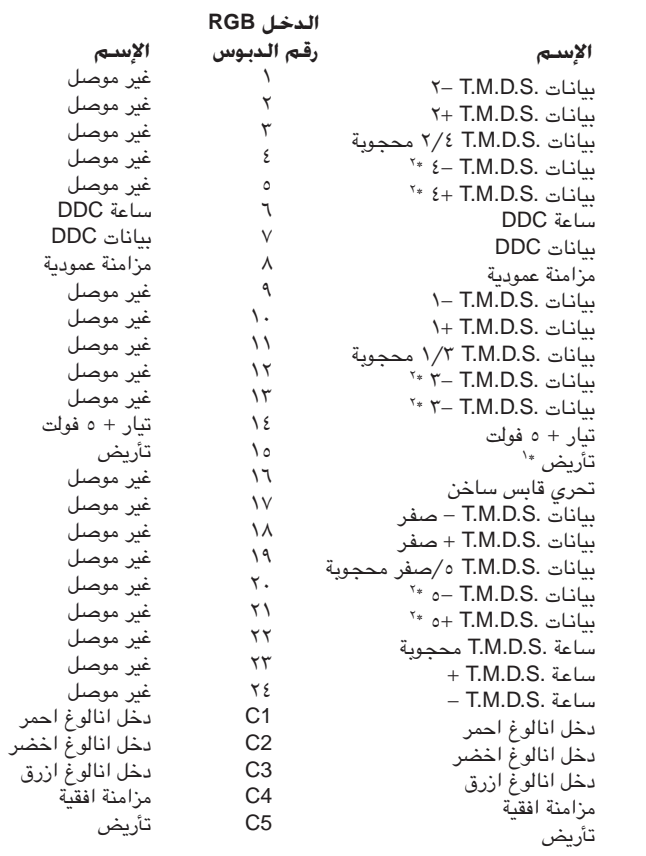

#### الدخل COMPONENT

 $\mathcal{N}$ 

 $\sqrt{\xi}$ 

 $\mathcal{N}$  o  $\mathcal{M}$ 

 $\sqrt{}$  $\backslash\wedge$  $\begin{array}{c} \n\sqrt{3} \\
\sqrt{3} \\
\sqrt{1} \\
\sqrt{1}\n\end{array}$  $\begin{array}{c} \n\cdot \\
\uparrow \\
\uparrow \\
\uparrow \\
\uparrow\n\end{array}$  $\overline{\tau}$  $\mathbf{Y} \, \boldsymbol{\xi}$ 

 $C<sub>1</sub>$  $C<sub>2</sub>$  $C<sub>3</sub>$  $C4$ <br> $C5$ 

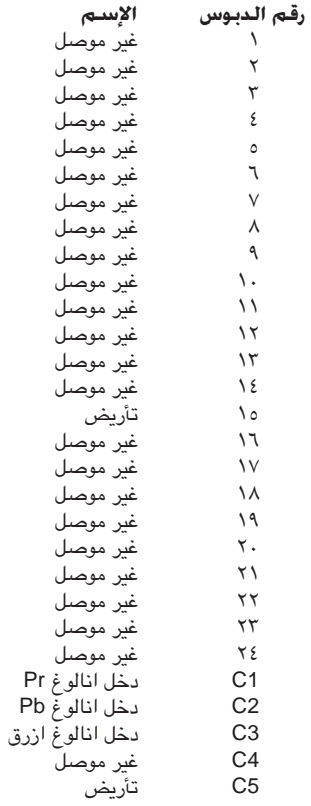

ملحق

 $\Box$ 

#### منفذ الدخل INPUT 1، موصل مؤنث طراز D-sub ذو ١٥ ديوس

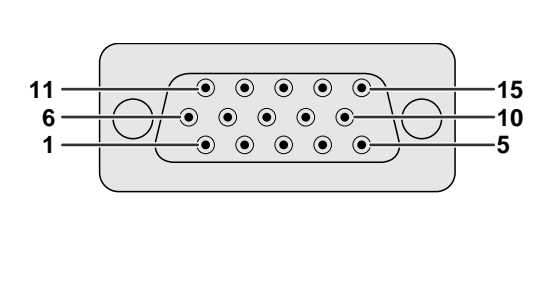

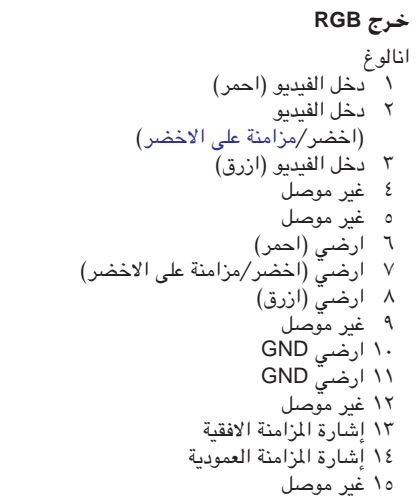

#### <span id="page-52-0"></span>خرج COMPONENT انالوغ<br>۱ Pr (Cr) Ý  $\mathbf{\ddot{y}}$  $P_B(C_B)$   $\tau$ ٤ غير موصل ه غیر موصل 0 عير موصل<br>٦ ارضي (PR)<br>٧ ارضي (Y)<br>٨ ارضي (PB) ۹ غیر موْصل ۱۰ غیر موصل ۱۱ غیر موصل ۱۲ غیر موصل

۱۳ غیر موصل ١٤ غير موصل 10 غیر موصل

#### طرف التوصيل RS-232C: موصل مؤنث ميني DIN ذو ٧ دبابيس

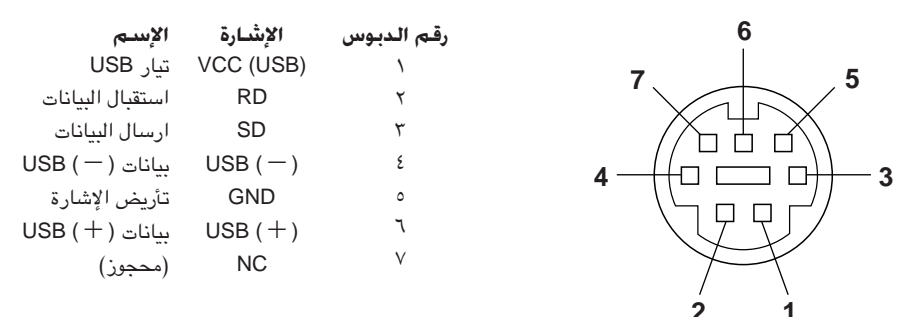

#### منفذ التوصيل RS-232C: موصل D-sub المذكر ذو ٩ دبابيس الخاص بالكبل DIN-D-sub RS-232C

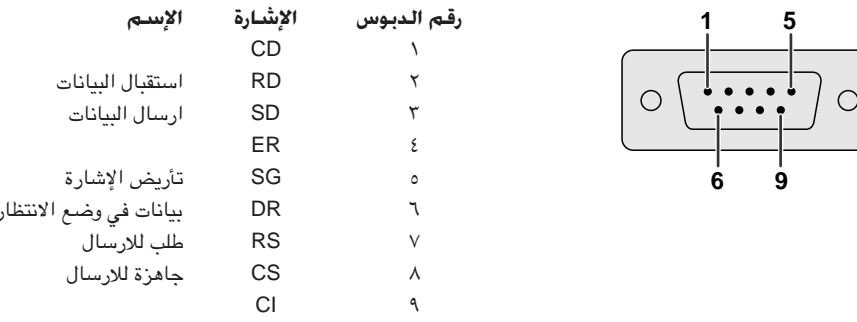

#### منفذ التوصيل USB: موصل USB لكبل التحكم بالماوس USB ٤ دبابيس

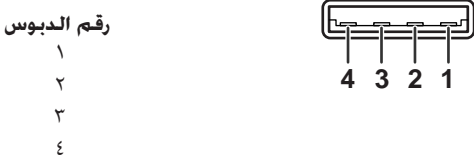

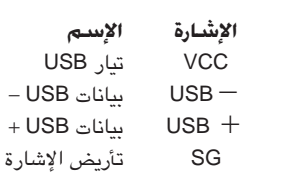

ملحق

 $\blacktriangledown$ 

### غكم عن طريق الكمبيوتر الشخصى

<span id="page-53-0"></span>يمكن استعمال جهاز كمبيوتر للتحكم في جهاز العرض الإسقاطي عن طريق توصيل الكبل RS-232C (موديم خامد، طراز مصلب، يباع بصورة منفصلة)، بجهاز العرض الإسقاطي. (راجع صفحة ١٧ بخصوص التوصيل.)

#### ظروف الإتصال

اضبط تهيئات منفذ التوصيل المتوالي في الكمبيوتر بحيث تطابق تلك الواردة في الجدول. متوافق مع معايير RS-232C. نمط الإشارة: ٩٦٠٠ بود في الثانية معدل اليود: ۸ ىت طول البيانات: لا شىيء بت التكافؤ: بت الإيقاف: ا بت التحكم في السريان: لا يوجد

### النهط الاساسى

يتم ارسال الاوامر الصادرة من الكمبيوتر حسب الترتيب التالي: الامر، والمتغيِّر، ورمز الترجيم. بعد ان يعالج جهاز العرض الإسقاطي الامر القادم من الكمبيوتر، يقوم بارسال رمز استجابة الى الكمبيوتر.

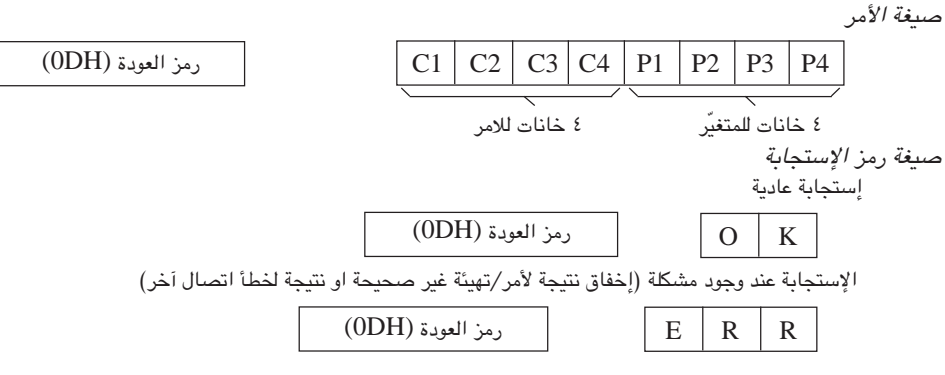

 $\rm I$ 

 ${\bf R}$ 

في حالة ارسال اكثر من رمز واحد، لا تقم بارسال الامر الا بعد التحقق من رمز الاستجابة العادية OK للامر السابق من جهاز العرض.

#### ا ملاحظهٔ >

● عند استعمال وظيفة التحكم في جهاز العرض الإسقاطي عن طريق الكمبيوتر، لا يمكن قراءة حالة تشغيل جهاز العرض الإسقاطي على الكمبيوتر. لذا تأكد من الحالة عن طريق ارسال اوامر عرض البيانات لكل لائحة ضبط والتحقق من الحالة عن طريق عرض البيانات على الشاشة. اذا تلقى جهاز العرض الإسقاطي امراً غير امر عرض بيانات اللائحة فانه يقوم بتنفيذ الامر دون عرض البيانات على الشاشة.

الاوامر

 $\mathbb{L}$ 

#### ا مثال آگی

 $\mathbf{1}$ 

• عند ضبط تحويل الدخل INPUT SWITCHING على الدخل (DVI) INPUT 1 .

 $\mathbf G$ 

الكمبيوتر

جهاز العرض الاسقاط  $\overline{O}$  $\mathbf K$  $\mathbb{L}$ 

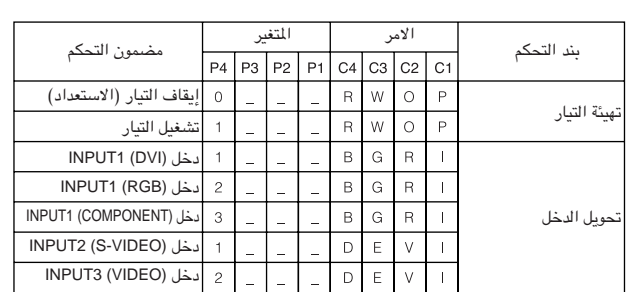

 $\, {\bf B}$ 

ا ملاحظة >

• اذا ظهرت علامة خط سفلي (\_) في عمود المتغيّرات، قم بإدخال مسافة.

 $\blacksquare$ 

## <span id="page-54-0"></span>جدول اجهزة الكمبيوتر المتوافقة

التردد الافقى: ٨٠-٢١، ك هرتز التردد العمودي: ٨٦–٨٥ هرتز ساعة بيكسل: ٢٥–١٣٥ميغاهرتز\* متوافق مع المزامنة على الاخضر واشارات المزامنة المركّبة SXGA (١٢٨٠ × ١٠٢٤) متوافق مع الضغط الذكي المتطوِّر XGA (٧٦٨ × ٧٦٨) متوافق مع الضَّغط الذكي المُتَّطوِّر (الموديل PG-M15S فقط)

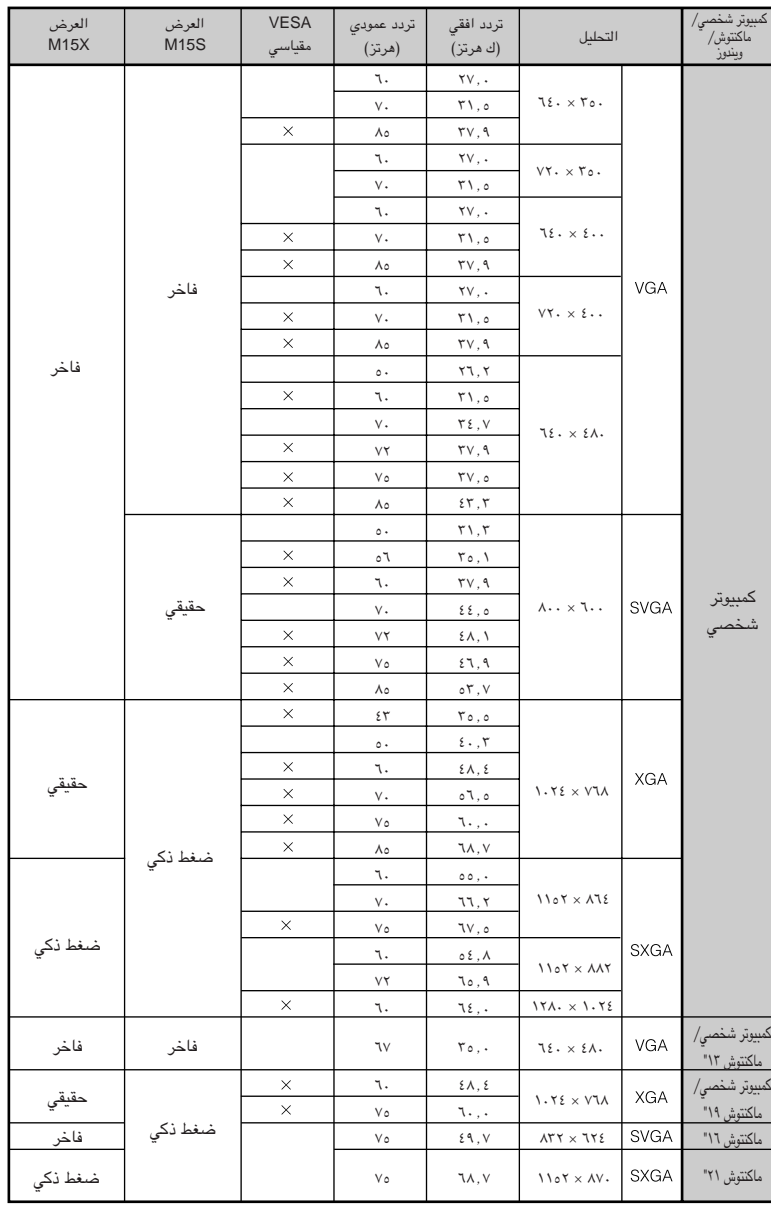

#### أملاحظة)

- هذا الجهاز قد لا يستطيع عرض الصورة من الكمبيوترات الصغيرة (نوت بوك) في الوضع الآني (انبوب اشعة المهط/شاشة العرض البلورية السائلة CRT/LCD). اذا حدث ذلك، اوقف عرض شاشة العرض البلورية السائلة على الكمبيوتر الصغير واجعل البيانات تخرج في وضع انبوب اشعة المهبط فقط "CRT only". تفاصيل كيفية تغيير اوضا ع العرض يمكن ان تجدها في دليل التشغيل الخاص بجهاز الكمبيوتر الصغير لديك.
	- هذا الجهاز يمكنه استقبال إشارات VGA بصيغة VESA ذات التحليل ٢٥٠ × ٢٥٠، ولكن تظهر قيمة التحليل "400 × 640" على الشاشة.

 $\blacktriangledown$ 

## **11 للواصفات**

<span id="page-55-0"></span>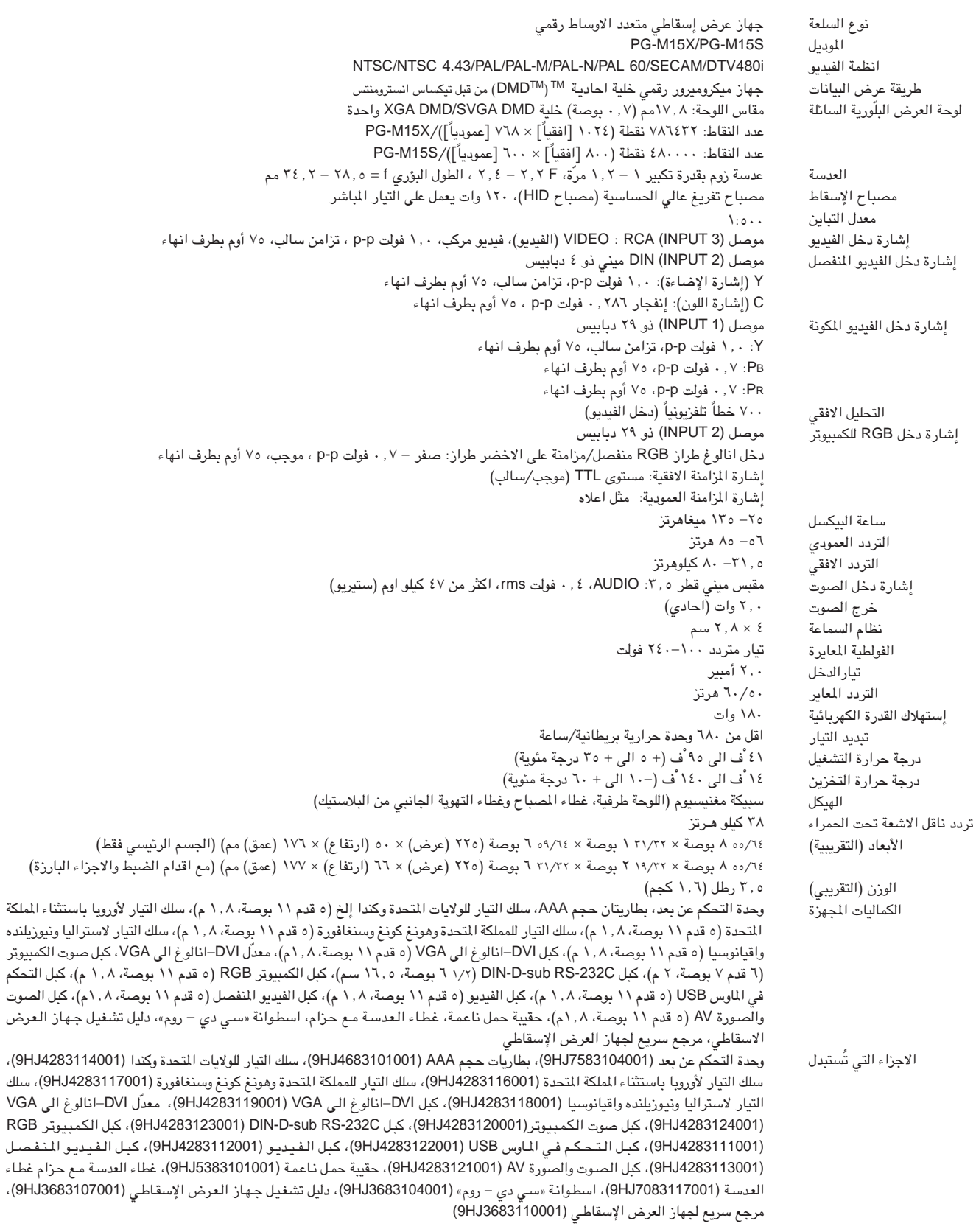

جهاز العرض الإسقاطي طراز شارب هذا يستخدم لوحة DMD . هذه اللوحة المتطورة للغاية<br>تتضمن ۷۸٦٤۳۲ بيكسل (PG-M15X/ بد ٤٨٠٠٠٠ بيكسل (PG-M15S) . وكما هو الحال .<br>في اي جهاز اليكتروني منطور التقنية، مثل اجهزة التلفزيون ذات الشاشة الكبيرة وانظمة ا بيسيس ...<br>الفيديو وكاميرات الفيديو فان هناك قدراً من التفاوت المقبول الذي يجب ان يلتزم به الجهاز.

هذا الجهاز يتضمن بعض عناصر البيكسل غير الفعالة وذلك ضمن حدود التفاوت المقبولة مما قد يؤدي الى ظهور نقاط مضيئة او غير فعالة على شاشة الصورة. وهذا لا يؤثر على جودة الصورة او عمر خدمة الجهاز.

م<br>حكمون

<span id="page-56-0"></span>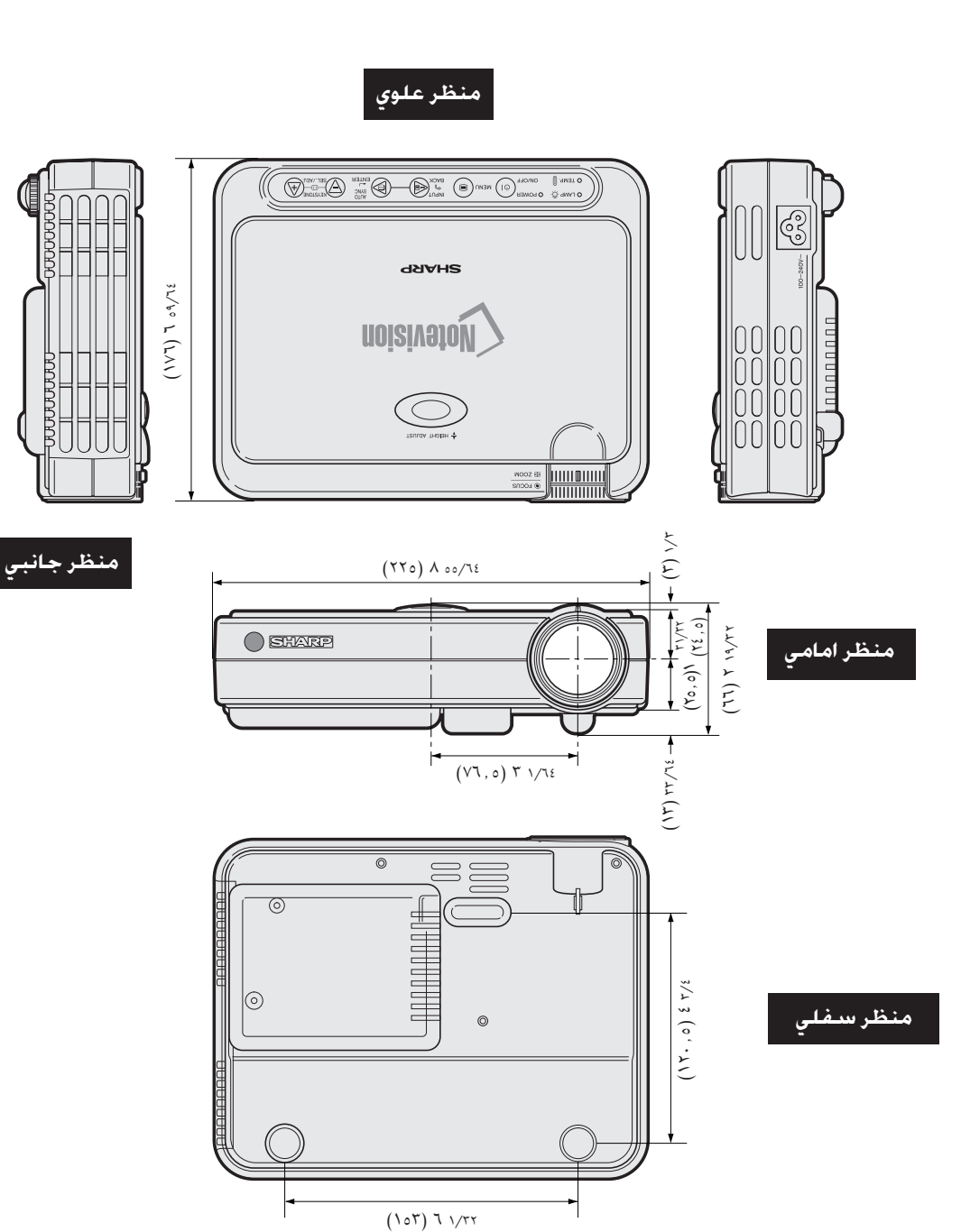

 $\begin{tabular}{|c|c|c|} \hline \rule{.8cm}{.4cm} \rule{.8cm}{.4cm} \rule{.8$  $\overline{\textcircled{\circ}\circ\textcircled{\circ}\textcirc\textcirc\textcirc\textcirc}}$ 

## منظر خلفي

لي الأبعاد<br>الت

فلعق

 $\Box$ 

## معجم المطلحات

#### التصحيح الرقمى النشط للتشوه شبه المنحرف

<span id="page-57-0"></span>.<br>يقوم بتصحيح التشوِّه شبه النحرف الناتج عندما لا تكون الصورة العروضة عمودية على الشاشة. هذه الطرقت المسمح عن المناسم المعالم المناسبة المسموع المسموع المودي المنا محافظة بذلك على نسبة الأبعاد ٣:٤ الاصلية مع القضاء على الخطوط المتعرجة.

#### SVGA LLE

تحليل مع ٨٠٠ × ٦٠٠ بيكسل الذي يستعمل اشارة IBM/AT متوافقة لكمبيوتر (DOS/V).

#### تغيير حجم الصور

يتيح لك امكانية تعديل او ضبط عرض الصورة حسب الطلب لتحسين صورة الدخل. بأمكانك الاختيار من بين ٤ اوضاع مختلفة: عادي NORMAL، نقطة تلو الاخرى DOT BY DOT، تمديد STRECH و حدود BORDER.

> تقنية ضغط ذكية تغيير حجم الصور ذات التحليل المنخفض والمرتفع بجودة عالية لمطابقة التحليل الاصلي لجهاز العرض الإسقاطي.

> > بقميد الحركة وظيفة لتجميد حركة الصور المتحركة.

تكبير وتصغير يتم ضبط الزوم رقمياً لتكبير جزء من الصورة.

#### توافق

قابلية الاستعمال مع اوضاع إشارات الصورة المختلفة.

#### خلفية

صورة التهيئة المبدئية المعروضة عند عدم دخول اي إشارات.

#### ساعة "Clock"

يستخدم ضبط الساعة لضبط الضوضاء (الاضطراب) العمودية عندما يكون مستوى الساعة غير صيحيح.

#### صيغة الوثيقة الجمولة PDF

صيغة الوثيقة المحمولة. صيغة لإعداد الوثائق تستخدم لنقل النص والصور من اسطوانات "سي دي – روم".

#### طور "Phase"

تحويل الطور هو تغيير في التوقيت بين الإشارات متماثلة الشكل التي لها نفس التحليل. عندما يكون مستوى الطور غير صحيح فان الصورة العروضة ترتعش عادة.

## الماوس اللاستلكي

.<br>وظيفة لتشغيل التحكم في الماوس لكمبيوتر. باستعمال وحدة التحكم عن بعد اللجهِّزة.

#### منامنة

يقوم بمزامنة التحليل وتحويل الطور ذات الاشارتين. عند استقبال صورة بتحليل مختلف عن تلك الخاصة بالكمبيوتر، يتم تشوّه الصورة المروضة.

#### مزامنة مركّبة

إشارة تجمع بين نبضات التزامن الافقية والعمودية.

## مزامنة على الاخضر

وضع إشارة الفيديو لجهاز الكمبيوتر التي تجعل إشارة المزامنة الافقية والعمودية تتداخل مع دبوس اشارة اللون الاخضر.

#### منامنة تلقائية .<br>تحقق افضل عرض لصور الكمبيوتر عن طريق ضبط بعض الخصائص تلقائياً.

مستوى خليل XGA التحليل بمستوى ٢٠٢٤ × ٧٦٨ بيكسل الذي يستخدم إشارة جهاز كمبيوتر (DOS/V) متوافق مع IBM/AT.

## نسبة الإيعاد

النسبة بين عرض الصورة وارتفاعها. نسبة الابعاد العادية لصور الكمبيوتر والفيديو هي ٤ : ٢. وهناك ايضاً الصور العريضة التي تبلغ نسبة ابعادها ١٦ : ٩ و ٢١ : ٩.

#### للقطة تلو الاخرى Dot by Dot وضع يعرض الصور بمستوى تحليلها الاصلى.

وظيفة تفاعل المستخدم مع الاشكال GUI تفاعل المستخدم مع الاشكال. تفاعل المستخدم مع بيانات (اشكال ورسومات ولوائح) مما يتيح سهولة التشغيل.

#### **DVI**

انترفيس مرئي رقمي يدعم كل من العروض الرقمية والانالوغ.

#### **RS-232C**

وظيفة للتحكم في جهاز العرض الإسقاطي. عن طريق الكمبيوتر باستعمال منافذ التوصيل RS-232C في جهاز العرض الإسقاطي والكمبيوتر.

۵٦

 $\blacksquare$ 

## فهرس

## $\mathfrak{f}$

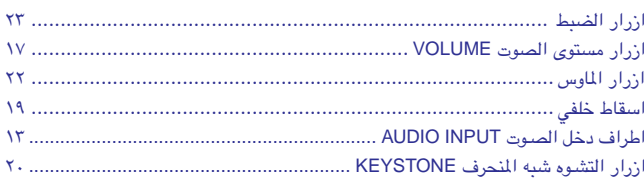

## ت

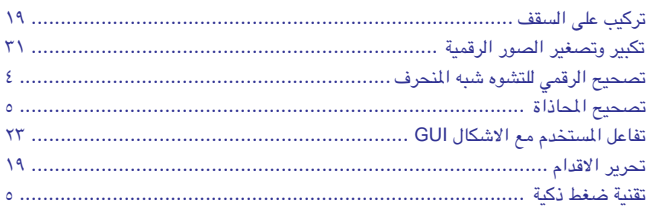

## $\overline{\textsf{C}}$

#### $\dot{\tau}$

### ز

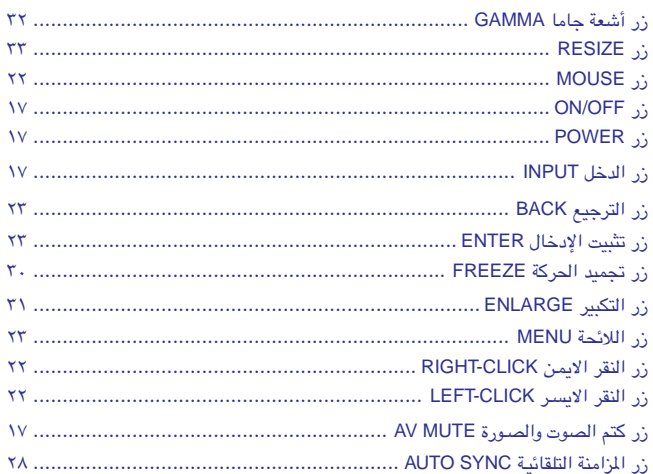

#### س

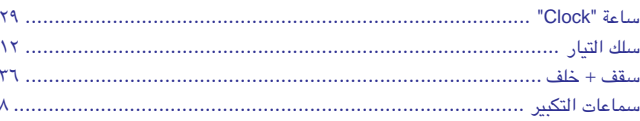

### ص

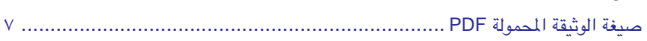

### ض

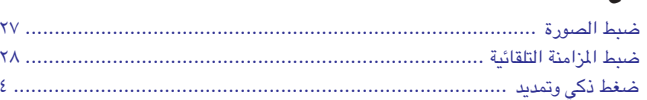

## <span id="page-58-0"></span>.<br>طرف خرج الصوت AUDIO OUTPUT لمنفذ الدخل ١ NPUT 1 ............................ ١٤

## $\epsilon$

ط

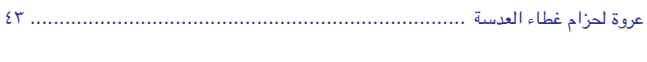

## غ

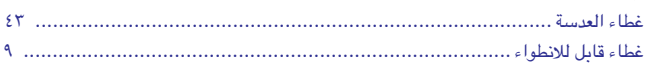

#### ك

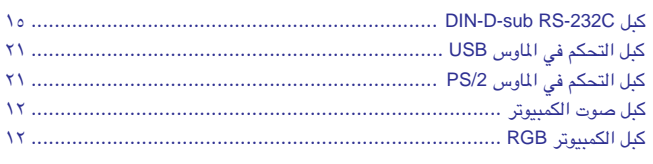

### J

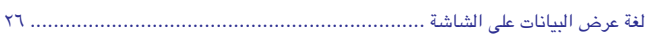

## $\mathbf{\hat{e}}$

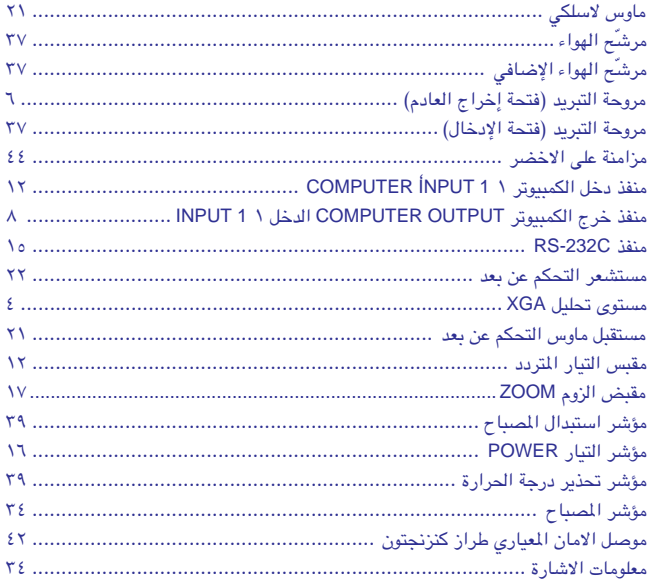

### ن

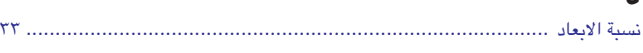

#### و

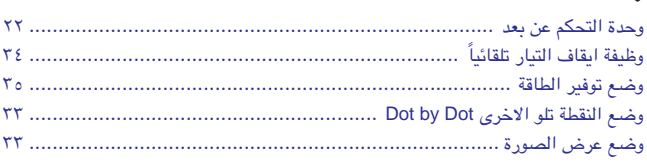

 $\nabla\|$ 

 $\sum_{i=1}^{n}$ 

## SHARP للحصول على مساعدة شارب

<span id="page-59-0"></span>اذا واجهتك أية مشاكل اثناء التركيب او التشغيل لجهاز العرض الإسقاطي هذا، قم اولاً بالرجوع الى قسم "تحرّي الخلل وإصلاحه" على صفحة ٤٨. اذا لم تجد اجوبة لأسئلتك، يرجى الاتصال بأقرب وكيل لمنتجات شارب او مركز صيانة معتمد.

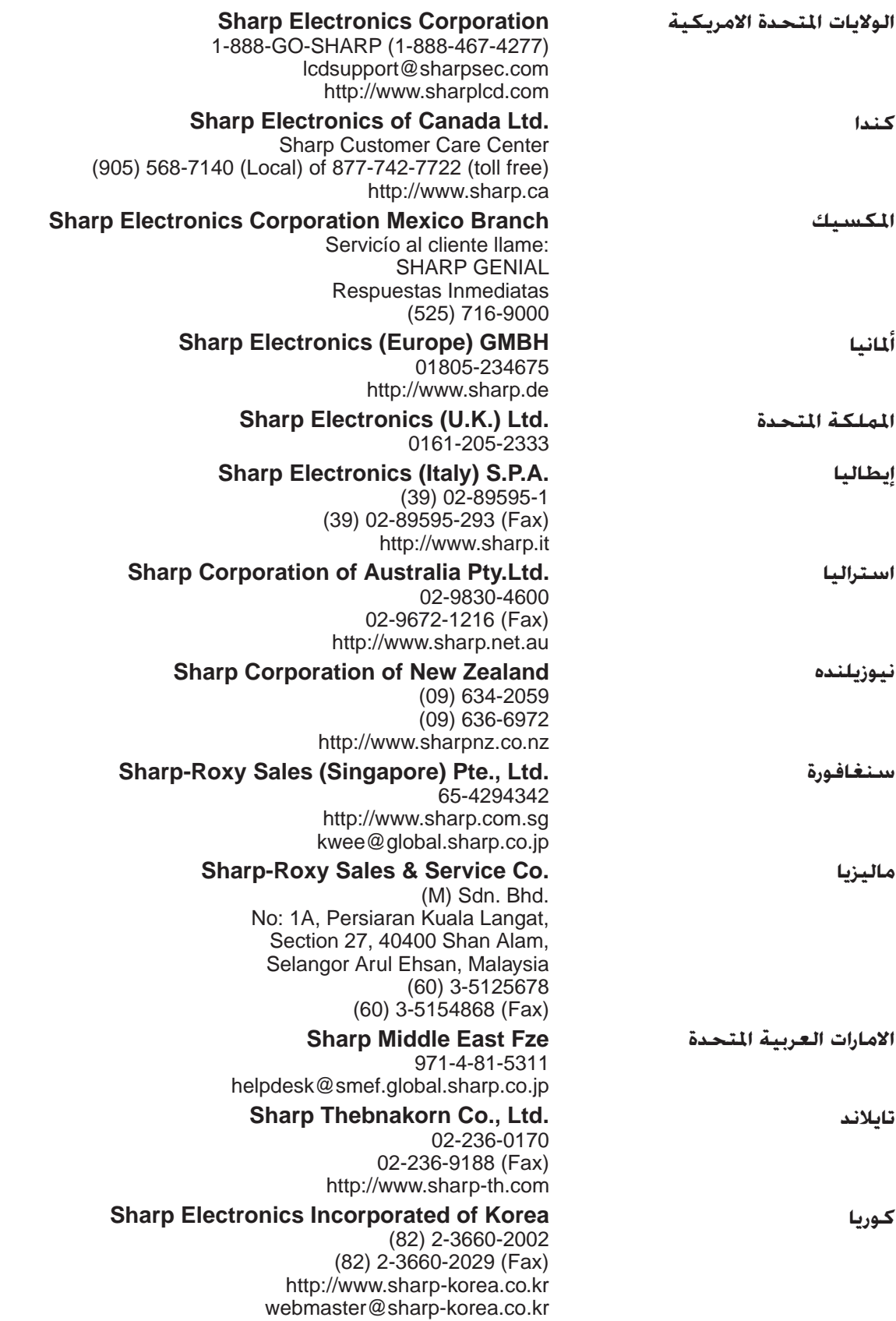

 $\Box$ 

شارب كوربوريشن